# burkert **Fluid Control Systems**

**SideControl S/HART Positioner Type 8635**

**Betriebsanleitung**

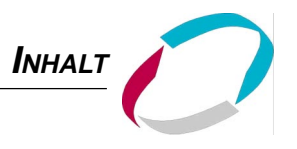

# **SideControl S/HART Positioner Typ 8635**

# **Inhalt**

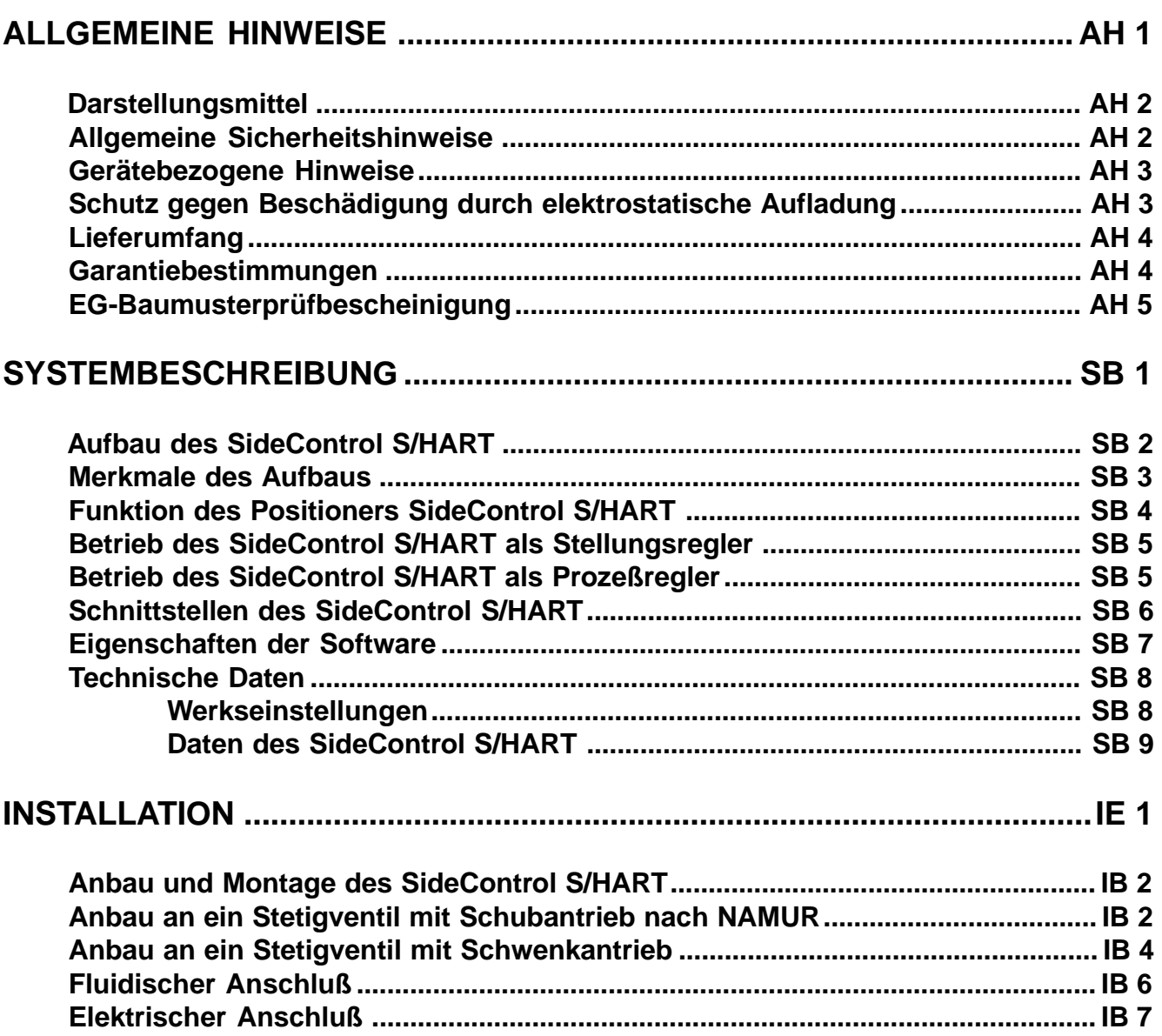

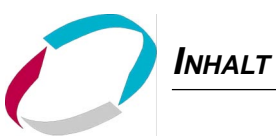

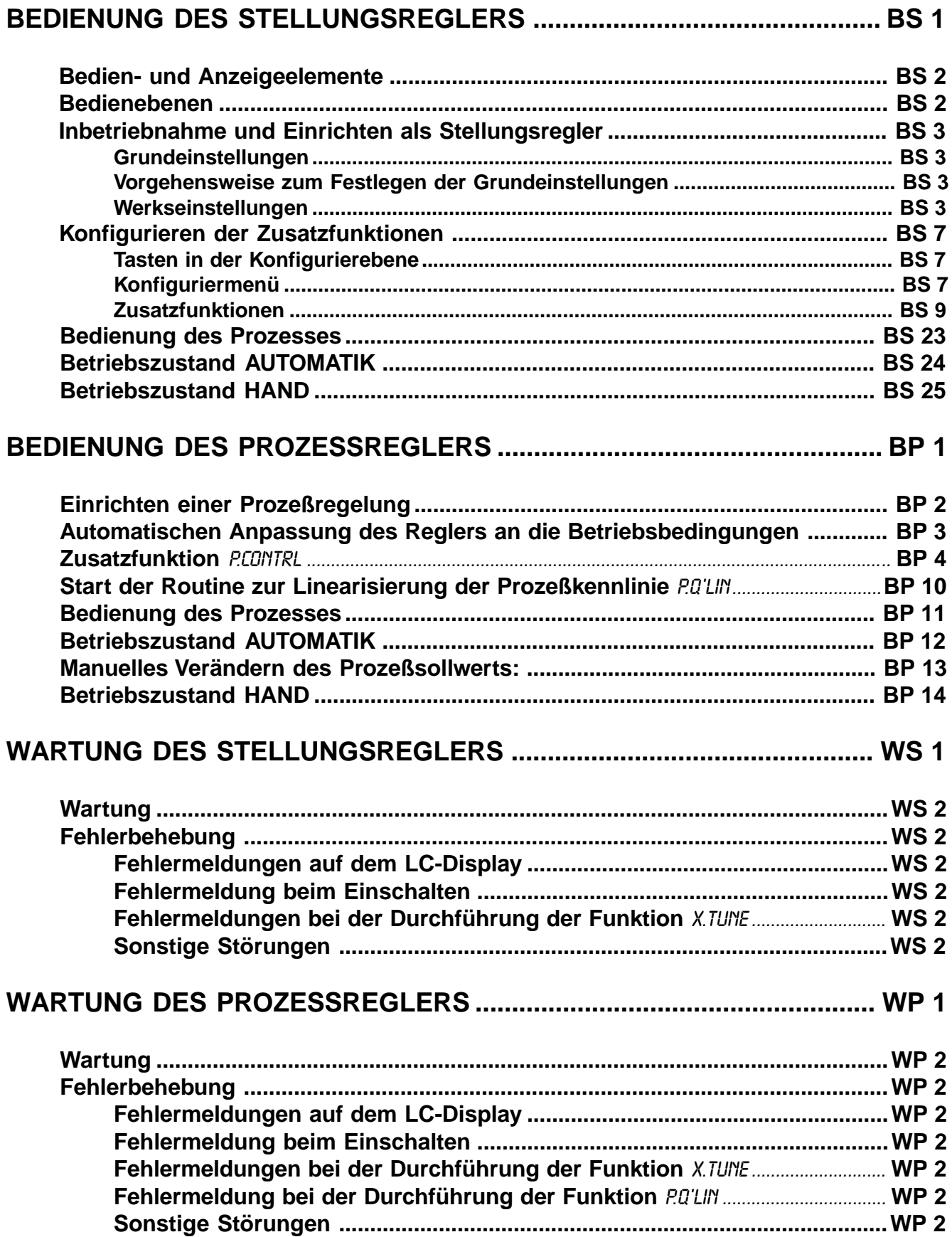

**INHALT** 

# **ANHANG**

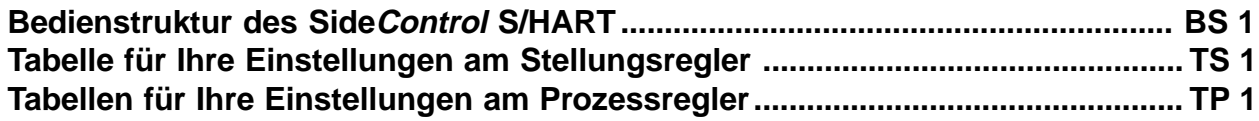

# FUNKTIONEN DES STELLUNGSREGLERS

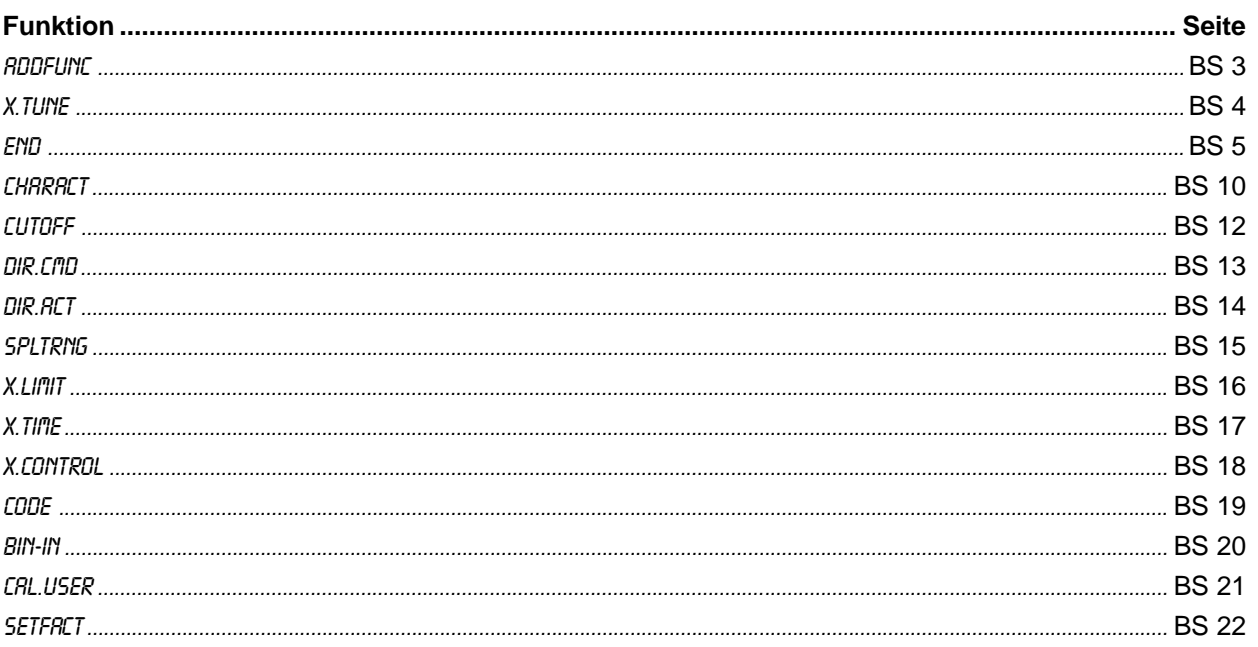

# **FUNKTIONEN DES PROZESSREGLERS**

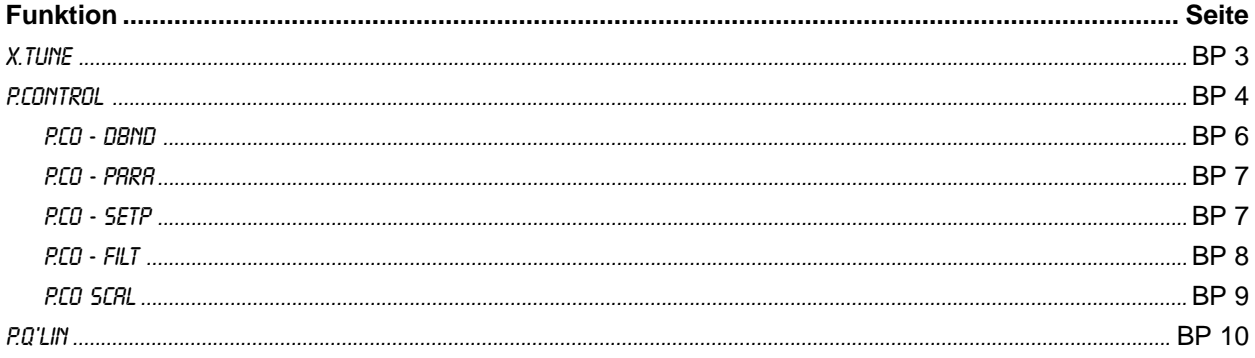

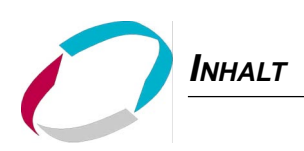

# **ALLGEMEINE** HINWEISE

# **Inhalt**

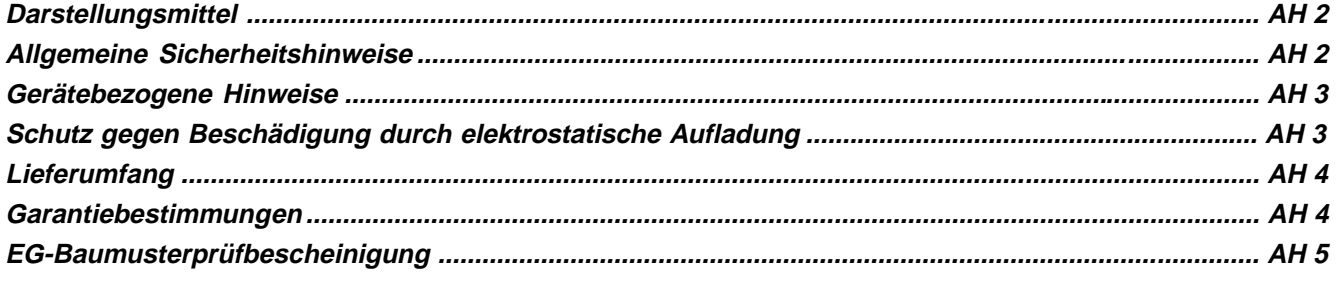

# **Darstellungsmittel**

In dieser Betriebsanleitung werden folgende Darstellungsmittel verwendet:

markiert einen Arbeitsschritt, den Sie ausführen müssen

**G!** kennzeichnet Hinweise, bei deren Nichtbeachtung Ihre Gesundheit oder die Funktionsfähigkeit des Gerätes gefährdet ist

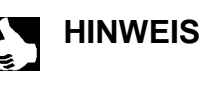

HINWEIS | | kennzeichnet wichtige Zusatzinformationen, Tips und Empfehlungen

# **Allgemeine Sicherheitshinweise**

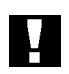

Bitte beachten Sie die Hinweise dieser Betriebsanleitung sowie die im Datenblatt spezifizierten Einsatzbedingungen und zulässigen Daten des elektropneumatischen Stellungsreglers, damit das Gerät einwandfrei funktioniert und lange einsatzfähig bleibt:

- Das Gerät hat das Herstellerwerk in einem sicherheitstechnisch einwandfreiem und geprüften Zustand verlassen. Für die weitere korrekte Funktion sind sachgemäßer Transport, Lagerung bzw. Installation notwendige Voraussetzungen.
- Halten Sie sich bei der Einsatzplanung und dem Betrieb des Gerätes an die allgemeinen Regeln der Technik!
- Installation und wartungsbedingte Eingriffe in das Gerät dürfen nur von qualifiziertem Fachpersonal und mit geeignetem Werkzeug vorgenommen werden.
- Beachten Sie die geltenden Unfallverhütungs- und Sicherheitsbestimmungen für elektrische Geräte während des Betriebes und der Wartung des Gerätes!
- Treffen Sie geeignete Maßnahmen, um unbeabsichtigtes Betätigen oder unzulässige Beeinträchtigungen auszuschließen !
- Bei Nichtbeachtung dieser Hinweise und unzulässigen Eingriffen in das Gerät entfällt jegliche Haftung des Herstellers, ebenso erlischt die Garantie auf Geräte und Zubehörteile!

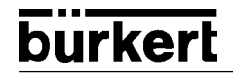

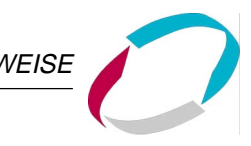

### **Gerätebezogene Hinweise**

- Beachten Sie für Installation und Betrieb in explosionsgefährdeten Bereichen die jeweiligen nationalen Vorschriften. In Deutschland ist dies die VDE 0165.
- Beachten Sie beim elektrischen Anschluß der eigensicheren Stromkreise die Angaben der jeweiligen Konformitätsbescheinigungen.
- Ergreifen Sie geeignete Maßnahmen, die eine elektrostatische Aufladung von Kunststoff-Gehäuseteilen verhindern (siehe EN 100 015 - 1).
- An die Ein- und Ausgänge der Platinen dürfen keine Komponenten angeschlossen werden, deren elektrische Daten außerhalb der für den eigensicheren Betrieb ermittelten und im Datenblatt des Stellungsreglers angegebenen Grenzen liegen.
- An die serielle Schnittstelle dürfen in explosionsgefährdeten Bereichen nur eigensichere Geräte angeschlossen werden.
- Die Abnahme der Kunststoffabdeckung sollte nur in unbedingt notwendigen Fällen erfolgen; dabei ist das Gerät möglichst vorher elektrisch außer Betrieb zu nehmen und solange zu warten, bis sich alle Kapazitäten mit Sicherheit entladen haben.
- Eingriffe in das Gerät bei offenem Gehäuse dürfen nicht in sehr feuchter oder aggressiver Atmosphäre vorgenommen werden. Treffen Sie Vorkehrungen, die unbeabsichtigte mechanische Beschädigungen der Platinen oder ihrer Bauelemente ausschließen. Beschränken Sie die Zeitdauer der Öffnung des Gehäuses auf das unbedingt notwendige Maß.

### **Schutz gegen Beschädigung durch elektrostatische Aufladung**

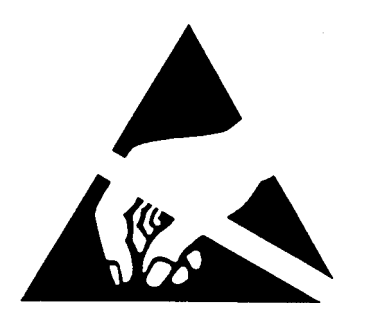

**ACHTUNG VORSICHT BEI HANDHABUNG ! ELEKTROSTATISCH GEFÄHRDETE BAUELEMENTE / BAUGRUPPEN** Das Gerät enthält elektronische Bauelemente, die gegen elektrostatische Entladung (ESD) empfindlich reagieren. Berührung mit elektrostatisch aufgeladenen Personen oder Gegenständen gefährdet diese Bauelemente. Im schlimmsten Fall werden sie sofort zerstört oder fallen nach der Inbetriebnahme aus.

Beachten Sie die Anforderungen nach EN 100 015 - 1, um die Möglichkeit eines Schadens durch schlagartige elektrostatische Entladung zu minimieren bzw. zu vermeiden. Achten Sie ebenso darauf, daß Sie elektronische Bauelemente nicht bei anliegender Versorgungsspannung berühren.

burkert

# **Lieferumfang**

Überzeugen Sie sich unmittelbar nach Erhalt der Sendung, daß der Inhalt nicht beschädigt ist und mit dem auf dem beigelegten Packzettel angegebenen Lieferumfang übereinstimmt. Generell besteht dieser aus:

- dem Side Control S/HART
- der Bedienungsanleitung für den SideControl S/HART

Anbausätze für Schub- oder Schwenkantriebe erhalten Sie als Zubehör.

Bei Unstimmigkeiten wenden Sie sich bitte umgehend an unseren Kundenservice:

Bürkert Steuer- und Regelungstechnik Chr.-Bürkert-Str. 13-17 Service-Abteilung D-76453 Ingelfingen Tel.: (07940) 10-252 Fax: (07940) 10-428

oder an Ihre Bürkert-Niederlassung.

## **Garantiebestimmungen**

Diese Druckschrift enthält keine Garantiezusagen. Wir verweisen hierzu auf unsere allgemeinen Verkaufs- und Geschäftsbedingungen. Voraussetzung für die Garantie ist der bestimmungsgemäße Gebrauch des Gerätes unter Beachtung der spezifizierten Einsatzbedingungen.

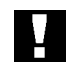

**ACHTUNG!** Die Gewährleistung erstreckt sich nur auf die Fehlerfreiheit des SideControl. Es wird jedoch keine Haftung übernommen für Folgeschäden jeglicher Art, die durch Ausfall oder Fehlfunktion des Gerätes entstehen könnten.

 $(1)$ 

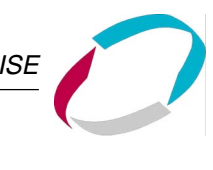

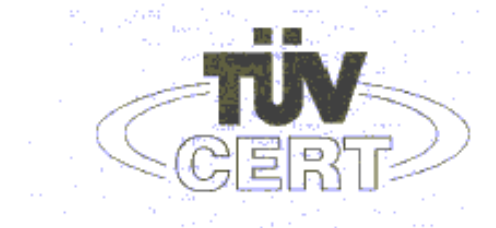

# EG-Baumusterprüfbescheinigung

- Geräte und Schutzsysteme zur bestimmungsgemäßen Verwendung  $(2)$ in explosionsgefährdeten Bereichen - Richtlinie 94/9/EG
- EG Baumusterprüfbescheinigungsnummer  $(3)$

#### **TÜV 99 ATEX 1492**

- Positioner Typ 8635 SIDE Control HART  $(4)$ Gerät:
- $(5)$ Hersteller: Bürkert Werke GmbH & Co
- $(6)$ Anschrift: D-74653 Ingelfingen Christian-Bürkert-Straße 13-17
- Die Bauart dieses Gerätes sowie die verschiedenen zulässigen Ausführungen sind in der  $(7)$ Anlage zu dieser Baumusterprüfbescheinigung festgelegt.
- Der TÜV Hannover/Sachsen-Anhalt e.V., TÜV CERT-Zertifizierungsstelle, bescheinigt als  $(8)$ benannte Stelle Nr. 0032 nach Artikel 9 der Richtlinie des Rates der Europäischen Gemeinschaften vom 23. März 1994 (94/9/EG) die Erfüllung der grundlegenden Sicherheits- und Gesundheitsanforderungen für die Konzeption und den Bau von Geräten und Schutzsystemen zur bestimmungsgemäßen Verwendung in explosionsgefährdeten Bereichen gemäß Anhang Il der Richtlinie.

Die Ergebnisse der Prüfung sind in dem vertraulichen Prüfbericht Nr. 99/PX23990 festgelegt.

Die grundlegenden Sicherheits- und Gesundheitsanforderungen werden erfüllt durch Überein-(9) stimmung mit

EN 50 020:1994 EN 50 014:1997

- (10) Falls das Zeichen "X" hinter der Bescheinigungsnummer steht, wird auf besondere Bedingungen für die sichere Anwendung des Gerätes in der Anlage zu dieser Bescheinigung hingewiesen.
- (11) Diese EG-Baumusterprüfbescheinigung bezieht sich nur auf die Konzeption und den Bau des festgelegten Gerätes gemäß Richtlinie 94/9/EG. Weitere Anforderungen dieser Richtlinie geiten für die Herstellung und das Inverkehrbringen dieses Gerätes.
- (12) Die Kennzeichnung des Gerätes muß die folgenden Angaben enthalten:

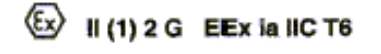

TÜV Hannover/Sachsen-Anhalt e.V. TÜV CERT-Zertifizierungsstelle Am TÜV 1 D-30519 Hannover

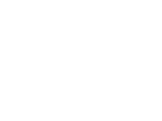

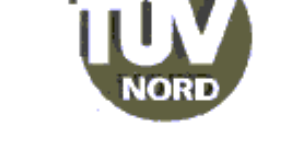

entraneo kale

Der Leite

Strwar

Diese EG-Baumusterprüfbescheinigung darf nur unverändert weiterverbreitet werden.<br>Auszüge oder Änderungen bedürfen der Genehmigung des TÜV Hannover/Sachsen-Anhalt e.V.

Seite 1/3

Hannover, 01.02.2000

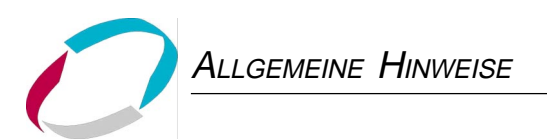

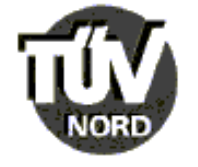

#### **ANLAGE**

## (14) EG-Baumusterprüfbescheinigung Nr. TÜV 99 ATEX 1492

(15) Beschreibung des Gerätes

 $(13)$ 

Der Positioner Typ 8635 SIDE Control HART dient zum Anbau an diverse Antriebe innerhalb des explosionsgefährdeten Bereiches.

Die höchstzulässige Umgebungstemperatur beträgt 60°C.

Elektrische Daten

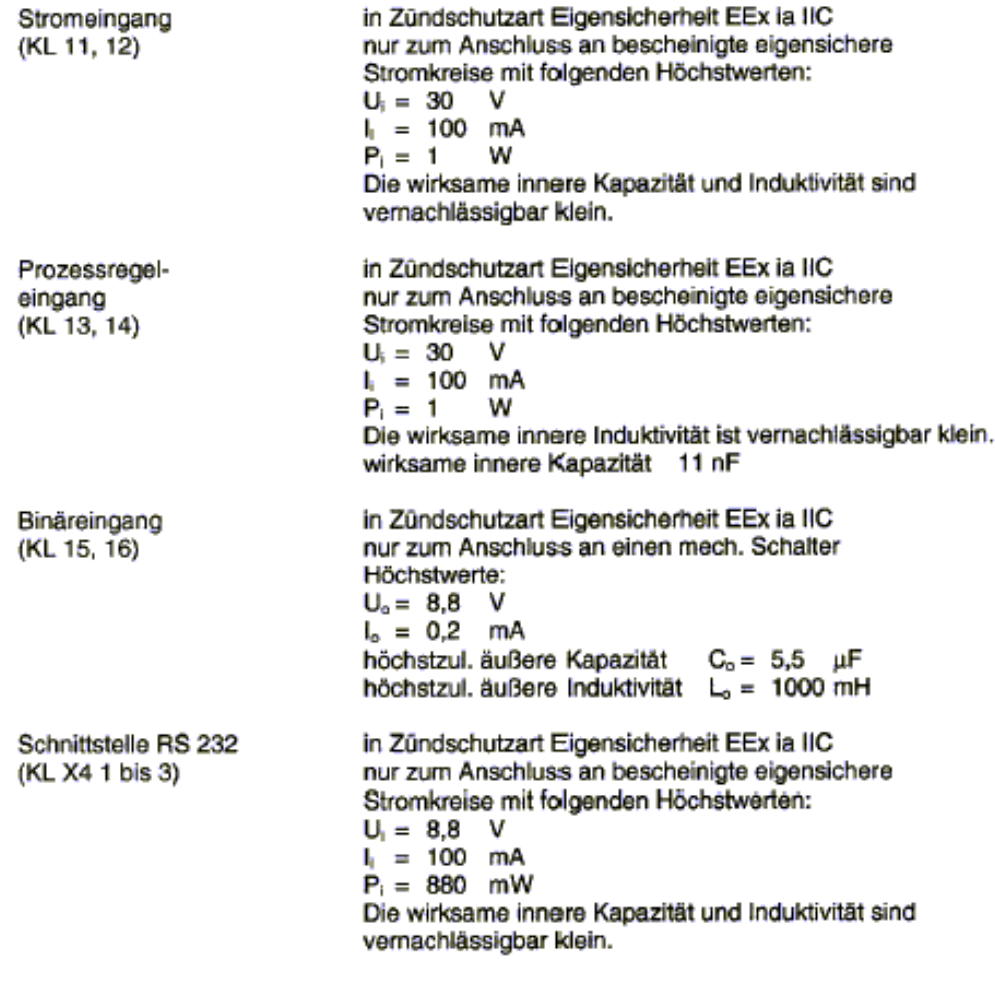

BAGG 11.99.1 pp.000

Seite 2/3

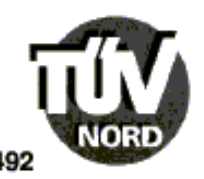

#### Anlage zur EG-Baumusterprüfbescheinigung Nr. TÜV 99 ATEX 1492

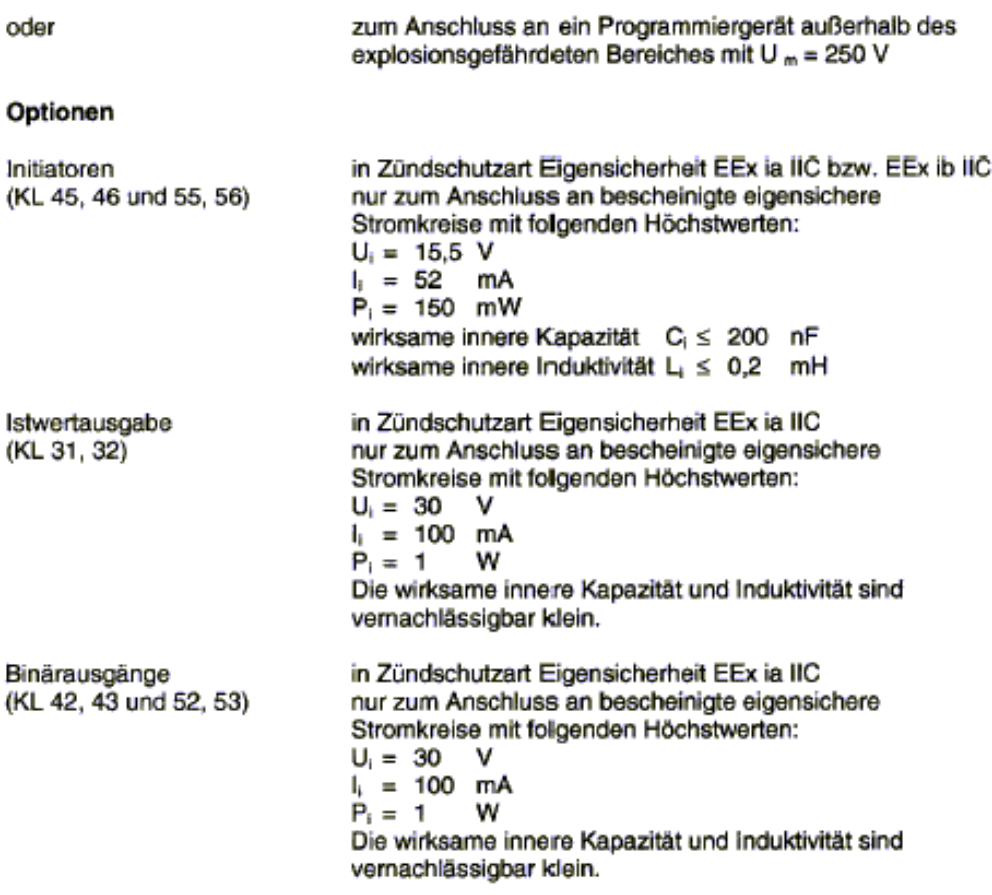

Die Anschlüsse für Piezoventile, Wegmesssystem, HART-, Anzeige- und Drucksensorplatine sind geräteinterne eigensichere Stromkreise.

- (16) Prüfungsunterlagen sind im Prüfbericht Nr.: 99/PX23990 aufgelistet.
- (17) Besondere Bedingung

keine

- (18) Grundlegende Sicherheits- und Gesundheitsanforderungen
	- keine zusätzlichen

Seite 3/3

BA 02 11.98 1.000.000

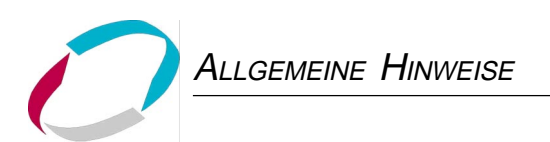

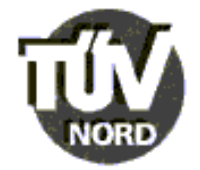

# 1. ERGÄNZUNG

zur

# EG-Baumusterprüfbescheinigung Nr. TÜV 99 ATEX 1492

der Firma: Bürkert Werke GmbH & Co Christian-Bürkert-Straße 13-17 D-74653 Ingelfingen

Der Positioner Typ 8635 SIDE Control HART darf künftig entsprechend den im Prüfbericht aufgelisteten Unterlagen gefertigt werden.

Die Änderungen betreffen den inneren Aufbau und die Erweiterung der Temperaturklassen. Die höchstzulässige Umgebungstemperatur für die Temperaturklassen T5 und T4 beträgt jeweils +65°C.

Die elektrischen Daten gelten unverändert für diese Ergänzung.

(16) Prüfungsunterlagen sind im Prüfbericht Nr. 00 PX 10101 aufgelistet.

(17) Besondere Bedingungen

keine

(18) Grundlegende Sicherheits- und Gesundheitsanforderungen

keine zusätzlichen

TÜV Hannover/Sachsen-Anhalt e.V.<br>TÜV CERT-Zertifizierungsstelle Am TŪV 1 D-30519 Hannover

Hannover, 29.05.2000

*Thin* 

Der Leiter

11,99-1.000.000 š

eutsci

Seite 1/1

# SYSTEM-**BESCHREIBUNG**

deutsch

# **INHALT**

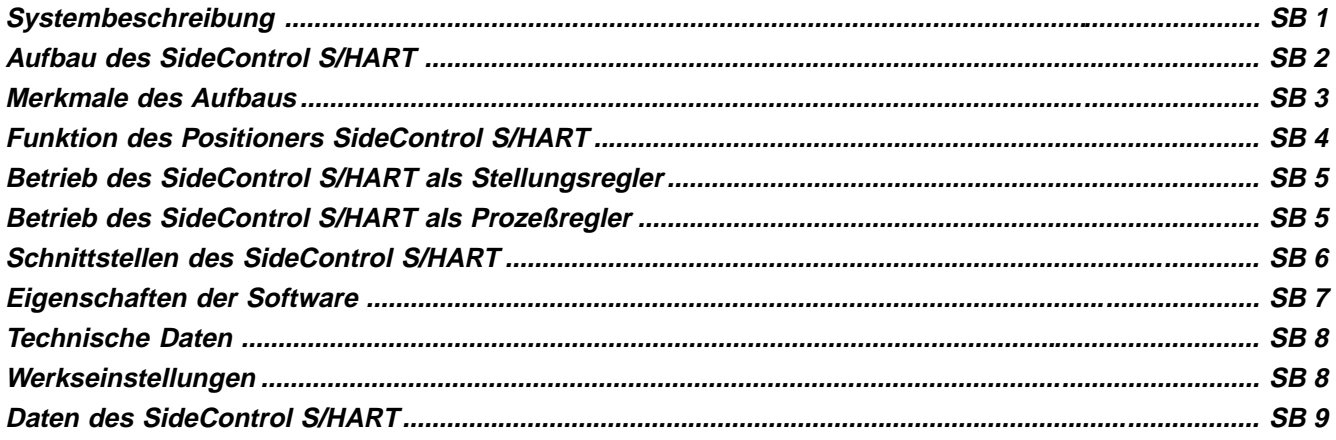

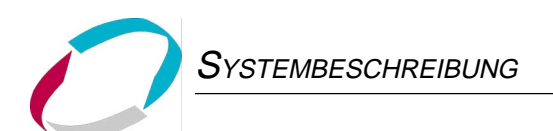

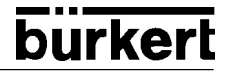

Der SideControl S/HART ist ein elektropneumatischer Stellungsregler (Positioner) für pneumatisch betätigte Stetigventile mit einfachwirkenden Schubantrieben oder Schwenkantrieben. Der SideControl S/HART kann über eine Tastatur mit Display bedient werden. Darüber hinaus steht als Option eine Kommunikation nach dem HART-Protokoll zur Verfügung.

#### **Aufbau des SideControl S/HART**

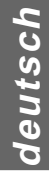

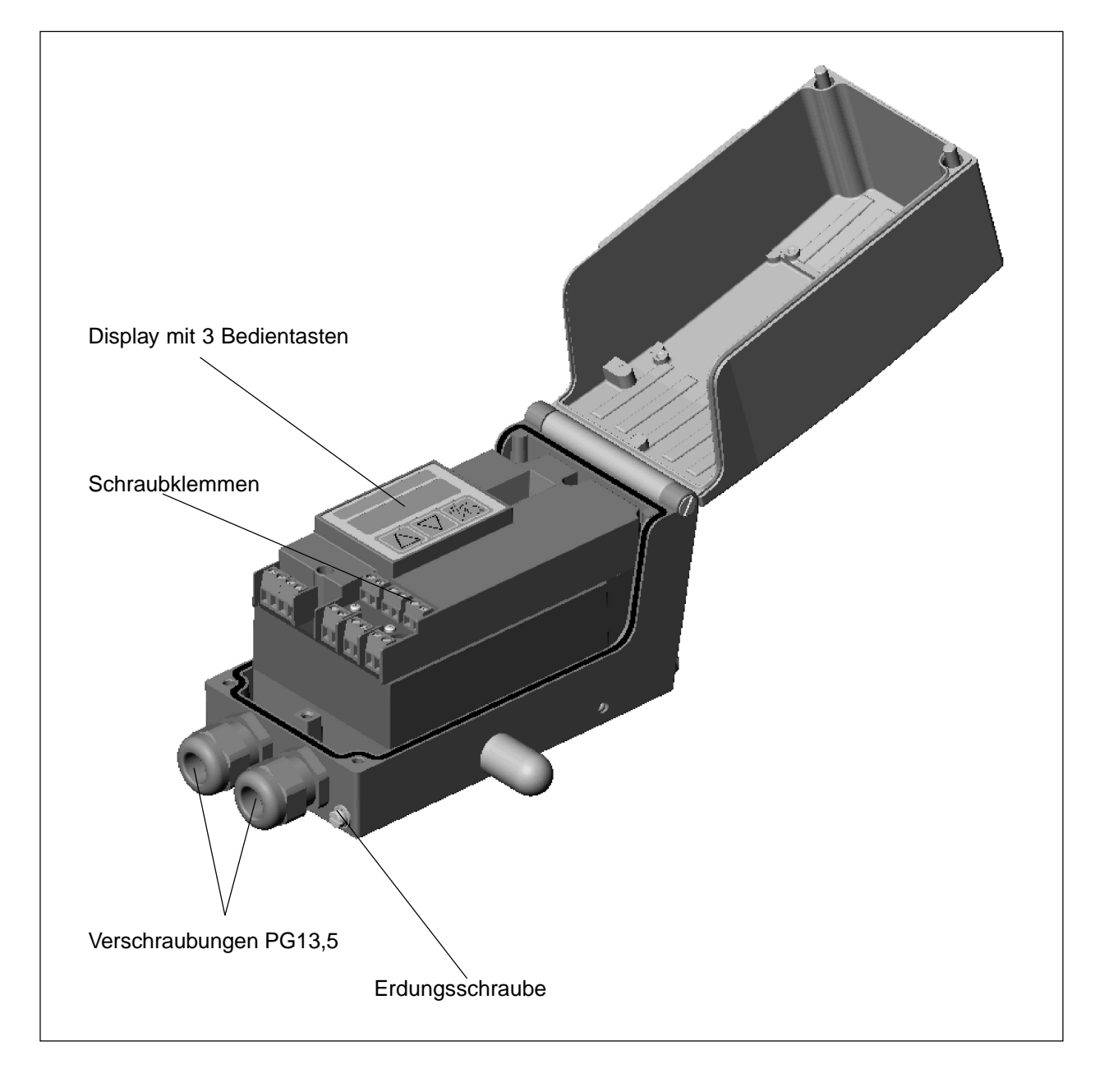

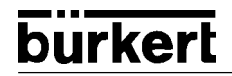

# **Merkmale des Aufbaus**

#### • **Wegmeßsystem**

sehr hoch auflösendes Leitplastikpotentiometer

#### **• Mikroprozessorgesteuerte Elektronik**

für die Signalverarbeitung, Regelung und Ansteuerung des Piezostellsystems; Sollwertvorgabe und die Versorgung der Elektronik erfolgt über ein 4..20-mA-Normsignal

#### **• Bedienelemente**

Die Einstellung des Gerätes (Konfigurierung und Parametrierung) kann lokal über drei innenliegende Tasten erfolgen. Zur Anzeige dient ein innenliegendes 8stelliges 16-Segment-LC-Display. Hiermit kann auch der Sollwert oder der Istwert angezeigt werden.

#### **• Stellsystem**

Zur Ansteuerung des Ventilantriebs dient ein Piezostellsystem.

#### **• Stellungsrückmeldung (als Option - in Vorbereitung)**

über 2 induktive Näherungsschalter (Initiatoren)

#### **• Elektrische Schnittstellen**

PG13,5-Durchführungen mit Schraubklemmen

#### **• Pneumatische Schnittstellen:**

Innengewinde G1/4''

#### **• Gehäuse**

Aluminium-Gehäuse mit aufklappbarem Deckel und unverlierbaren Schrauben.

#### **• Anbau an Schub- und Schwenkantriebe**

nach NAMUR-Empfehlung (DIN IEC 534 T6 bzw. VDI/VDE 3845)

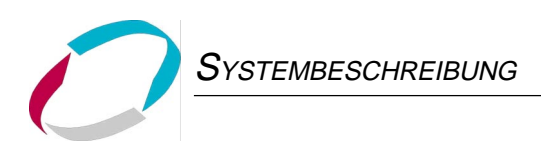

# **Funktion des Positioners SideControl S/HART**

**Funktionsschema des Positioners in Verbindung mit einem Stellventil mit einfachwirkendem Membranantrieb**

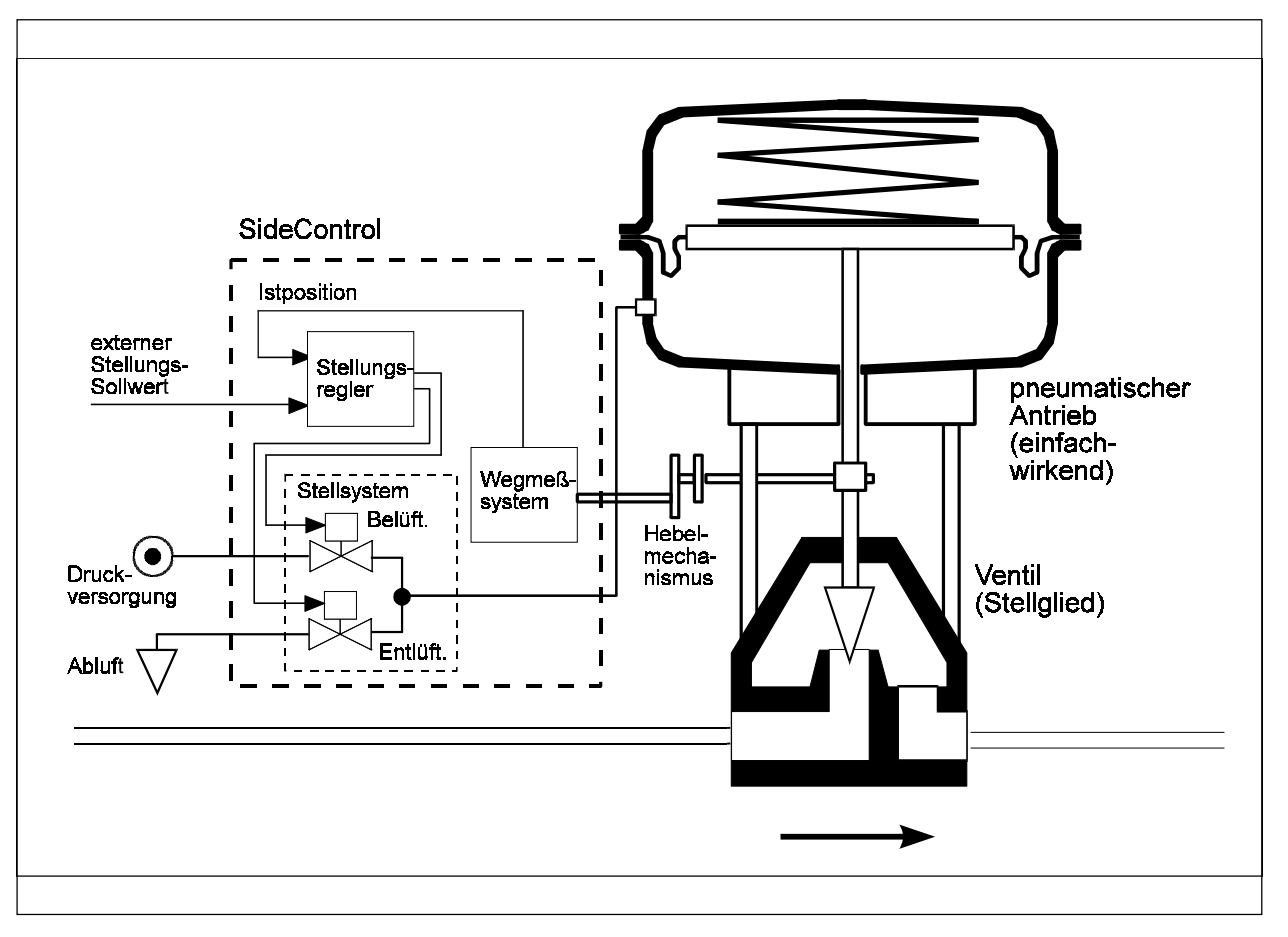

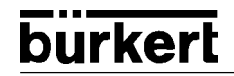

# **Betrieb des SideControl S/HART als Stellungsregler**

Der Positioner regelt die Stellung des pneumatischen Antriebs aus, wobei das Wegmeßsystem die aktuelle Position (POS)des Antriebs erfaßt. Der Regler vergleicht diesen Stellungs-Istwert mit dem als Normsignal vorgebbaren Sollwert (CMD). Liegt eine Regeldifferenz (Xd1) vor, wird ein pulsweitenmoduliertes Spannungssignal als Stellgröße an das Stellsystem gegeben. Bei positiver Regeldifferenz wird über den Ausgang B1 das Belüftungspiezoventil angesteuert, bei negativer Regeldifferenz über den Ausgang E1 das Entlüftungspiezoventil. Auf diese Weise wird die Position des Antriebs bis zur Regeldifferenz 0 verändert. Z1 stellt eine Störgröße dar.

#### **Schematische Darstellung der Stellungsregelung**

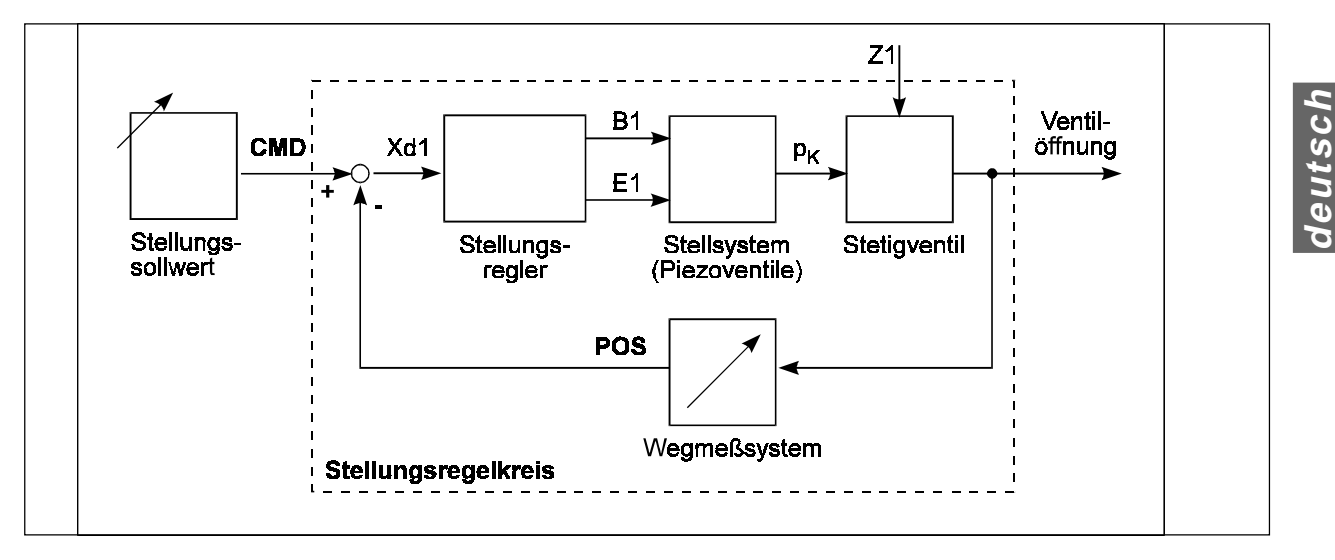

#### **Betrieb des SideControl S/HART als Prozeßregler**

Wird der Positioner als Prozeßregler betrieben, wird die zuvor erwähnte Stellungsregelung zum untergeordneten Hilfsregelkreis. Insgesamt ergibt sich somit eine Kaskadenregelung. Der Prozeßregler (als Hauptregelkreis) ist im SideControl als PID-Regler implementiert. Als Sollwert wird in diesem Fall der Prozeß-Sollwert (SP) vorgegeben und mit dem Istwert (PV) der zu regelnden Prozeßgröße, der von einem Sensor geliefert wird, verglichen. Die Bildung der Stellgröße erfolgt entsprechend der Beschreibung des Stellungsreglers. Z2 stellt eine auf den Prozeß wirkende Störgröße dar.

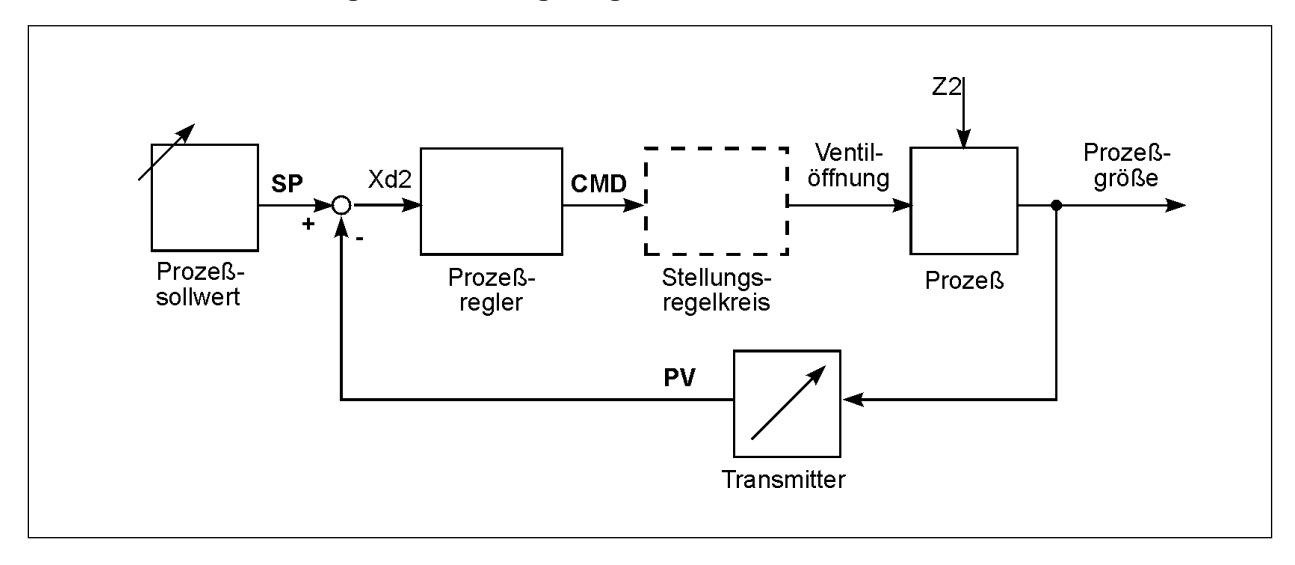

#### **Schematische Darstellung der Prozeßregelung**

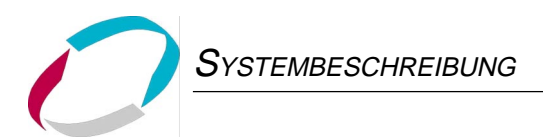

# **Schnittstellen des SideControl S/HART**

#### **Schematische Darstellung der Schnittstellen des SideControl S/HART**

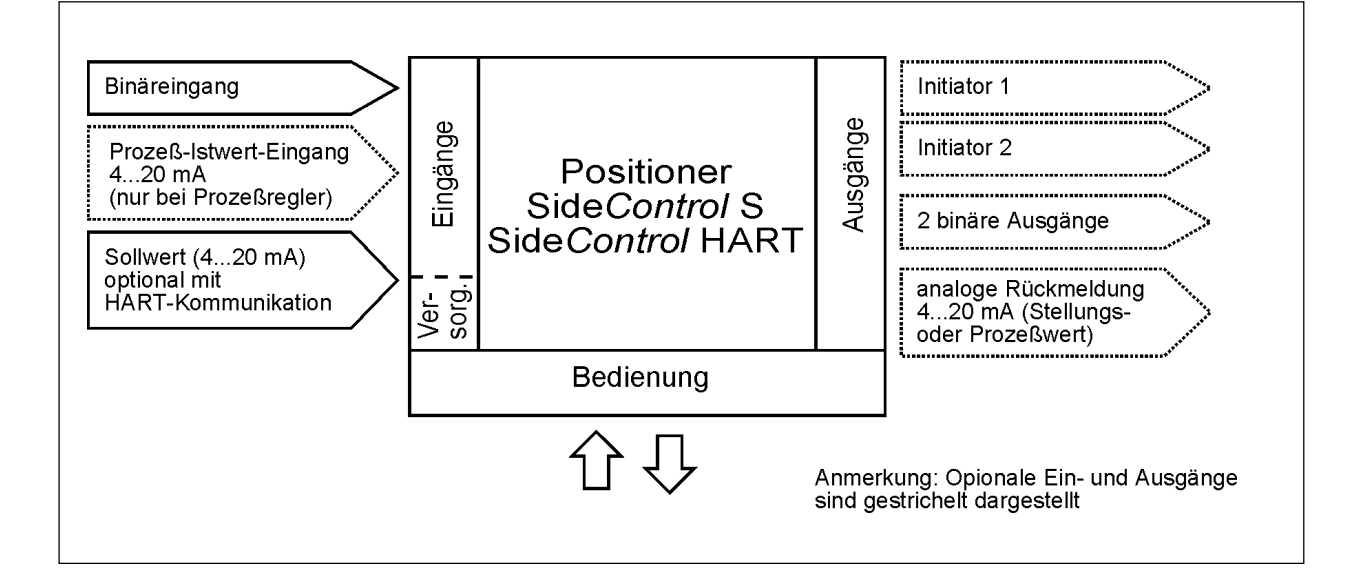

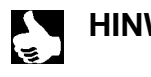

HINWEIS | Der SideControl S/HART ist ein 2-Leiter-Gerät, d.h. die Spannungsversorgung erfolgt über das 4..20-mA-Signal.

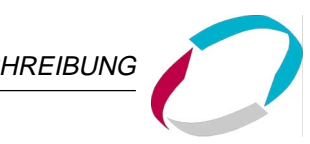

# **Eigenschaften der Software**

#### **Stellungsregler mit Zusatzfunktionen**

- Automatische Anpassung des Stellungsreglers an das verwendete Stellventil
- Dichtschließfunktion
- Hubbegrenzung
- Begrenzung der Stellgeschwindigkeit
- Korrekturkennlinie zur Anpassung der Betriebskennlinie wählbar (zur Verfügung stehen verschiedene Standardkennlinien oder eine frei programmierbare Kennlinie)
- Unempfindlichkeitsbereich
- Umkehr der Wirkrichtung von Soll- und Istwert
- Aufteilung des Einheitssignalbereichs auf 4 Stellungsregler
- Skalierung des Istwert-Eingangs
- **Codeschutz**
- Rücksetzen auf Werkseinstellungen

#### **Prozeßregler (Option)**

- PID-Regler; Parameter einstellbar
- Eingänge skalierbar
- Auswahl der Sollwertvorgabe (über 4..20-mA-Signal oder über Tasten)

#### **Kommunikation über HART-Protokoll (Option)**

# **Technische Daten**

# **Werkseinstellungen**

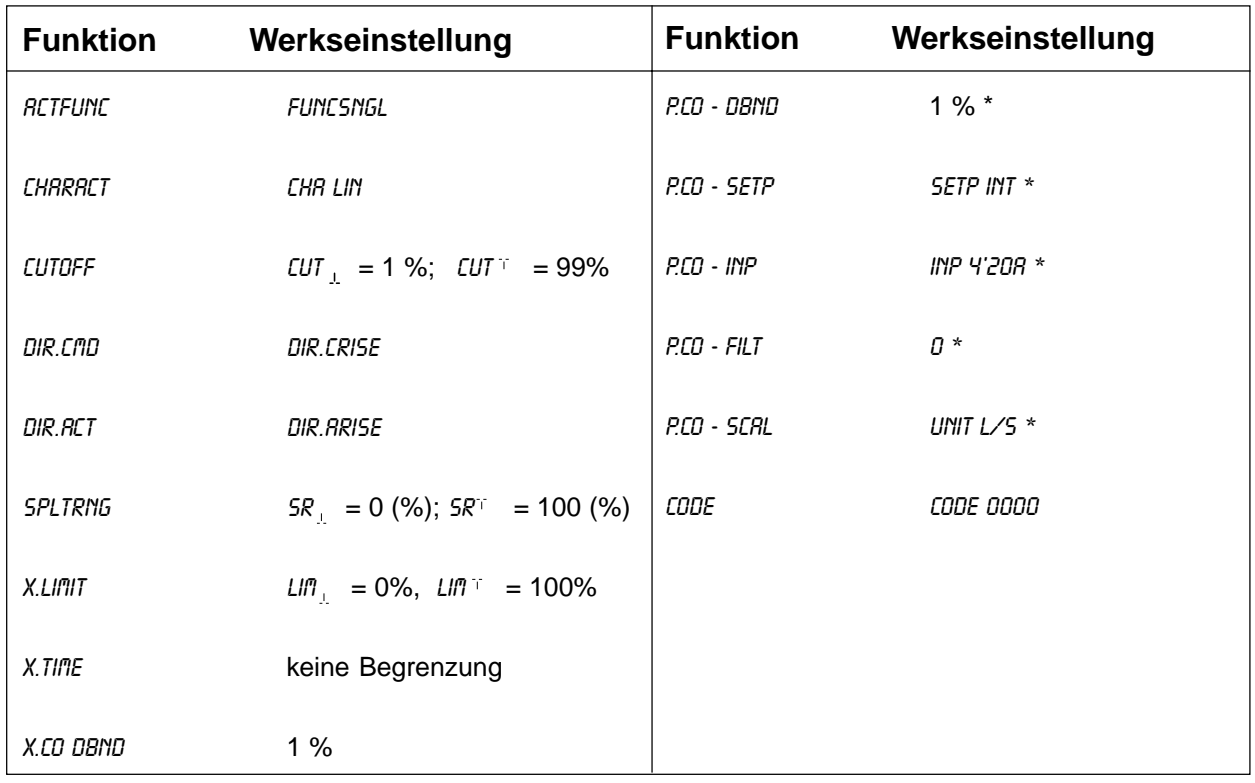

\* Prozeßregler

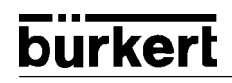

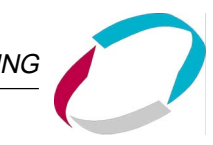

# **Daten des SideControl S/HART**

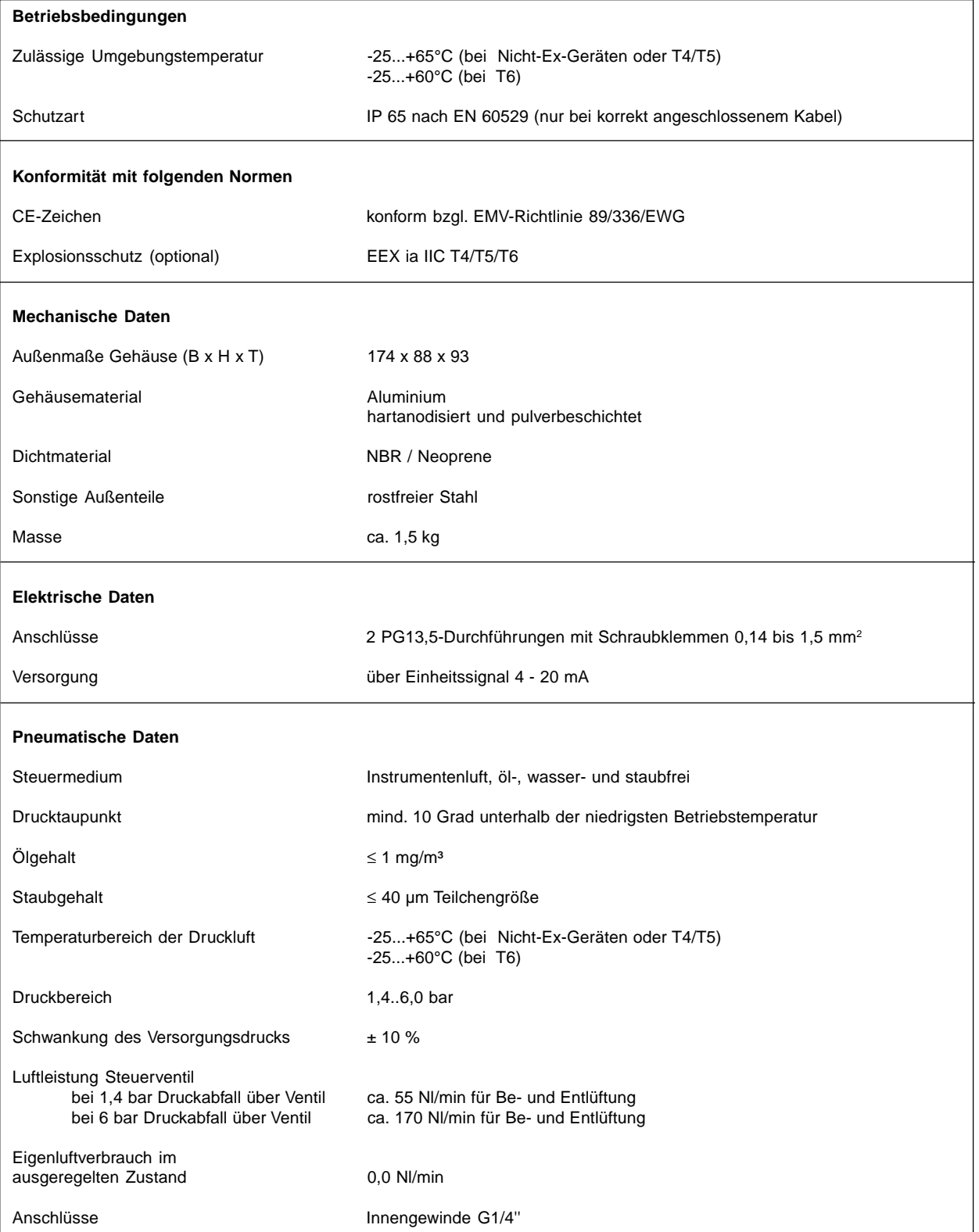

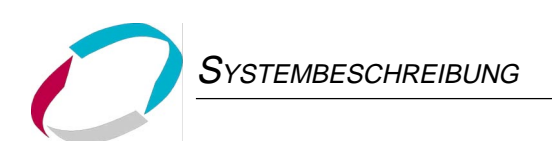

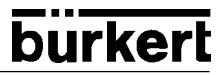

**INSTALLATION** 

# INSTALLATION

# Inhalt:

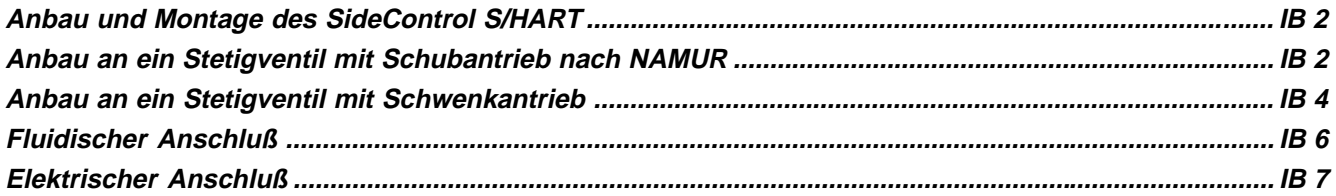

## **Anbau und Montage des SideControl S/HART**

Der Positioner Typ SideControl kann an unterschiedliche Stetigventile angebaut werden. Infrage kommen hierbei Stetigventile mit Schubantrieb nach NAMUR oder mit Schwenkantrieb.

### **Anbau an ein Stetigventil mit Schubantrieb nach NAMUR**

Die Übertragung der Ventilstellung auf das ins SideControl eingebaute Wegmeßsystem erfolgt über einen Hebel (nach NAMUR).

#### **Anbausatz an Schubantriebe (Id.-Nr. 787 215)**

(kann als Zubehör von Bürkert bezogen werden)

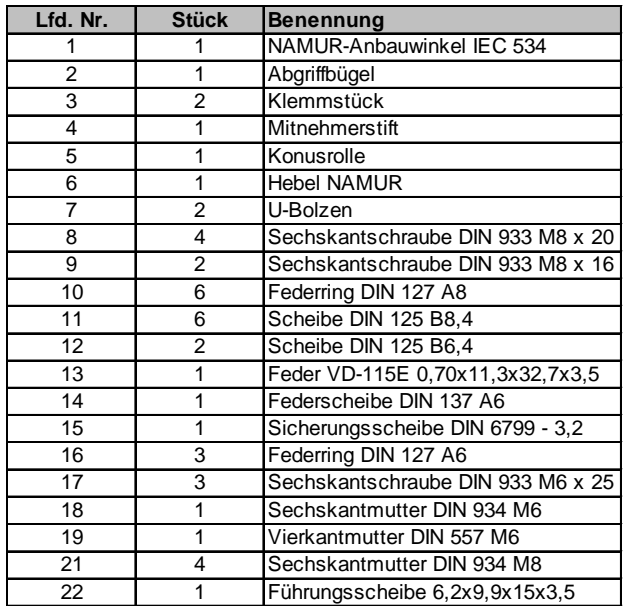

#### **Montage**

- Montieren Sie den Bügel (2) mit Hilfe der Klemmstücke (3), Sechskantschrauben (17) und Federringe (16) an der Antriebsspindel.
- Bauen Sie den Hebel zusammen (falls nicht vormontiert). Der Abstand des Mitnehmerstiftes von der Achse sollte gleich dem Antriebshub sein. Dadurch ergibt sich ein Schwenkbereich des Hebels von 60°. So ist sichergestellt, daß das Wegmeßsystem mit guter Auflösung arbeitet. Die auf dem Hebel aufgedruckte Skala ist nicht relevant.

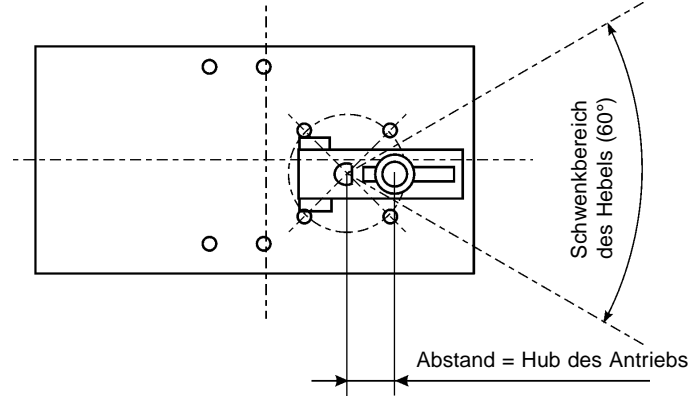

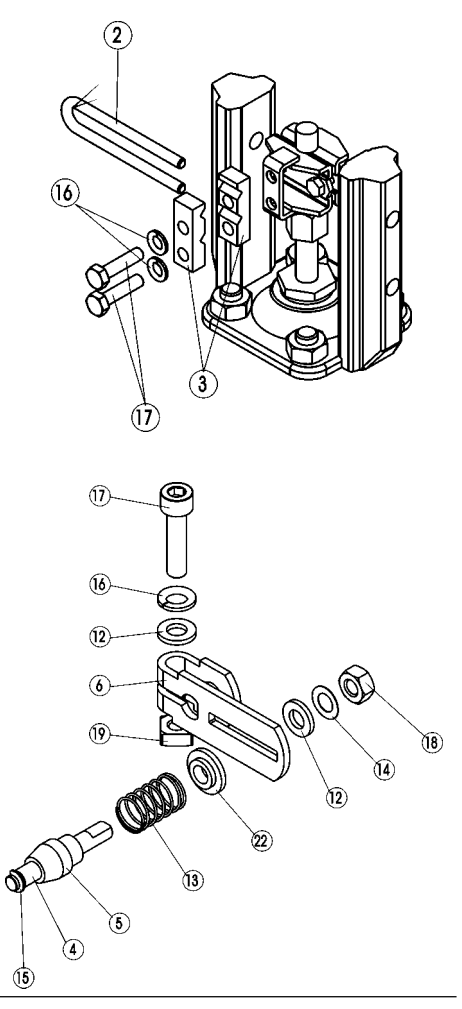

**deutsch**

IB 2 Betriebsanleitung-Nr. 803 899

**INSTALLATION** 

 $\sqrt{1}$ 

 $\widehat{10}$ 

 $\mathcal{G}$ 

 $\left( \overline{\mathrm{L}}\right)$ 

- Stecken Sie den Hebel auf die Achse des SideControl auf und schrauben Sie ihn fest.
- Befestigen Sie den Anbauwinkel (1) mit Sechskantschrauben (9), Federringen (10) und Scheiben (11) auf der Rückseite des SideControl.

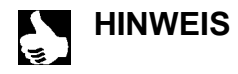

Die Wahl der verwendeten M8-Gewinde am SideControl hängt von der Antriebsgröße ab.  $\rightarrow$  Halten Sie zur Ermittlung der richtigen Position des SideControl mit dem Anbauwinkel an den Antrieb. Dabei muß die Konusrolle (5) am Hebel des Wegmeßsystems im Bügel (2) am Antrieb über den gesamten Hubbereich frei laufen können. Bei 50% Hub sollte die Hebelstellung in etwa waagrecht sein (s. u. "Ausrichtung des Hebelmechanismus").

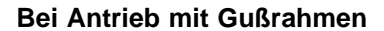

Befestigen Sie den SideControl Positioner mit Anbauwinkel mit einer oder mehreren Sechskantschrauben (8), Scheiben (11) und Federringen (10) am Gußrahmen.

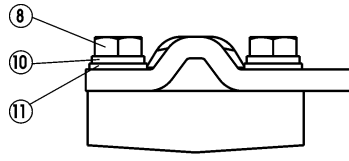

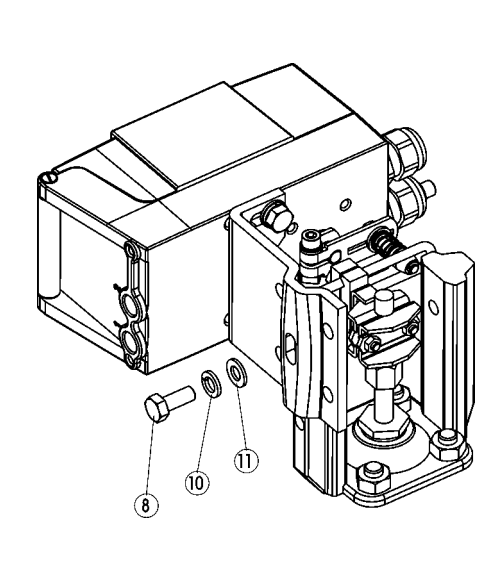

îī)

00

 $\left( \begin{matrix} 9 \end{matrix} \right)$ 

#### **Bei Antrieb mit Säulenjoch**

Befestigen Sie den Side Control Positioner mit Anbauwinkel mit den U-Bolzen (7), Scheiben (11), Federringen (10) und Sechskantmuttern (21) am Säulenjoch.

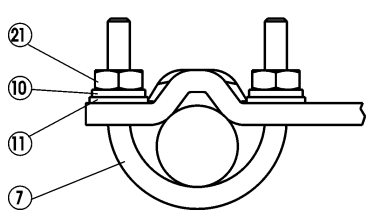

#### **Ausrichtung des Hebelmechanismus**

Der Hebelmechanismus kann erst dann korrekt ausgerichtet werden, wenn das Gerät elektrisch und pneumatisch angeschlossen ist.

- Fahren Sie den Antrieb im Handmodus auf halben Hub (entsprechend der Skala am Antrieb).
- Verschieben Sie das Gerät in der Höhe derart, daß der Hebel waagrecht steht.
- Fixieren Sie anschließend das Gerät entgültig am Antrieb.

**deutsch**

eutsch

# **Anbau an ein Stetigventil mit Schwenkantrieb**

Die Achse des im SideControl integrierten Wegmeysystems wird direkt an die Achse des Schwenkantriebs angekoppelt.

**Anbausatz an Schwenkantriebe (Id.-Nr. 651 741)**

(kann als Zubehör von Bürkert bezogen werden)

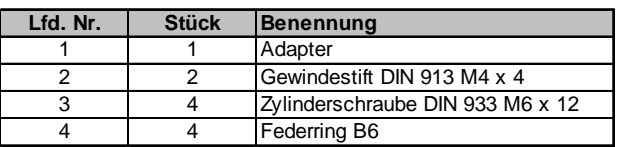

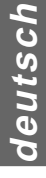

#### **Weitere notwendige Zubehörteile**

Anbaukonsole mit Befestigungsschrauben (nach VDI/VDE 3845) - vom Hersteller des Schwenkantriebs zu beziehen

#### **Montage:**

- → Legen Sie die Anbauposition des Side Control fest (parallel zum Antrieb oder um 90° gedreht).
- Ermitteln Sie die Grundstellung und Drehrichtung des Antriebs.
- → Stecken Sie den Adapter (1) auf die Achse des SideControl auf und befestigen Sie ihn mit 2 Gewindestiften (2).

Einer der Gewindestifte soll dabei auf der Anflachung an der Achse aufliegen (**Verdrehschutz!**). Dabei ist zu gewährleisten, daß sich die Achse des SideControl nur in einem der in der Zeichnung unten angegebenen Bereiche bewegen kann (**Beachten Sie die Anflachung an der Achse!**).

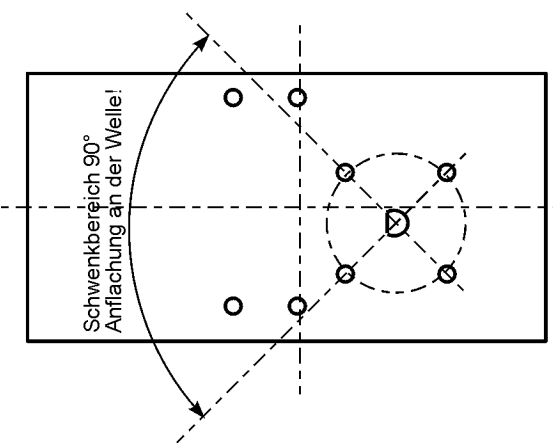

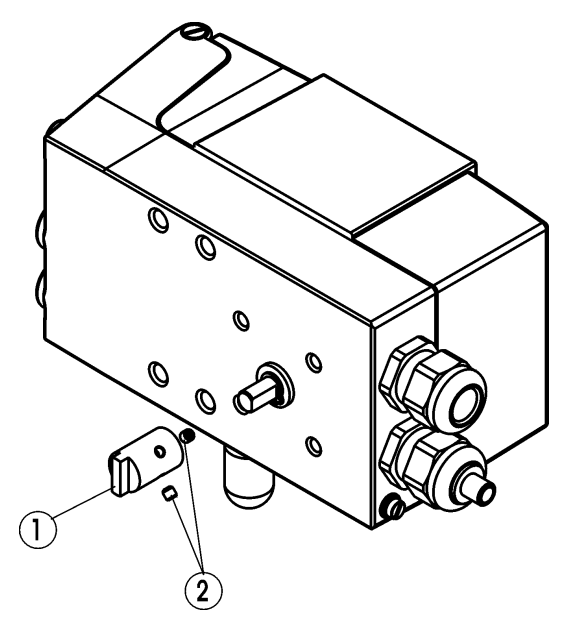

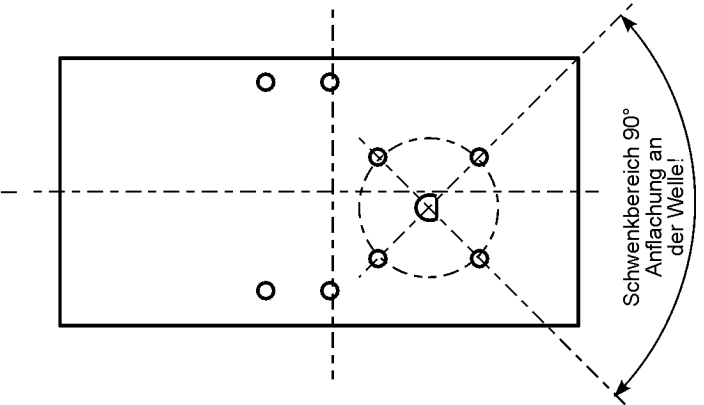

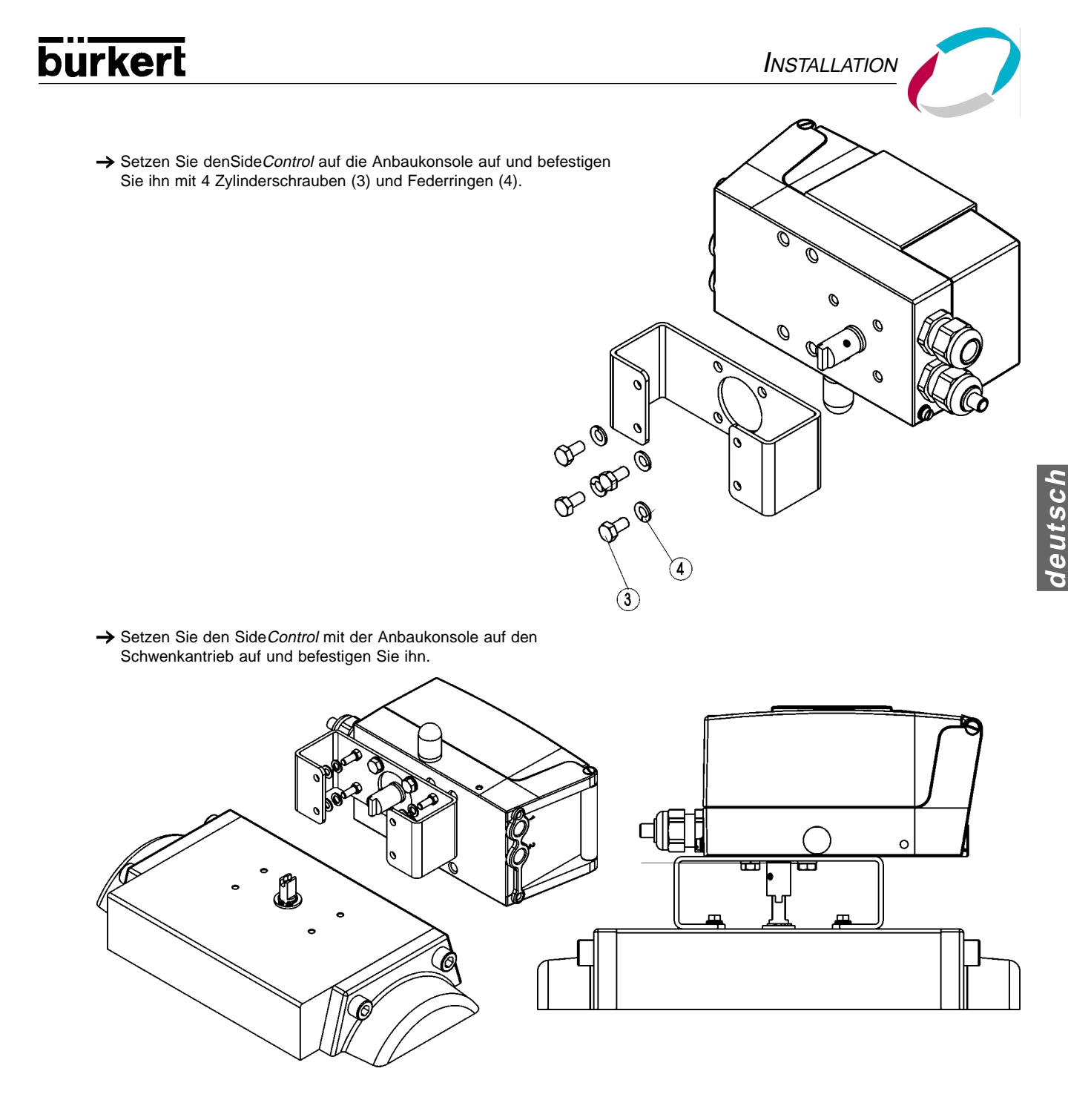

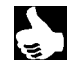

**HINWEIS**

Wird nach dem Start der Funktion X. TUNE im LC-Display die Meldung XERR 5 angezeigt, ist die Ausrichtung der Achse des Side*Control* zur Achse des Antriebs nicht korrekt.

→ Überprüfen Sie in diesem Fall die Ausrichtung wie oben beschrieben.

Wiederholen Sie anschließend die Funktion X.TUNE .

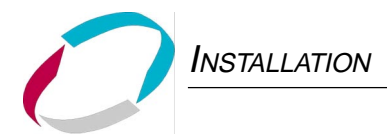

# **Fluidischer Anschluß**

Die Lage der pneumatischen Anschlüsse zeigt die folgende Zeichnung

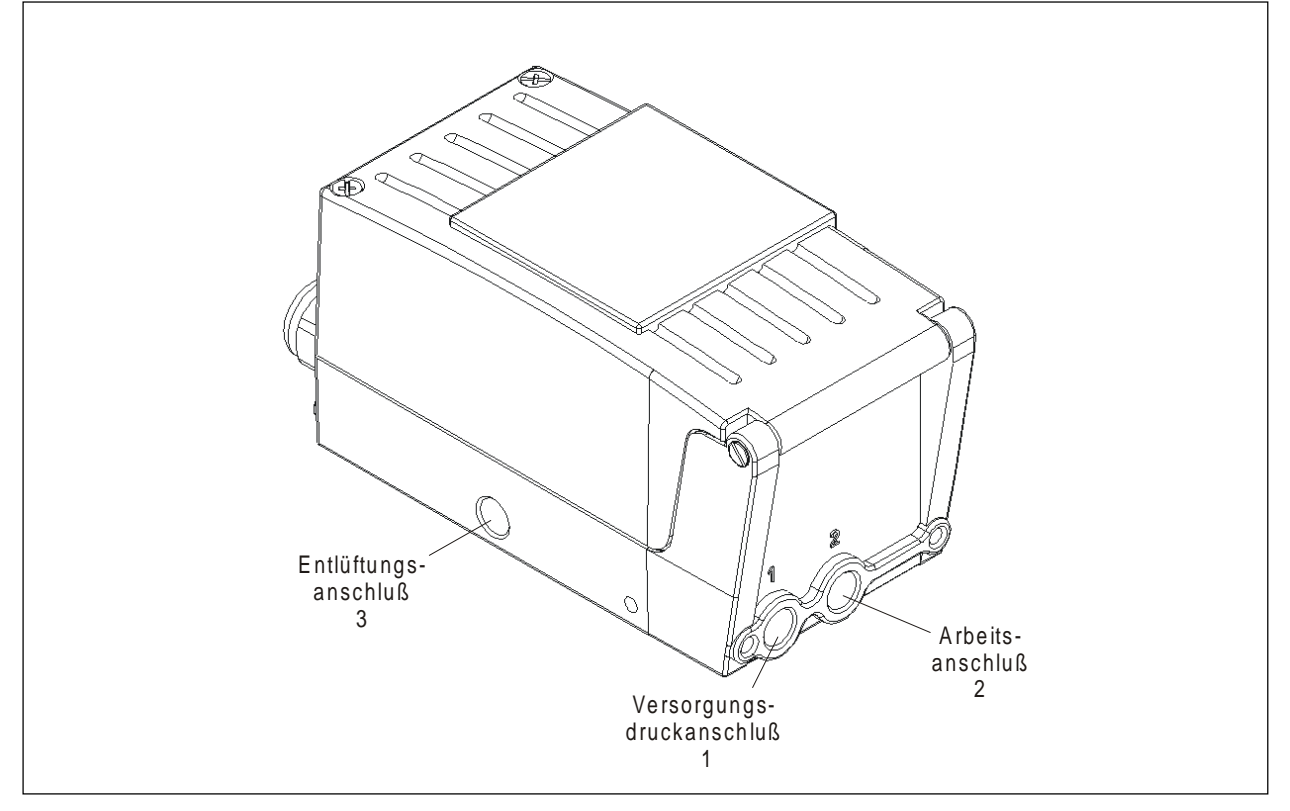

- Legen Sie den Versorgungsdruck an den Druckanschluß 1.
- Verbinden Sie den Arbeitsanschluß 2 mit der Kammer des einfachwirkenden Antriebs.
- Schließen Sie an den Anschluß 3 nach Möglichkeit einen Schalldämpfer oder ähnliches an. Wird der Anschluß offengelassen, besteht die Gefahr, daß Spritzwasser in den SideControl eindringt.

# **Elektrischer Anschluß**

ÖffnenSie zum elektrischen Anschluß des SideControl den Gehäusedeckel durch Lösen der 2 Schrauben.

#### **Belegung der Anschlußklemmen**

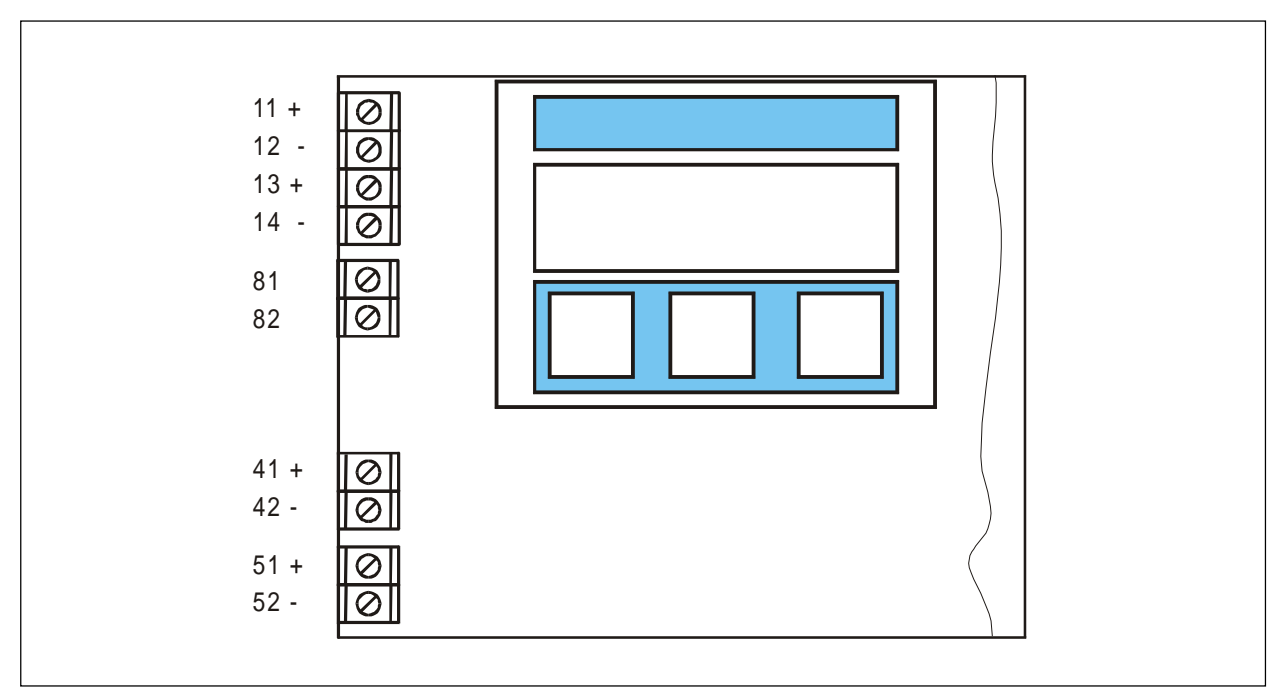

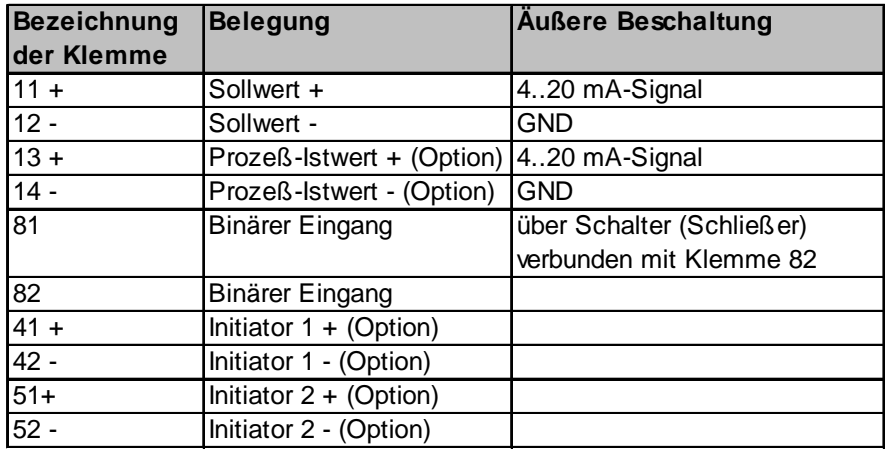

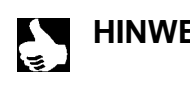

**HINWEIS** | Der Anschluß eines Potentialausgleichsleiters (PE) an die Elektronik ist nicht erforderlich.

**ACHTUNG! Beachten Sie beim elektrischen Anschluß der eigensicheren Stromkreise in jedem Fall die Angaben in der beiliegenden Konformitätsbescheinigung!**

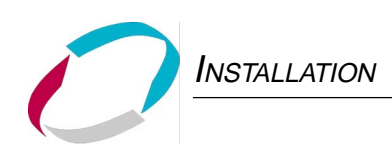

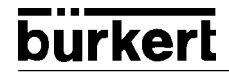

# **BEDIENUNG DES** STELLUNGS-**REGLERS**

# Inhalt:

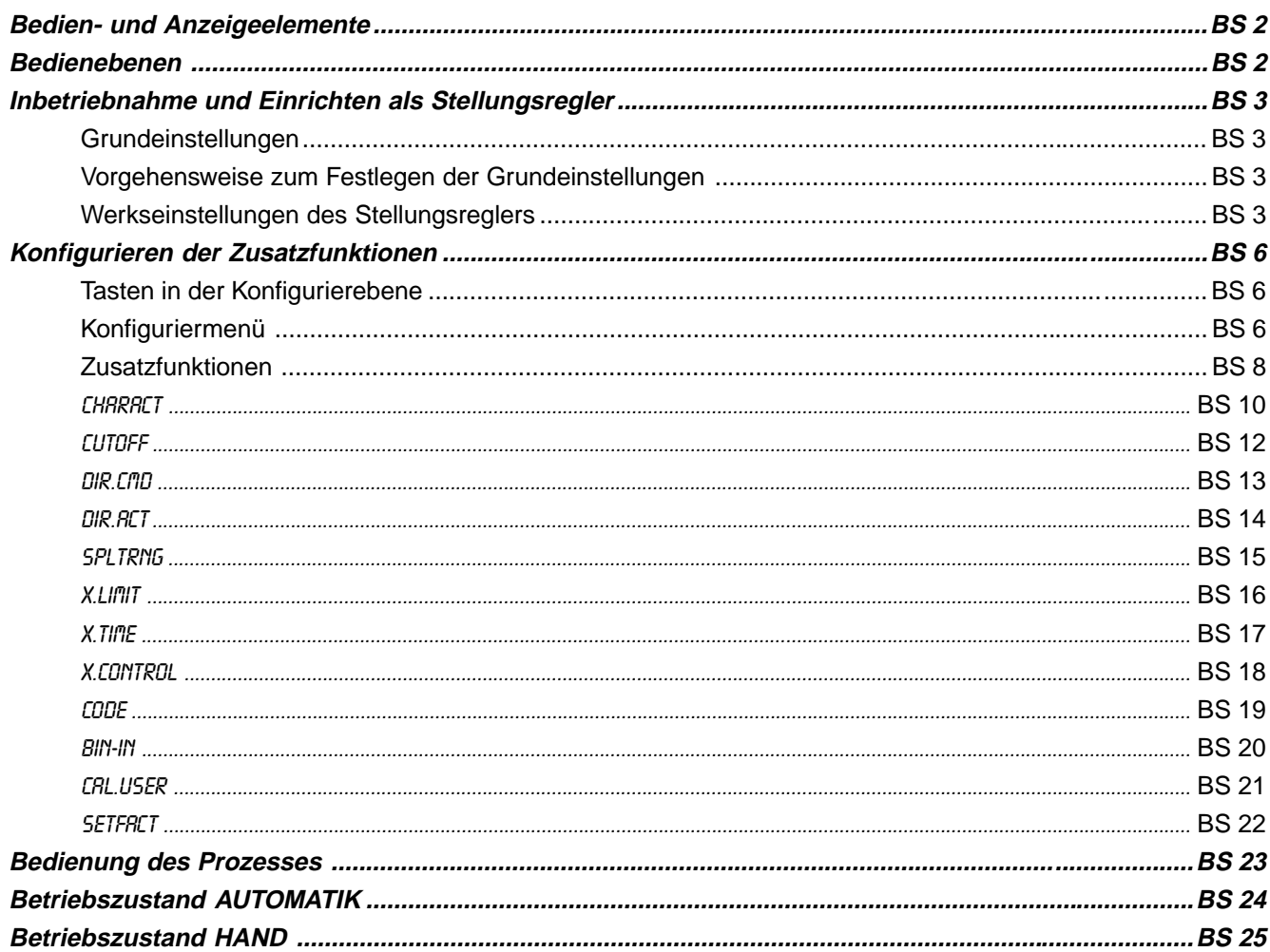

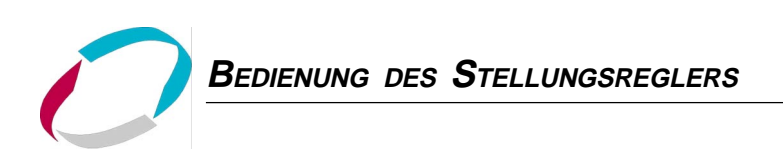

# **Bedien- und Anzeigeelemente**

Der SideControl S/HART ist mit einem 3-Tasten-Bedien- und Anzeigeelement mit LC-Display ausgestattet. Die Funktion der Tasten ist in den folgenden Kapiteln beschrieben.

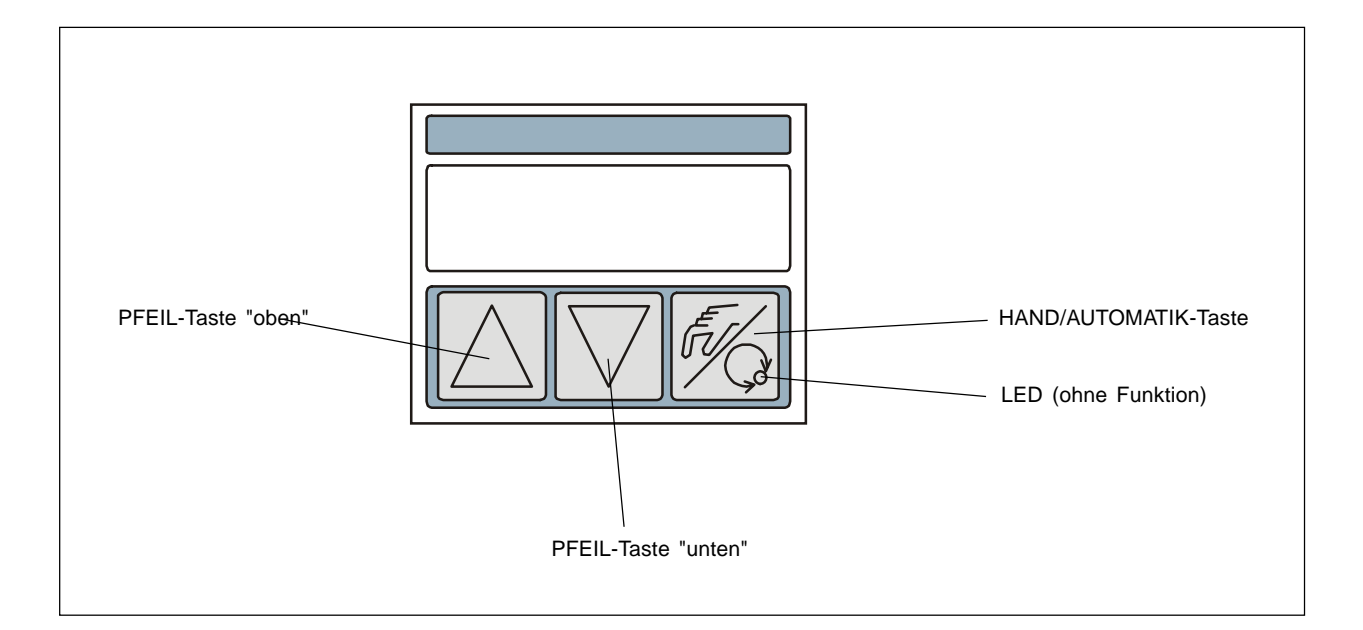

#### **Bedienebenen**

Die Bedienung des SideControl S/HART erfolgt über zwei Bedienebenen:

• Prozeßbedienebene:

Nach Einschalten des Gerätes ist die Prozeßbedienebene aktiv. In dieser Ebene schalten Sie zwischen den Betriebszuständen AUTOMATIK und HAND um. Im Betriebszustand AUTOMATIK läuft die Stellungs- bzw. Prozeßregelung, im Betriebszustand HAND kann das Ventil manuell auf- bzw. zugefahren werden.

• Konfigurierebene:

In der Konfigurierebene spezifizieren Sie bei der ersten Inbetriebnahme die Grundfunktionen und konfigurieren bei Bedarf Zusatzfunktionen.

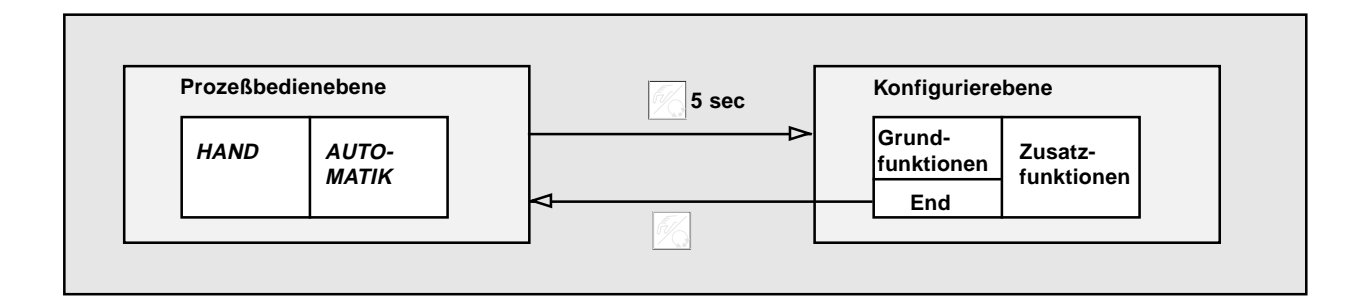

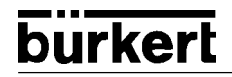

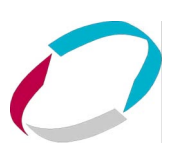

#### **Belegung der Tasten**

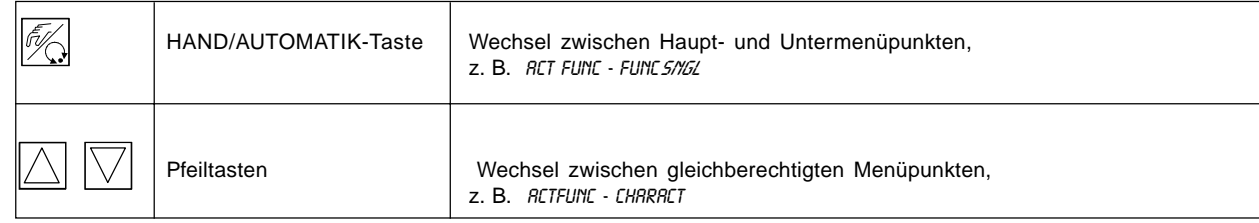

# **Werkseinstellungen des Stellungsreglers**

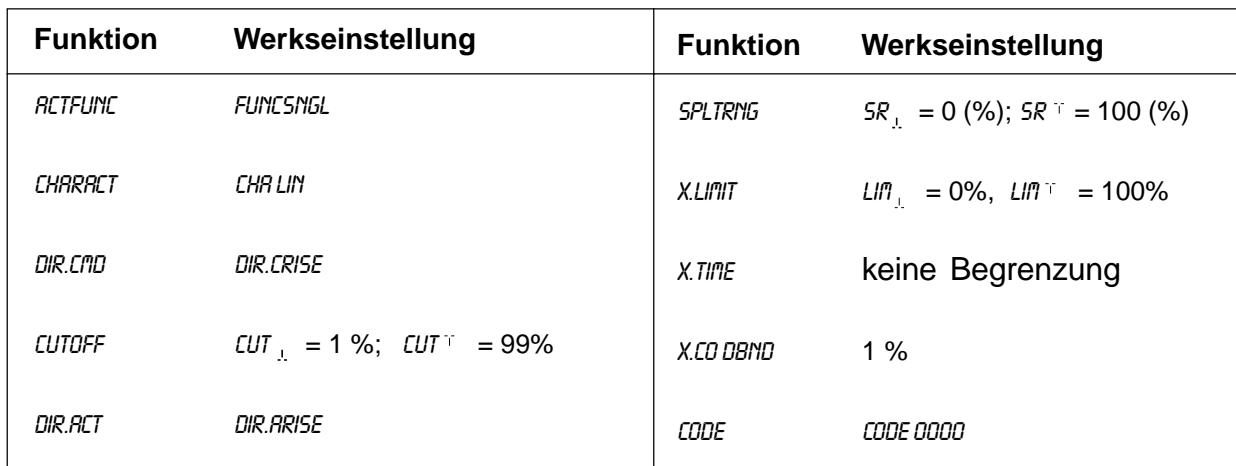

# **Inbetriebnahme und Einrichten als Stellungsregler**

➔ **Führen Sie vor Beginn der Inbetriebnahme die fluidische und elektrische Installation aus**

# **Grundeinstellungen**

Bei der ersten Inbetriebnahme des Positioners ist die automatischen Anpassung des Stellungsreglers an die jeweiligen Betriebsbedingungen (X.TUNE) zu starten. Die dazu notwendigen Schritte werden im folgenden näher erläutert.

# **Vorgehensweise**

Nach dem Einschalten der Betriebsspannung befindet sich der Positioner in der Prozeßbedienebene im Betriebszustand AU-TOMATIK. Zum Festlegen der Grundeinstellungen schalten Sie in die Konfigurierebene um. Halten Sie dazu die HAND/AUTO-MATIK-Taste 5 Sekunden lang gedrückt. Danach erscheint auf dem Display mit RDDFUNCT der erste Menüpunkt des Hauptmenüs.

Zur Durchführung einer Einstellung unter einem Menüpunkt drücken Sie erneut kurz die HAND/AUTOMATIK-Taste. Danach erscheint auf dem Display einer der Menüunterpunkte. Zwischen diesen Unterpunkten kann durch Betätigen der Pfeiltasten hinund hergeschaltet werden. Die eigentliche Einstellung erfolgt dadurch, daß bei dem ausgewählten Unterpunkt des Menüs die HAND/AUTOMATIK-Taste gedrückt wird. Zwischen den Haupmenüpunkten (RDDFUNCT, X.TUNE...) kann ebenfalls durch Betätigen der Pfeiltasten gewechselt werden.

# **Hauptmenü für die Einstellungen bei der Inbetriebnahme**

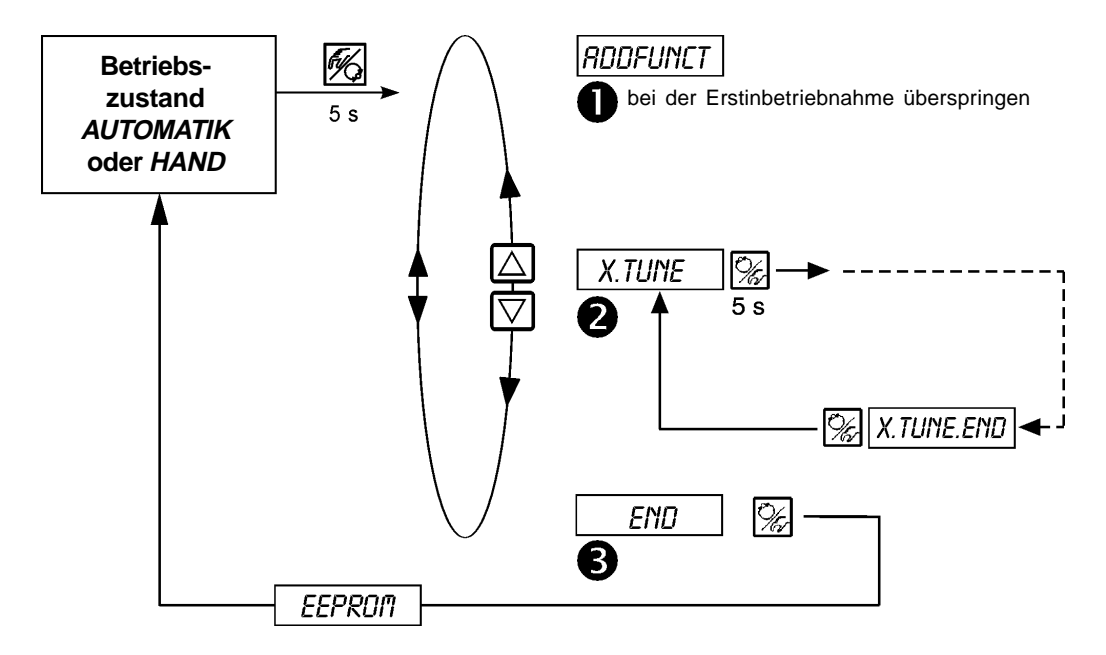

O

# ADDFUNCT

siehe Abschnitt "**Konfigurierung von Zusatzfunktionen"**

➔ **Überspringen Sie diesen Menüpunkt bei der ersten Inbetriebnahme**

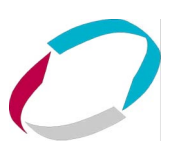

X.TUNE

**Autotune für Stellungsregler**

**Starten der automatische Anpassung des Stellungsreglers an die jeweiligen Betriebsbedingungen (**X.TUNE**):** Folgende Funktionen werden selbsttätig ausgelöst: • Anpassung des Sensorsignals an den (physikalischen) Hub des verwendeten Ventils • Ermittlung von Parametern zur Ansteuerung des integrierten Piezo-Stellsystems • Einstellung der Reglerparameter des Stellungsreglers. Die Optimierung erfolgt nach den Kriterien einer möglichst kurzen Ausregelzeit und Überschwingungsfreiheit. ➔ Schalten Sie die Betriebsspannung ein Halten Sie die HAND/AUTOMATIK-Taste  $\frac{1}{26}$  5 Sekunden lang gedrückt Umschalten in die Konfigurierebene **→** Betätigen Sie die PFEIL-Taste  $\boxed{\bigtriangledown}$  and the set of the set of the Scrollen zum Menüpunkt X.TUNE Halten Sie die HAND/AUTOMATIK-Taste  $\left[\frac{1}{\sqrt{2}}\right]$  5 Sekunden lang gedrückt Start von X.TUNE **Display-Anzeige Beschreibung** TUNE 5 Countdown von 5 bis 0 zum Starten von Autotune X.TUNE ℅ TUNE 4  $5<sub>s</sub>$  : TUNE 0 ¦ X.TUNE 1 Anzeige der gerade ablaufenden Autotune-X.TUNE.END Phase ¦ X.TUNE 2 (der Fortgang wird durch einen sich drehenden Balken am linken Rand des ¦ X.TUNE 3 Displays angezeigt) ¦ X.TUNE 4 : X.TUNE.END Anzeige blinkend => Ende der Autotune X.ERR X.X Anzeige bei Auftreten eines Fehlers (Anzeige rechts: Fehlernummer)Drücken Sie kurz die HAND/AUTOMATIK-Taste  $\mathcal{C}_k$  Speichern der Betriebsbedingungen Betätigen Sie die PFEIL-Taste  $\boxed{\bigtriangledown}$  entry and the set of the Scrollen zum Menüpunkt END Drücken Sie kurz die HAND/AUTOMATIK-Taste  $\mathbb{Z}$  Rücksprung in den Betriebszustand AUTOMATIK oder HAND

**deutsch** deutsch

**Anmerkung:** Bei Inbetriebnahme des Positioners ist die Ausführung von "X.TUNE" **unbedingt** erforderlich. Hierbei ermittelt der Positioner selbsttätig die für das verwendete Ventil und die aktuell vorliegenden Betriebsbedingungen (Versorgungsdruck) optimalen Einstellungen.

**Die Funktion "**X.TUNE**" sollte bei drucklosem oder abgesperrtem Ventil durchgeführt werden, da sonst Druckschwankungen im Ventil zu einer Fehlanpassung des Reglers führen können. Der Versorgungsdruck (pneumatische Hilfsenergie) sollte auf den Wert eingestellt werden, der auch im späteren Betrieb herrscht!**

**ACHTUNG! Während der Ausführung der Autotune-Funktion bewegt sich das Ventil selbsttätig aus seiner augenblicklichen Stellung. Führen Sie aus diesem Grund die Autotune niemals bei laufendem Prozeß durch!**
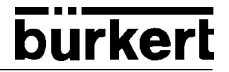

END ❸

**→** Zum Verlassen des Hauptmenüs wählen Sie mit den Pfeiltasten  $\boxed{\triangle}$   $\boxed{\bigtriangledown}$  den Menüpunkt *END*.

➔ **Nach Drücken der HAND/AUTOMATIK-Taste befindet sich das Gerät wieder in dem Betriebszustand, in dem es sich vor dem Umschalten in das Hauptmenü befand (HAND oder AUTOMATIK).**

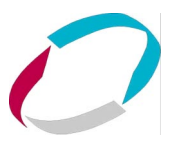

#### **Konfigurieren der Zusatzfunktionen**

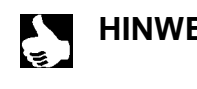

HINWEIS | Das Bedienkonzept des Positioners basiert auf einer strikten Trennung zwischen Grund- und Zusatzfunktionen. Im Auslieferungszustand des Gerätes sind nur die Grundfunktionen RDDFUNCT, X.TUNE und END aktiviert. Sie sind für den normalen Betrieb ausreichend.

> Für anspruchsvollere Regelungsaufgaben wählen und spezifizieren Sie Zusatzfunktionen in der Konfigurierebene.

#### **Tasten in der Konfigurierebene**

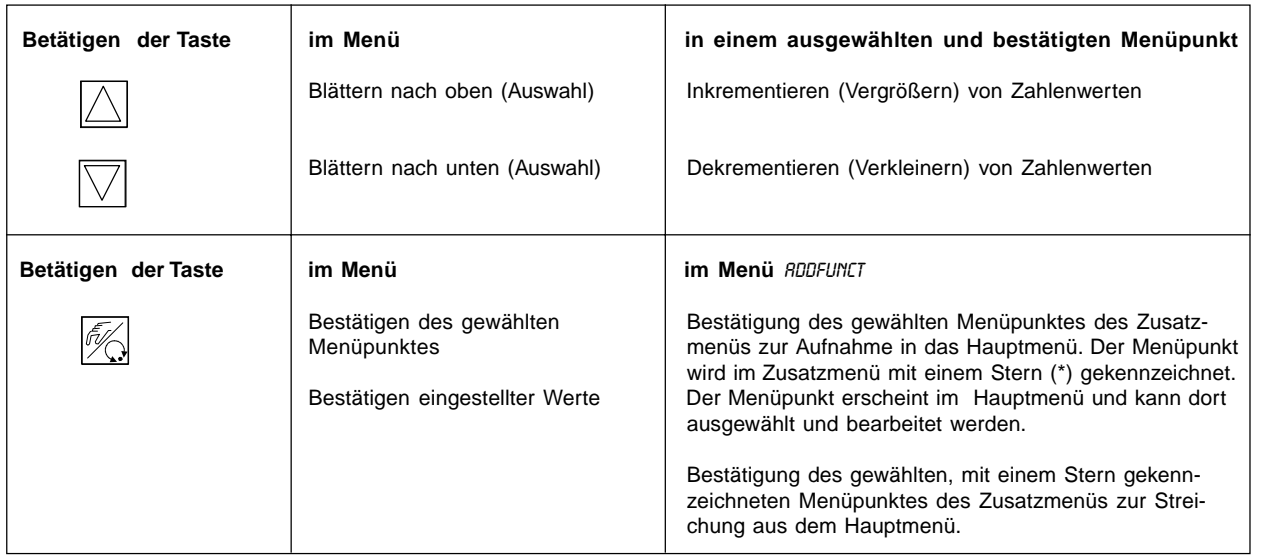

#### **Konfiguriermenü**

**Umschalten zwischen Prozeßbedienebene und Konfigurierebene**

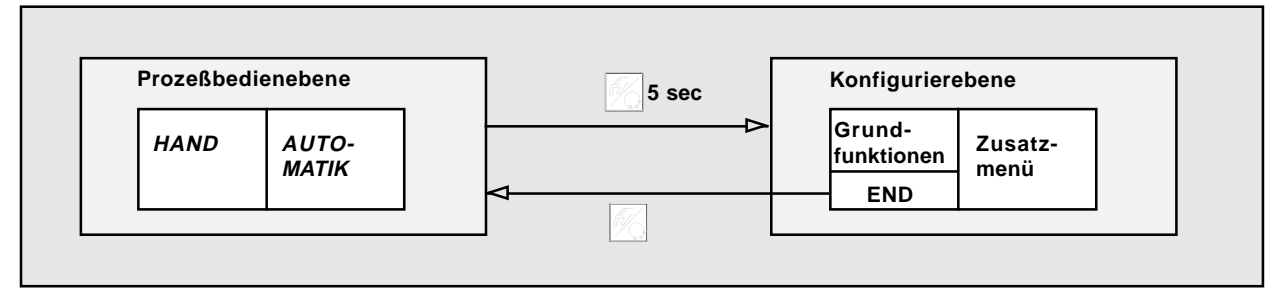

➔ Um das Konfiguriermenü zu aktivieren, drücken Sie in der Prozeßbedienebene die HAND/AUTOMATIK-Taste 5 Sekunden lang.

Das Konfiguriermenü besteht aus einem Haupt- und einem Zusatzmenü. Das Hauptmenü enthält zunächst die Grundfunktionen, die bei der Erstinbetriebnahme unbedingt erforderlich sind. Das Zusatzmenü umfaßt die wählbaren Zusatzfunktionen. Es ist über den Menüpunkt RDDFUNCT des Hauptmenüs erreichbar. Eine Spezifizierung von Gerätefunktionen und -parametern ist nur innerhalb des Hauptmenüs möglich. Bei Bedarf läßt sich aber das Hauptmenü um Zusatzfunktionen aus dem Zusatzmenü erweitern, die dann ebenfalls spezifiziert werden können.

#### **Aufnahme von Zusatzfunktionen ins Hauptmenü**

- **→ Wählen Sie im Hauptmenü den Menüpunkt** *RDDFUNCT* **aus (** $\mathcal{C}_{\mathbb{Z}}$ **-Taste 5 s drücken).**
- **→** Sie gelangen durch Betätigen der  $\boxed{\mathcal{C}}$ -Taste in das Zusatzmenü.
- **→ Wählen Sie mit den**  $\boxed{\triangle}$  $\boxed{\triangledown}$  **-Tasten die gewünschte Zusatzfunktion aus.**
- Durch Drücken der  **Taste bestätigen Sie die Aufnahme der Zusatzfunktion in das Hauptmenü. Die Funktion wird automatisch mit einem Stern (\*) gekennzeichnet.**

**Alle markierten Funktionen werden nach Bestätigung von** ENDFUNCT **in das Hauptmenü übernommen.**

➔ **Geben Sie im Hauptmenü die Parameter der Zusatzfunktionen ein.**

#### **Entfernen von Zusatzfunktionen aus dem Hauptmenü**

- **→** Wählen Sie im Hauptmenü den Menüpunkt *RDDFUNCT* aus ( $\mathbb{Z}$ -Taste 5 s drücken)..
- **→** Sie gelangen durch Betätigen der  $\mathcal{C}_{\mathcal{C}}$  -Taste in das Zusatzmenü.
- **→** Wählen Sie mit den  $\boxed{\triangle}$   $\boxed{\bigtriangledown}$  -Tasten eine mit (\*) gekennzeichnete Zusatzfunktion aus.
- Durch Drücken der  $\mathbb{Z}$ -Taste bestätigen Sie das Entfernen der Zusatzfunktion (der kennzeichnende Stern (\*) wird **entfernt).**
- **→ Nach Bestätigung von ENDFUNCT mit der**  $\mathbb{Z}$ **-Taste ist die Zusatzfunktion deaktiviert und aus dem Hauptmenü entfernt.**

#### **Einstellen von Zahlenwerten**

Zahlenwerte stellen Sie in den dafür vorgesehenen Menüpunkten durch ein- oder mehrmaliges Betätigen der Tasten  $\wedge$ (Vergrößern des Zahlenwertes) oder (Verkleinern des Zahlenwertes) ein. Bei vierstelligen Zahlen kann nur die blinkende Stelle mit  $\boxed{\triangle}$   $\boxed{\bigtriangledown}$  eingestellt werden. Durch Betätigen der  $\boxed{\diamond}$  -Taste schalten Sie zur jeweils nächsten Stelle um.

#### **Prinzip der Aufnahme von Zusatzfunktionen ins Hauptmenü**

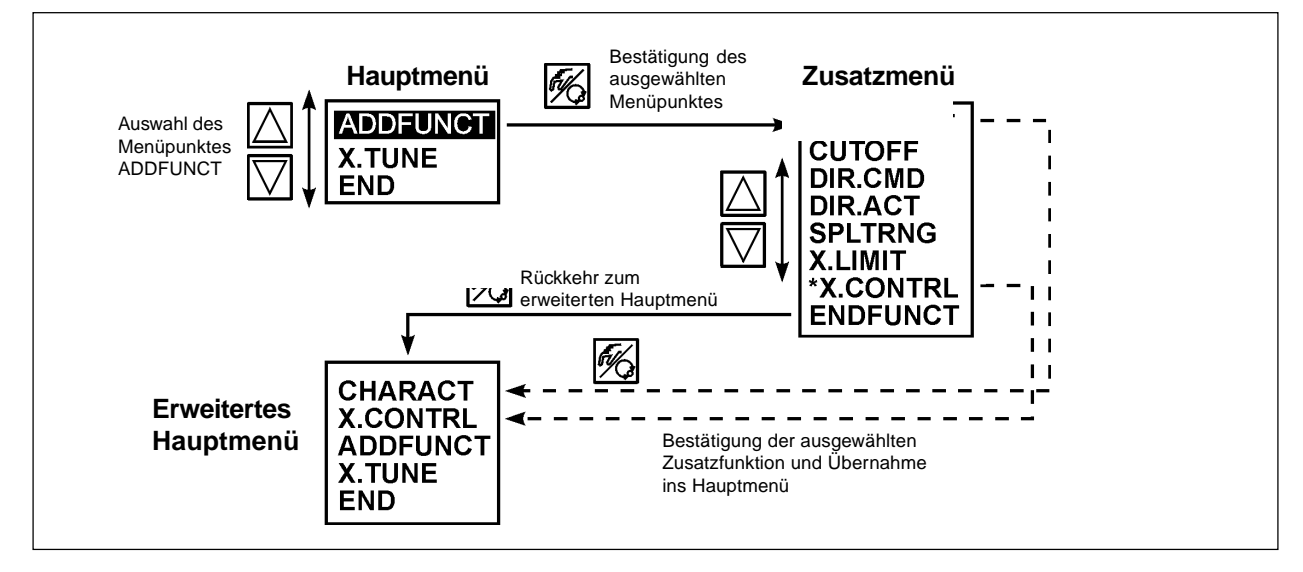

**deutsch**

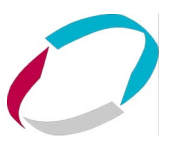

#### **Zusatzfunktionen**

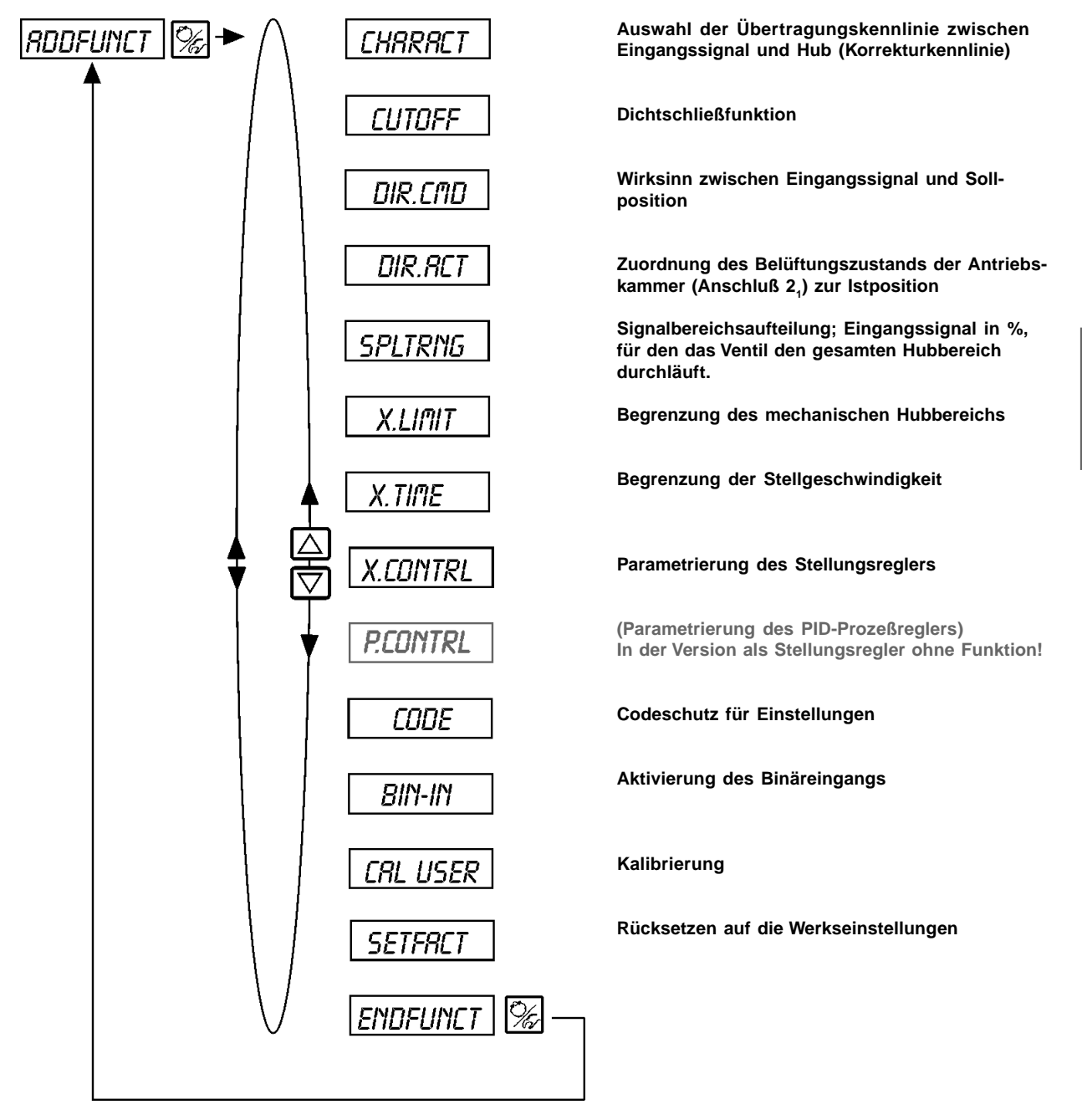

#### **Ausführliche Beschreibung der ZusatzFunktionen**

#### **CHARACT**

#### **Auswahl der Übertragungskennlinie zwischen Eingangssignal und Hub (Korrekturkennlinie)**

Kundenspezifische Kennlinie (Characteristic)<br>Werkseinstellung: [HR / /// Werkseinstellung:

Mit dieser Zusatzfunktion wählen Sie eine Übertragungskennlinie bezüglich Stellungssollwert (Soll-Position) und Ventilhub zur Korrektur der Durchfluß- bzw. Betriebskennlinie aus**.**

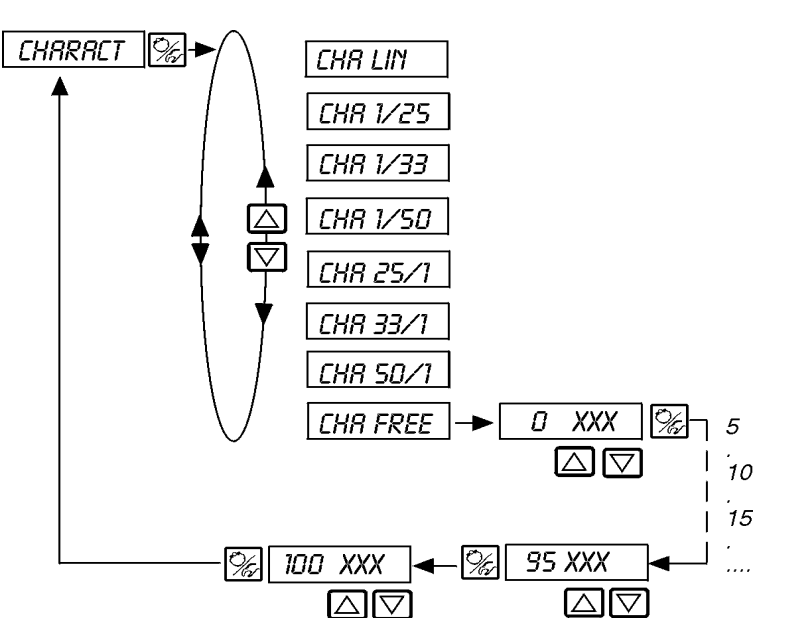

Lineare Kennlinie

Gleichprozentige Kennlinie 1 : 25

Gleichprozentige Kennlinie 1 : 33

Gleichprozentige Kennlinie 1 : 50

Invers gleichprozentige Kennlinie 25 : 1

Invers gleichprozentige Kennlinie 33 : 1

Invers gleichprozentige Kennlinie 50 : 1

Benutzerdefinierte, über Stützstellen frei programmierbare Kennlinie

Die Durchflußkennlinie  $k_y = f(s)$  kennzeichnet den Durchfluß eines Ventils, ausgedrückt durch den  $k_y$ -Wert, in Abhängigkeit vom Hub s der Antriebsspindel. Sie ist durch die Formgebung des Ventilsitzes und der Sitzdichtung festgelegt. Im allgemeinen werden zwei Typen von Durchflußkennlinien realisiert, die lineare und die gleichprozentige.

Bei linearen Kennlinien sind gleichen Hubänderungen ds gleiche k<sub>v</sub>-Wert-Änderungen dk<sub>v</sub> zugeordnet

$$
(\mathrm{d}k_{\mathrm{v}}=n_{\mathrm{lin}}\cdot\mathrm{d}s).
$$

Bei einer gleichprozentigen Kennlinie entspricht einer Hubänderung ds eine gleichprozentige Änderung des  $k_v$ -Wertes

$$
(dk_v/k_v = n_{\text{gleichpr}} * ds).
$$

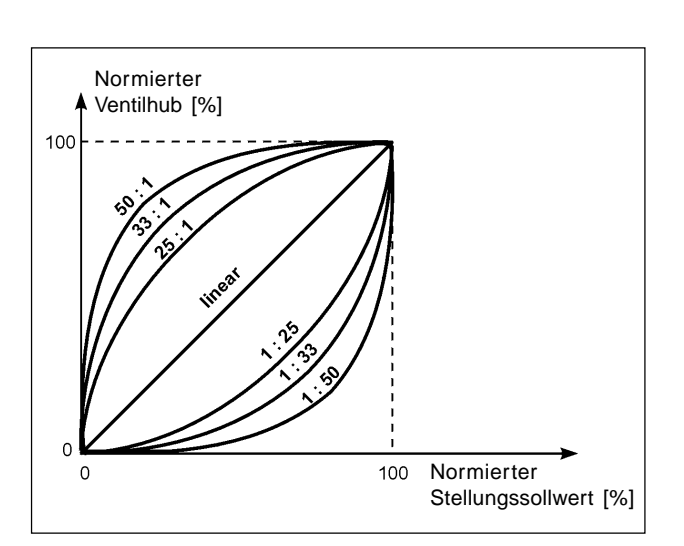

Die Betriebskennlinie Q = f(s) gibt den Zusammenhang zwischen dem Volumenstrom Q, der durch das in eine Anlage eingebaute Ventil fließt und dem Hub s wieder. In diese Kennlinie gehen die Eigenschaften der Rohrleitungen, Pumpen und Verbraucher ein. Sie weist deshalb eine von der Durchflußkennlinie verschiedene Form auf.

Bei Stellaufgaben für Regelungen werden an den Verlauf der Betriebskennlinie meist besondere Anforderungen gestellt, z. B. Linearität. Aus diesem Grund ist es gelegentlich erforderlich, den Verlauf der Betriebskennlinie in geeigneter Weise zu korrigieren. Zu diesem Zweck ist im SideControl S/HART ein Übertragungsglied vorgesehen, das verschiedene Kennlinien realisiert. Diese werden zur Korrektur der Betriebskennlinie verwendet.

Die gleichprozentigen Kennlinien 1:25, 1:33, 1:50, 25:1, 33:1 und 50:1 und eine lineare Kennlinie können eingestellt werden. Darüber hinaus ist es möglich, eine Kennlinie über Stützstellen frei zu programmieren bzw. automatisch einmessen zu lassen.

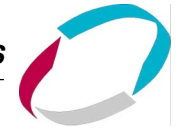

#### **Eingabe der frei programmierbaren Kennlinie**

Die Kennlinie wird über 21 Stützstellen definiert, die gleichmäßig über den Stellungssollwertbereich von 0..100 % verteilt sind. Ihr Abstand beträgt 5 %. Jeder Stützstelle kann ein frei wählbarer Hub (Einstellbereich 0..100 %) zugeordnet werden (Bild 6.8). Die Differenz zwischen den Hubwerten zweier benachbarter Stützstellen darf nicht größer als 20 % sein.

Stellen Sie zur Eingabe der Kennlinienpunkte (Funktionswerte) zunächst den Menü-Punkt CHR FREE ein. Nach Betätigen der HAND/AUTOMATIK-Taste wird auf dem Display mit der Anzeige 0 (%) die erste Stützstelle vorgegeben. Daneben steht als Funktionswert zunächst 0 (%).

Mit den Pfeiltasten stellen Sie den Funktionswert von 0 bis 100 % ein. Nach Bestätigung mit der HAND/AUTOMATIK-Taste wird die nächste Stützstelle auf dem Display angezeigt, usw. Drücken Sie schließlich zur Bestätigung des zur letzten Stützstelle (100 %) gehörenden Funktionswertes die HAND/AUTOMATIK-Taste, erfolgt der Rücksprung zum Menüpunkt EHRRRET.

#### **Beispiel einer programmierten Kennlinie**

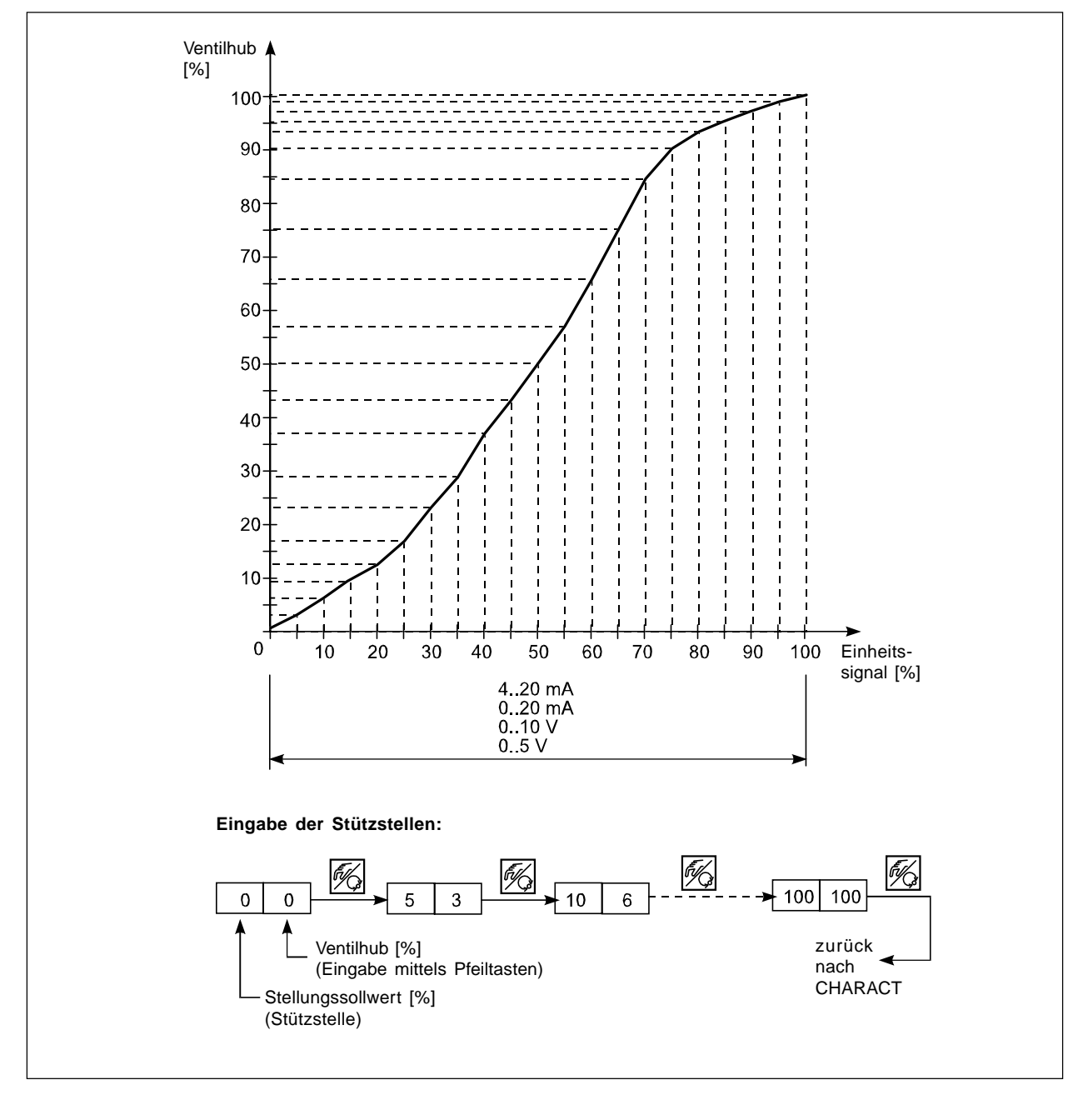

HINWEIS<sup>||</sup> Notieren Sie der eingegebenen Stützstellen in der Tabelle im Anhang

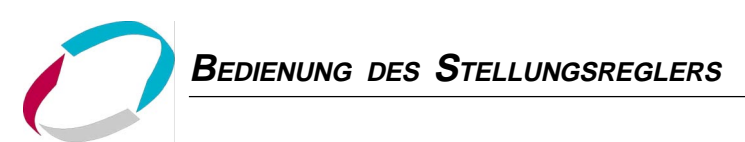

#### **CUTOFF**

#### **Dichtschließfunktion**

Werkseinstellung:  $\text{CUT}_{\perp} = 1 \%$ ;  $\text{CUT}^{\perp} = 99\%$ 

Diese Funktion bewirkt, daß das Ventil außerhalb des Regelbereiches dicht schließt. Geben Sie hier Grenzen für den Sollwert ein (in %), ab denen der Antrieb vollständig entlüftet bzw. belüftet wird. Das Öffnen bzw. die Wiederaufnahme des Regelbetriebes erfolgt mit einer Hysterese von 1 %.

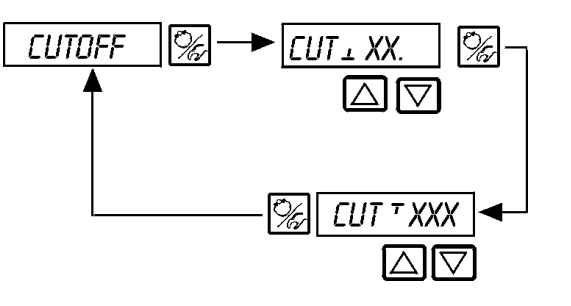

Dichtschließschwelle Entlüftung (0 = nicht aktiv); Einstellbereich: 0..25 %

Dichtschließschwelle Belüftung (100 = nicht aktiv); Einstellbereich: 75..100 %

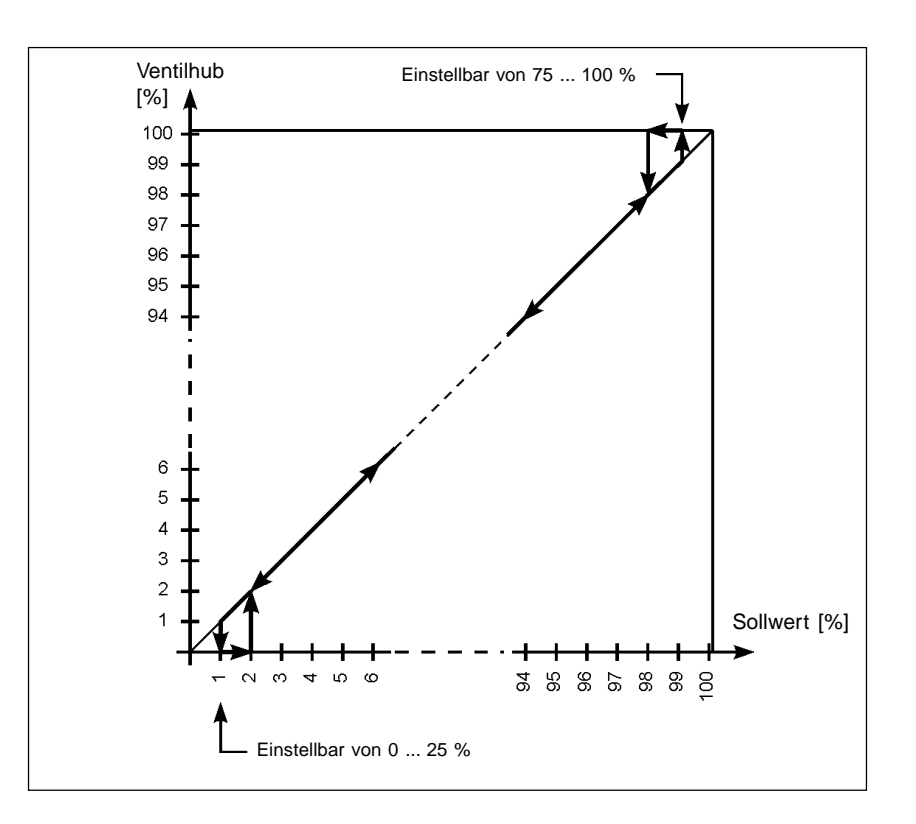

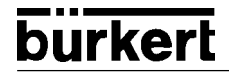

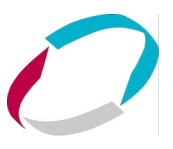

#### Dir.cmd

#### **Wirksinn zwischen Eingangssignal und Sollposition**

Werkseinstellung: DIR.CRISE

Über diese Zusatzfunktion stellen Sie den Wirkungssinn zwischen dem Eingangssignal und der Sollposition des Antriebs ein**.**

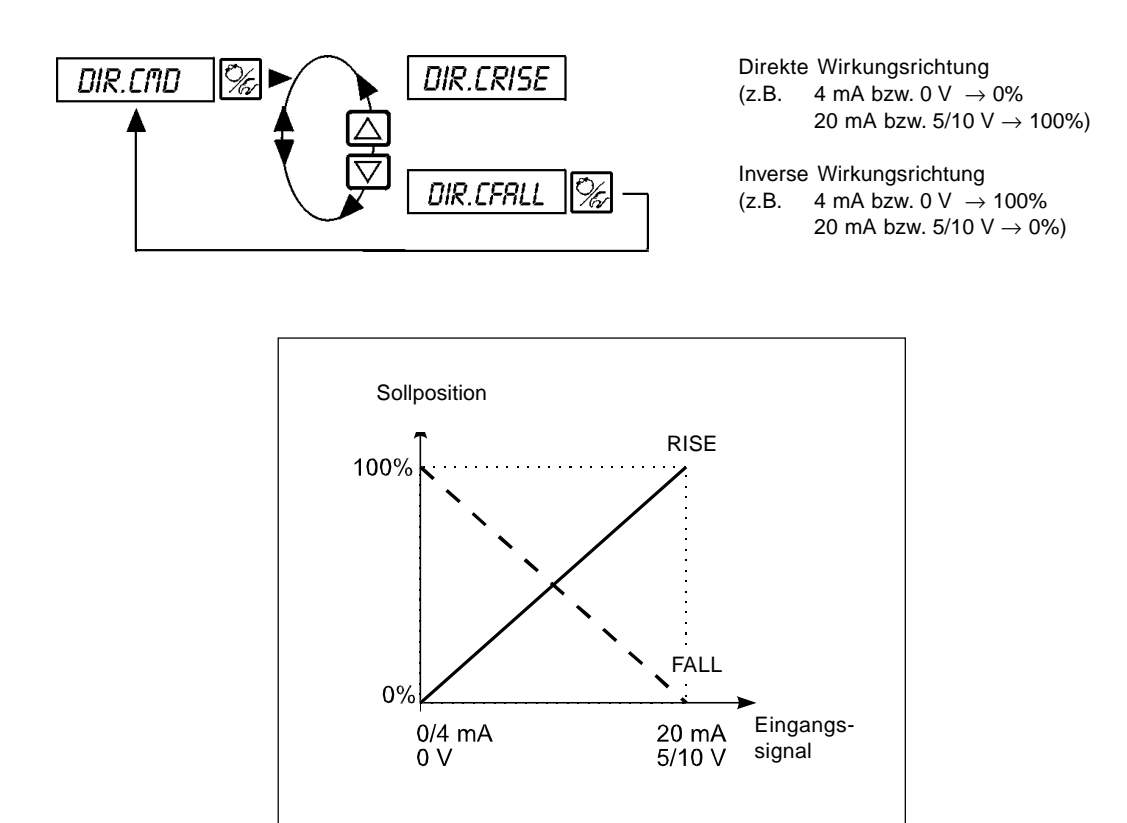

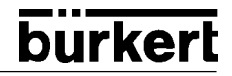

#### Dir.act

#### **Zuordnung des Belüftungszustands der Antriebskammer zur Istposition**

Werkseinstellung: DIR. ARISE

Über diese Zusatzfunktion stellen Sie den Wirkungssinn zwischen dem Belüftungszustand des Antriebs und der Istposition ein.

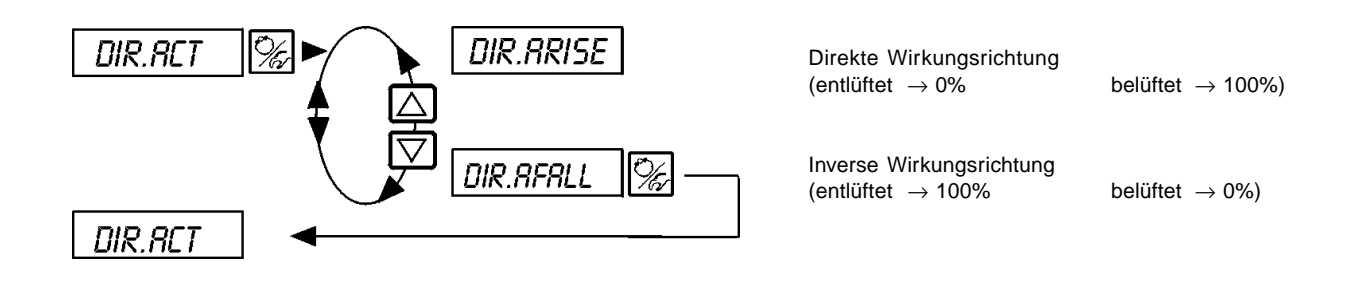

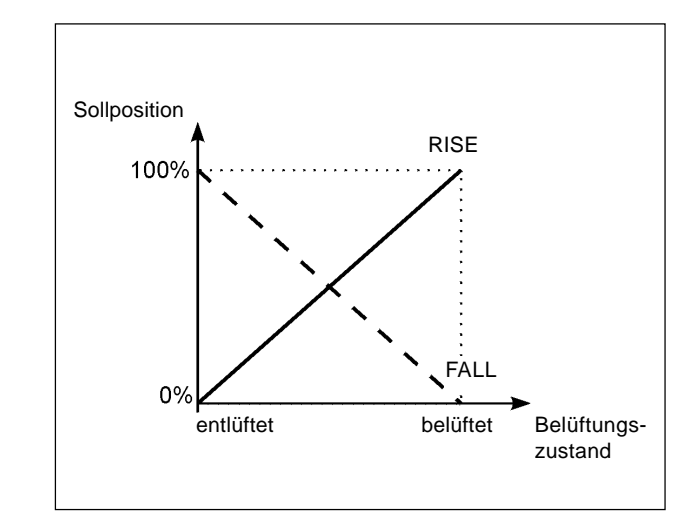

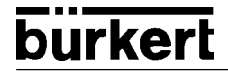

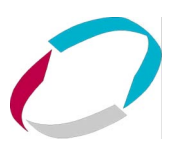

#### **SPLTRNG**

#### **Signalbereichsaufteilung (Split range); Min. und Max.-Werte des Eingangssignal in %, für den das Ventil den gesamten Hubbereich durchläuft**

Werkseinstellung: SR<sub>1</sub> = 0 (%); SR<sup>1</sup> = 100 (%)

Mit dieser Zusatzfunktion schränken Sie den Sollwertbereich des SideControl S/HART durch Festlegen eines minimalen und eines maximalen Wertes ein. Dadurch ist es möglich, einen genutzten Einheitssignalbereich (4..20 mA, 0..20 mA, 0..10 V oder 0..5 V) auf mehrere SideControl S/HART aufzuteilen (ohne oder mit Überlappung). Auf diese Weise können mehrere Ventile **abwechselnd** oder bei überlappenden Sollwertbereichen **gleichzeitig** als Stellglieder genutzt werden.

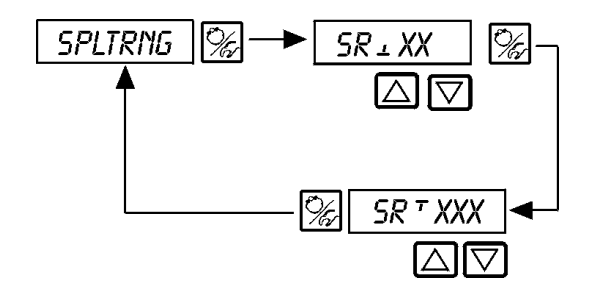

**Eingabe des minimalen Wertes des Eingangssignals in % (0..75 (%) des Einheitssignalbereichs)**

**Eingabe des maximalen Wertes des Eingangssignals in % (25..100 (%) des Einheitssignalbereichs)**

#### **Aufspalten eines Einheitssignalbereichs in zwei Sollwertbereiche**

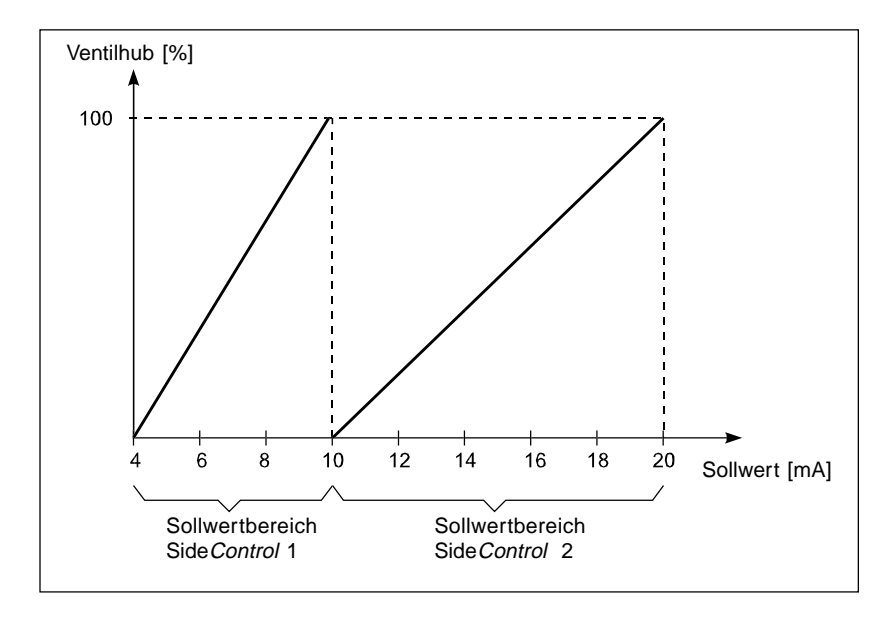

#### X.limit

#### **Begrenzung des mechanischen Hubbereichs**

Werkseinstellung:  $L/T = 0\%$ ,  $L/T = 100\%$ 

Diese Zusatzfunktion begrenzt den (physikalischen) Hub auf vorgegebene %-Werte (minimal und maximal). Dabei wird der Hubbereich des begrenzten Hubes gleich 100 % gesetzt. Wird im Betrieb der begrenzte Hubbereich verlassen, werden negative POS-Werte oder POS-Werte größer 100 % angezeigt.

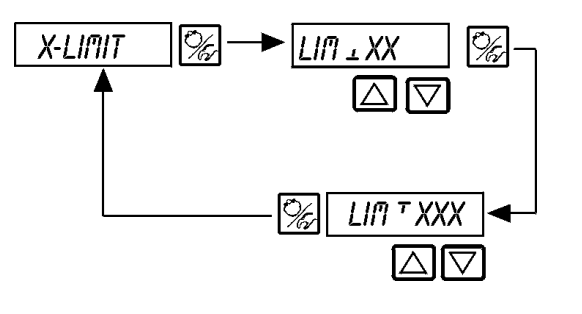

Eingabe des Anfangswertes des Hubbereichs in % 0..50% des Gesamthubes

Eingabe des Endwertes des Hubbereichs in % 50..100% des Gesamthubes

Der Mindestabstand zwischen LIM und LIM i beträgt 50%

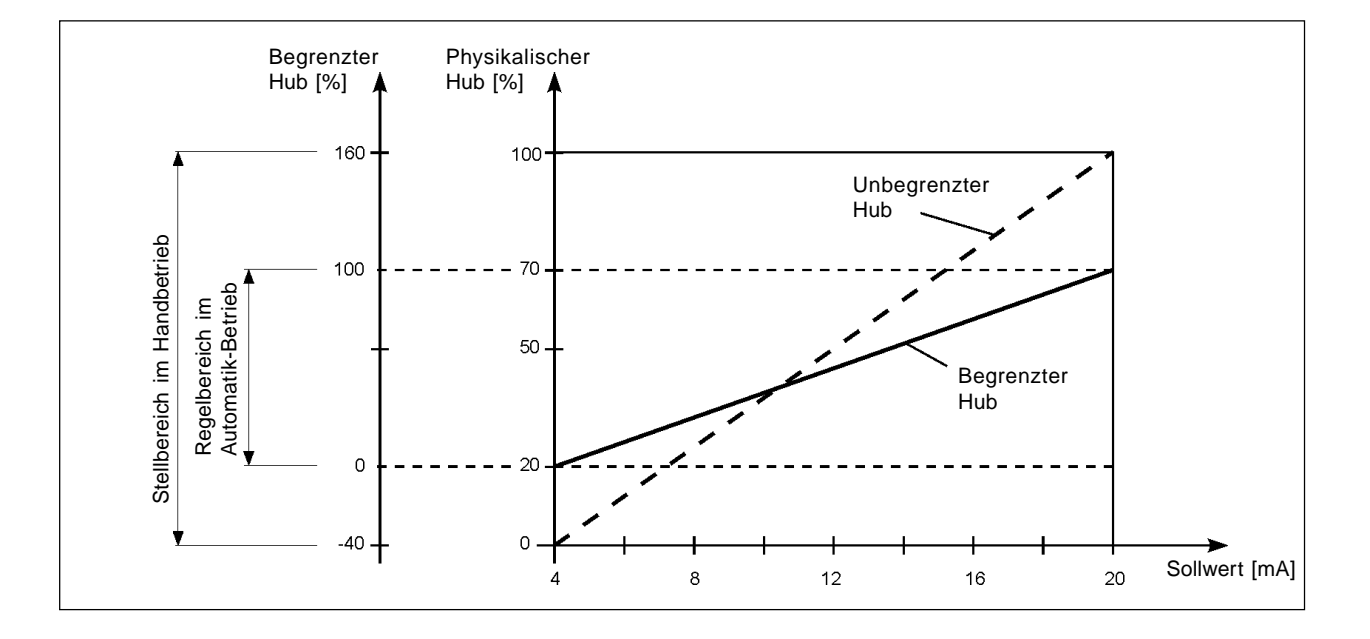

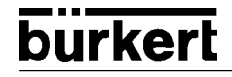

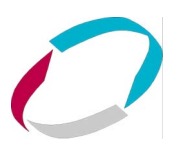

#### X.time

#### **Begrenzung der Stellgeschwindigkeit**

Werkseinstellung: keine Begrenzung

Beim Ausführen der Funktion X.TUNE wird für T.0PN und T.CLS automatisch die minimale Öffnungs- und Schließzeit für den gesamten Hub eingetragen. Somit kann dann mit maximaler Geschwindigkeit verfahren werden.

Soll die Stellgeschwindigkeit begrenzt werden, so können für T.0PN und T.CLS Werte eingegeben werden, die zwischen den durch die X.TUNE ermittelten Minimalwerten und 60 s liegen.

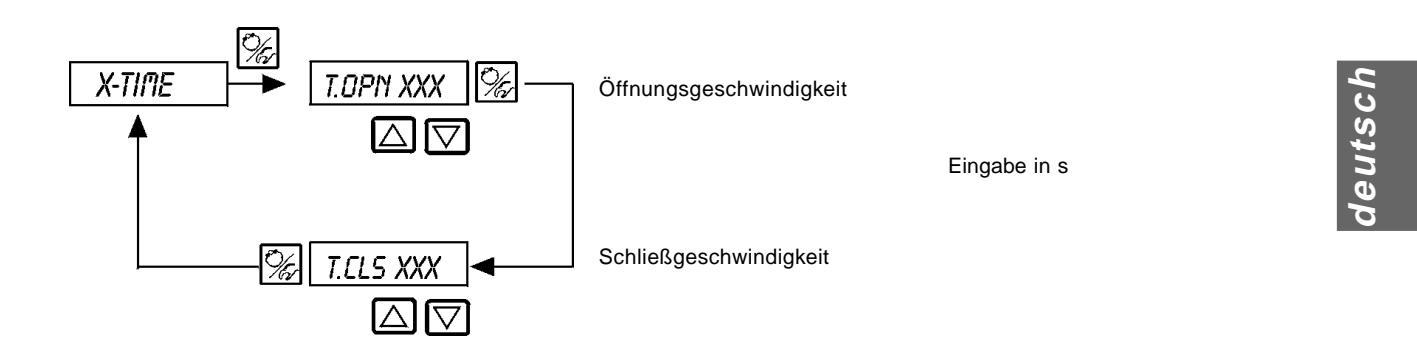

#### **Auswirkung einer Begrenzung der Öffnungsgeschwindigkeit bei einem Sollwertsprung**

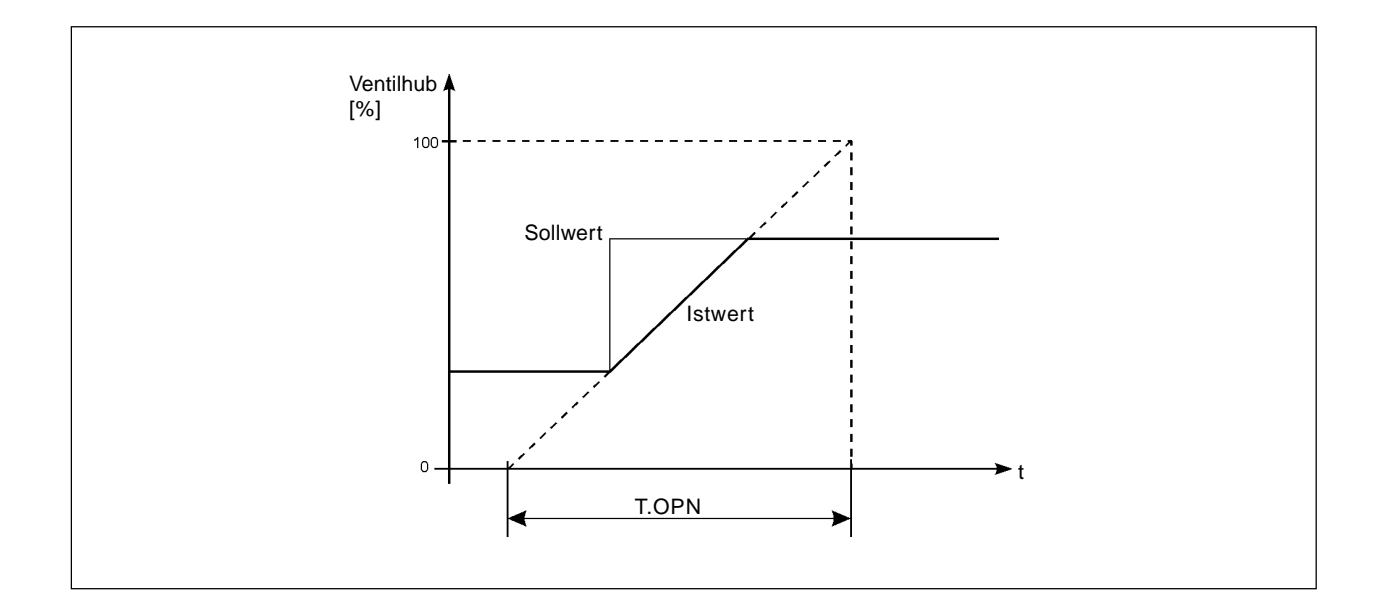

#### X.contrl

#### **Parametrierung des Stellungsreglers**

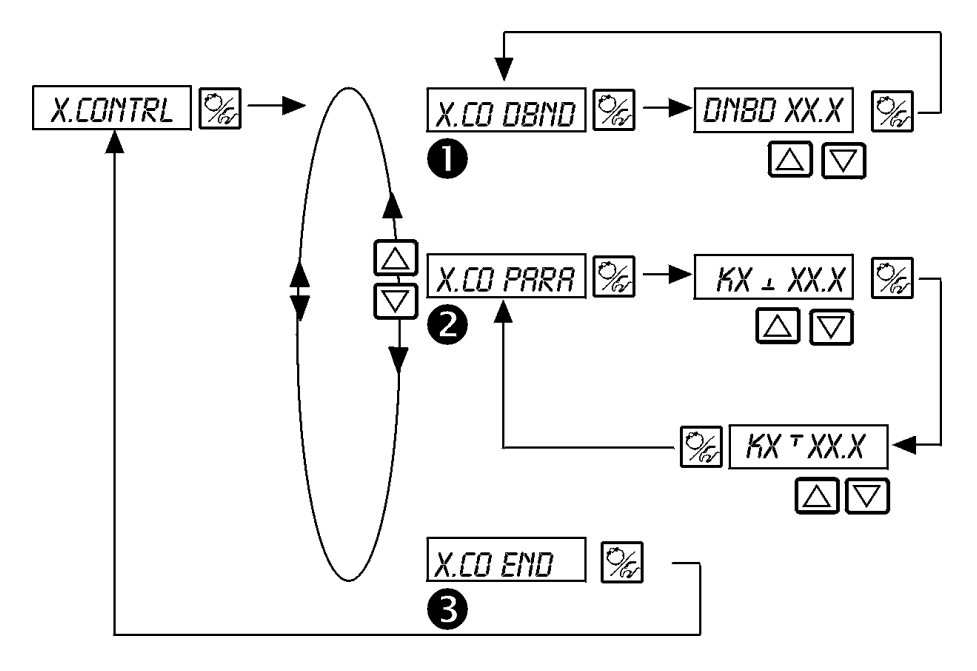

Unempfindlichkeitsbereich (Totband) des Stellungsreglers

Eingabe des Totbands in %, bezogen auf den skalierten Hubbereich; d. h. LIM minus LIM (siehe Funktion X.LIMIT)

Durch diese Funktion wird erreicht, daß der Stellungsregler erst ab einer bestimmten Regeldifferenz anspricht. Die Funktion schont die Magnetventile im SideControl S/HART und den pneumatische Antrieb.

Die Einstellung wird während der Ausführung von X.TUNE automatisch optimiert.

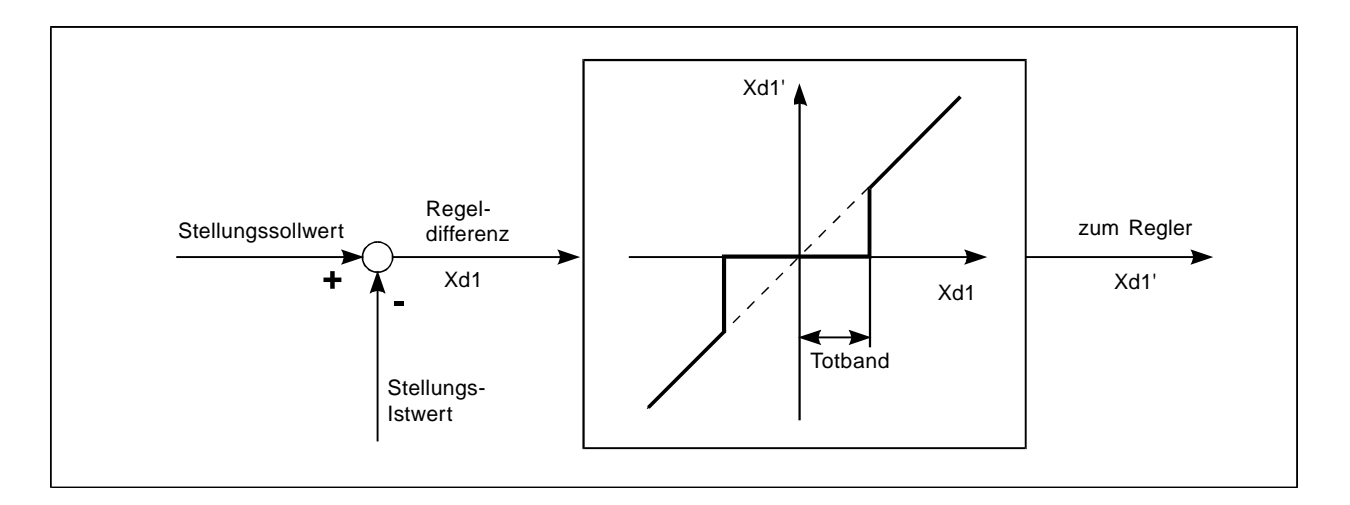

Parameter des Stellungsreglers

Proportionalbeiwert für Stellungsregler (zum Schließen des Ventils)  $KX - XXX$ 

 $KX$   $TXX$ Proportionalbeiwert für Stellungsregler (zum Öffnen des Ventils)

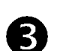

 $\mathbf{2}$ 

Ende der Parametrierung des Stellungsreglers. Rücksprung zu X.CONTRL

 $\blacksquare$ 

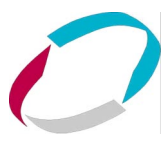

#### CODE

#### **Codeschutz für die Einstellungen**

Werkseinstellung: CODE 0000

#### Einstellungen:

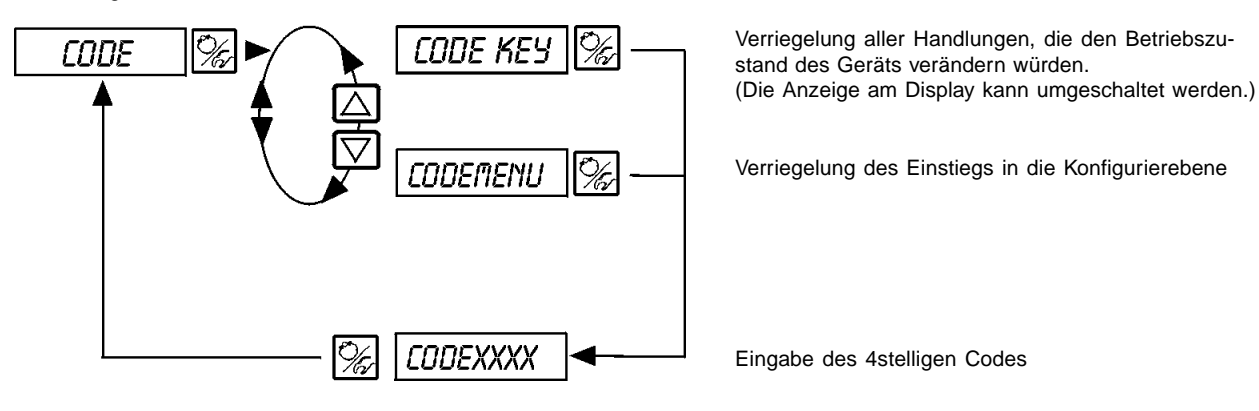

#### CODEXXXX

Ist der Codeschutz aktiviert, wird bei jeder gesperrten Bedienhandlung zuerst die Eingabe des Codes verlangt:

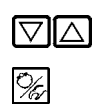

Verändern der blinkenden Stelle/Ziffer

Bestätigen der Ziffer und Umschalten zur nächsten Stelle

BIN-IN

#### **Aktivierung des Binäreingangs**

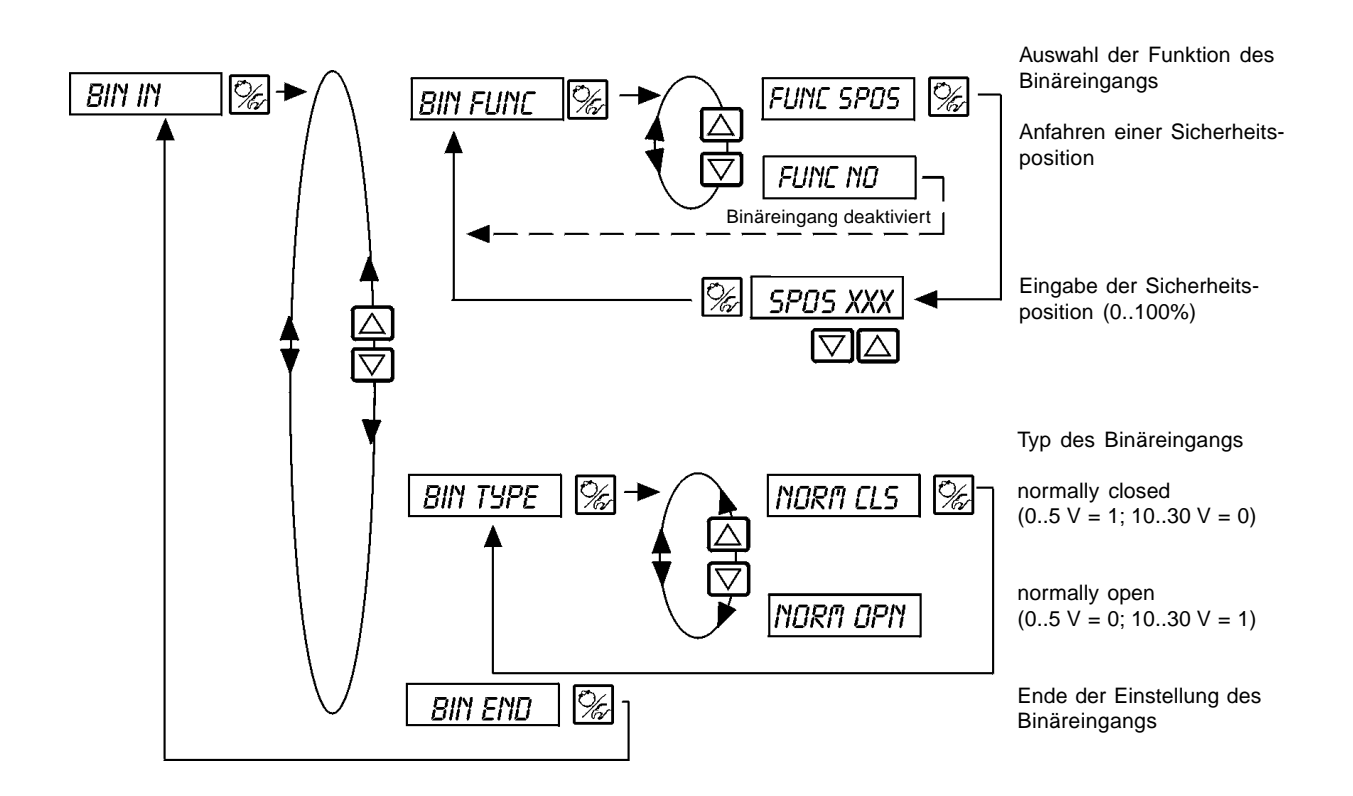

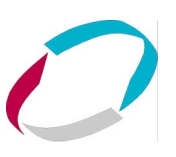

#### cal.user

**Nachträgliche Kalibrierung der Istwert-Anzeige und der Eingänge für Stellungs-Sollwert, Prozeß-Sollwert und Prozeß-Istwert**

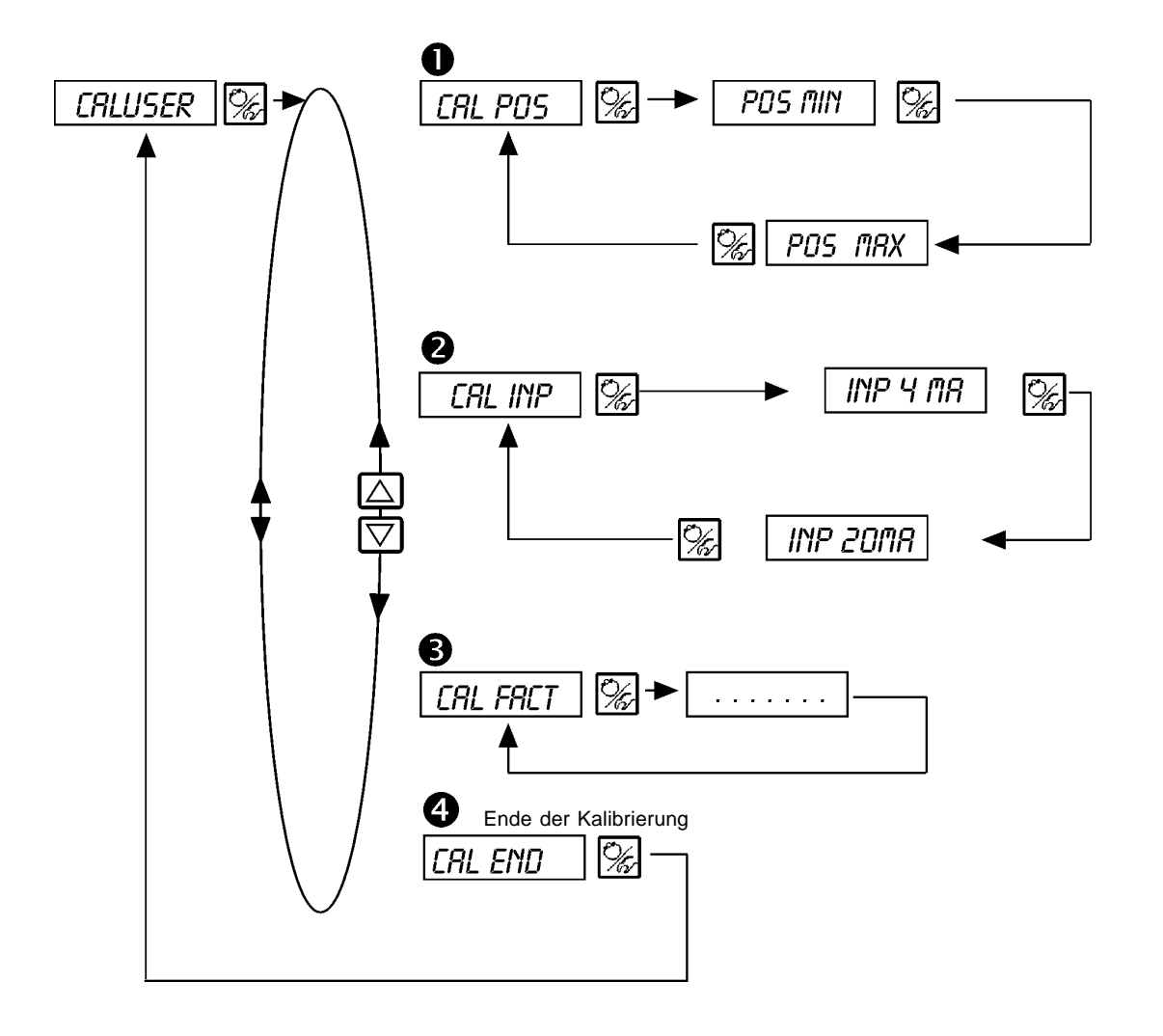

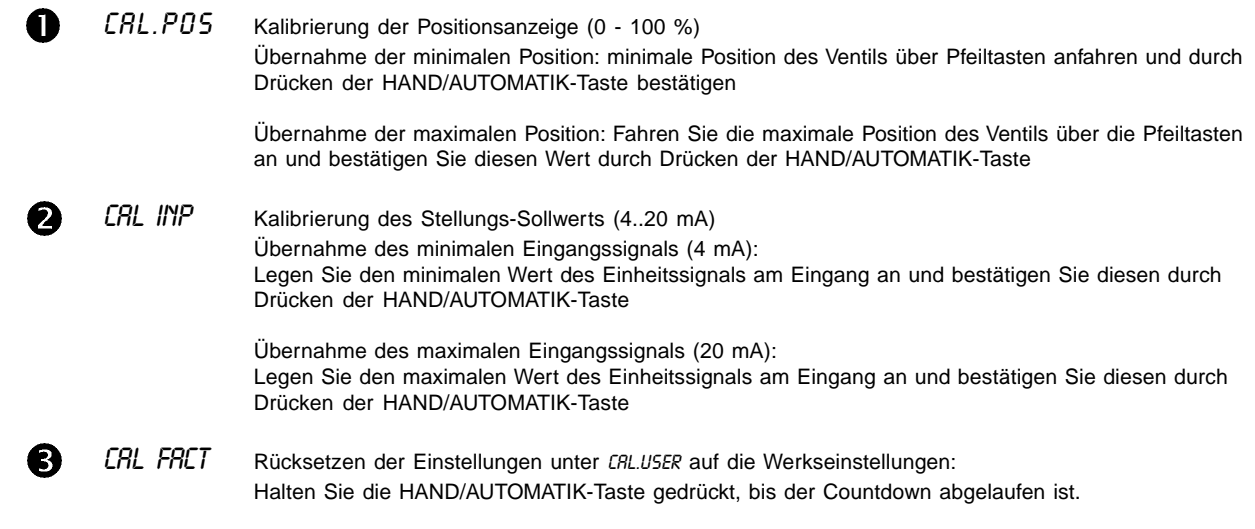

### **SETFRCT**

#### **Rücksetzen auf die Werkseinstellungen**

Mit dieser Funktion können alle vom Benutzer vorgenommenen Einstellungen auf den Zustand bei Auslieferung zurückgesetzt werden.

Alle EEPROM-Parameter mit Ausnahme der Kalibrierwerte werden auf Default-Werte zurückgesetzt. Anschließend wird ein Hardware-Reset durchgeführt.

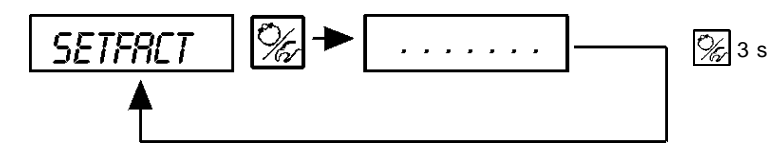

Halten Sie zum Auslösen der Funktion die HAND/AUTOMATIK-Taste ca. 3 s gedrückt, bis der Countdown abgelaufen ist.

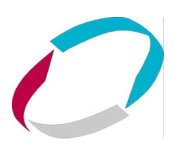

#### **Bedienung des Prozesses**

Nach jedem Einschalten der Betriebsspannung befindet sich der Positioner automatisch in der Prozeßbedienebene. Aus der Konfigurierebene wechseln Sie durch Bestätigen des Menüpunkts END mit der  $\mathbb{Z}$ -Taste in die Prozeßbedienebene.

Von der Prozeßbedienebene aus wird der normale Regelbetrieb ausgeführt und überwacht (Betriebszustand AUTOMATIK), sowie das Ventil manuell auf- oder zugefahren (Betriebszustand HAND).

#### **Wechseln zwischen den Betriebszuständen:**

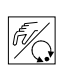

Betätigen Sie zum Umschalten zwischen den Betriebszuständen HAND und AUTOMATIK die  $\sqrt{\frac{1}{n}}$ -Taste.

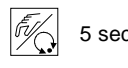

Sowohl im Betriebszustand HAND als auch im Betriebszustand AUTOMATIK schalten Sie durch 5 sec Drücken der  $\mathcal{F}$ -Taste über 5 Sekunden in die Konfigurierebene um.

Beim Zurückschalten in die Prozeßbedienebene wird der Betriebszustand eingenommen, der vor dem Umschalten eingestellt war.

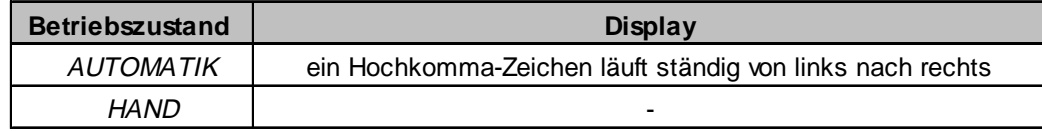

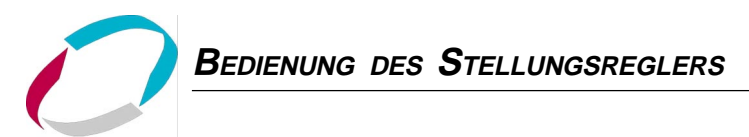

#### **Betriebszustand AUTOMATIK**

Im Betriebszustand AUTOMATIK wird der normale Regelbetrieb ausgeführt und überwacht.

#### **Bedeutung der Tasten im Betriebszustand AUTOMATIK:**

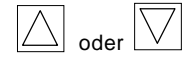

Umschalten der Anzeige

#### **Anzeigen im Betriebszustand AUTOMATIK**

Bezüglich des Stellungsreglers sind folgende Anzeigen möglich:

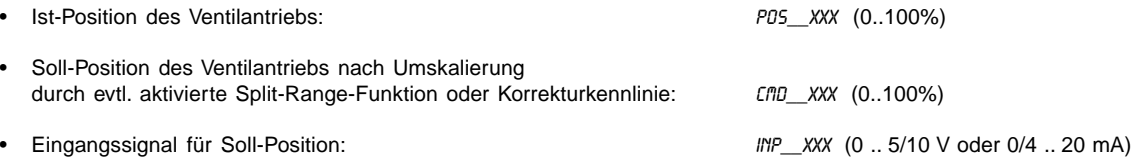

Durch Betätigen der Tasten  $\boxed{\triangle}$   $\boxed{\bigtriangledown}$  schalten Sie zwischen diesen Anzeigemöglichkeiten um.

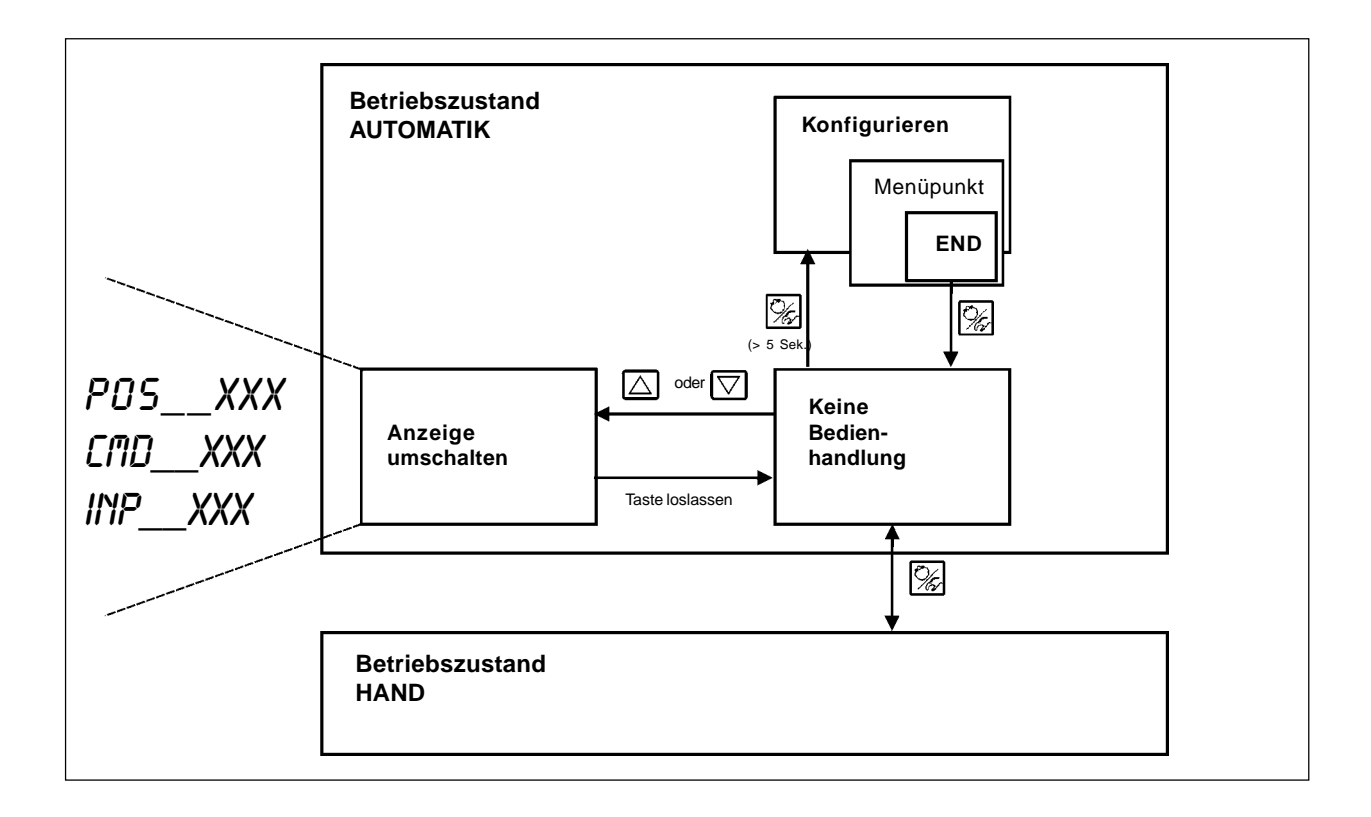

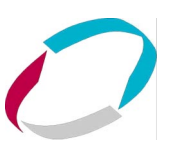

#### **Betriebszustand HAND**

Im Betriebszustand HAND kann das Ventil manuell auf- oder zugefahren werden.

**Bedeutung der Tasten im Betriebszustand HAND:**

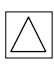

Drücken der Taste  $\boxed{\triangle}$  im Betriebszustand HAND: **Auffahren des Antriebs**

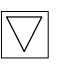

Drücken der Taste  $\sqrt{\nabla}$  im Betriebszustand HAND: **Zufahren des Antriebs**

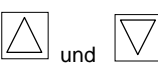

 $\boxed{\bigtriangledown}$  und  $\boxed{\triangle}$ 

Gedrückthalten der Taste  $\boxed{\triangle}$  und gleichzeitiges Drücken der Taste  $\boxed{\bigtriangledown}$ **Auffahren im Schnellgang**<br>Auffahren im Schnellgang

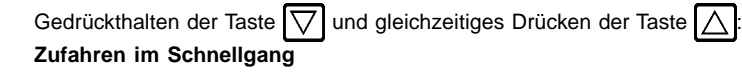

#### **Anzeigen im Betriebszustand HAND:**

• Angezeigt wird die zuletzt im Betriebszustand AUTOMATIK eingestellte Anzeige. Mit der Auswahl von P05\_XXX kann die Ist-Position des Ventilantriebs überprüft werden.

#### **Normal-/Schnellgang bei Handbetätigung des Ventils:**

Drücken Sie im Betriebszustand HAND die Taste  $\Delta$ , fährt das Stetigventil über den Antrieb kontinuierlich auf. Nach Loslassen der Taste wird dieser Vorgang unterbrochen, und das Ventil bleibt in der eingenommenen Stellung stehen. Durch Drücken der Taste  $\sqrt{\nabla}$  fährt das Ventil in entsprechender Weise zu.

Drücken Sie zusätzlich zu einer PFEIL-Taste die zweite PFEIL-Taste, fährt das Ventil im Schnellgang in die Richtung der zuerst betätigten Taste.

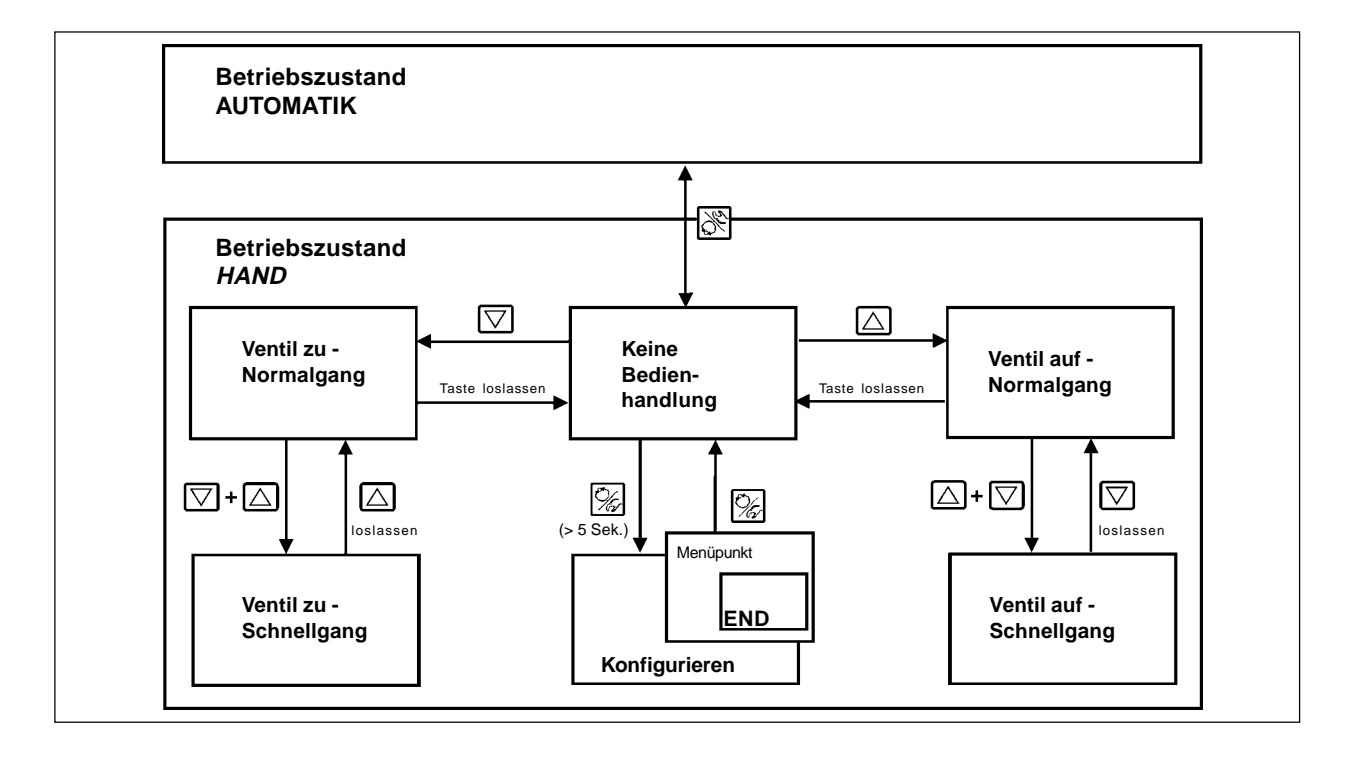

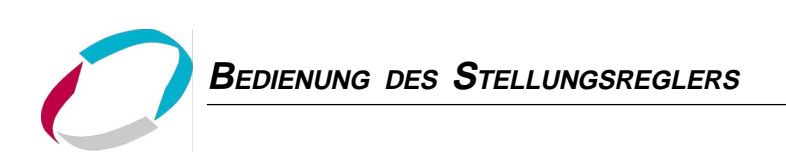

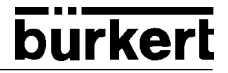

# **BEDIENUNG** DES PROZESS-**REGLERS**

## Inhalt:

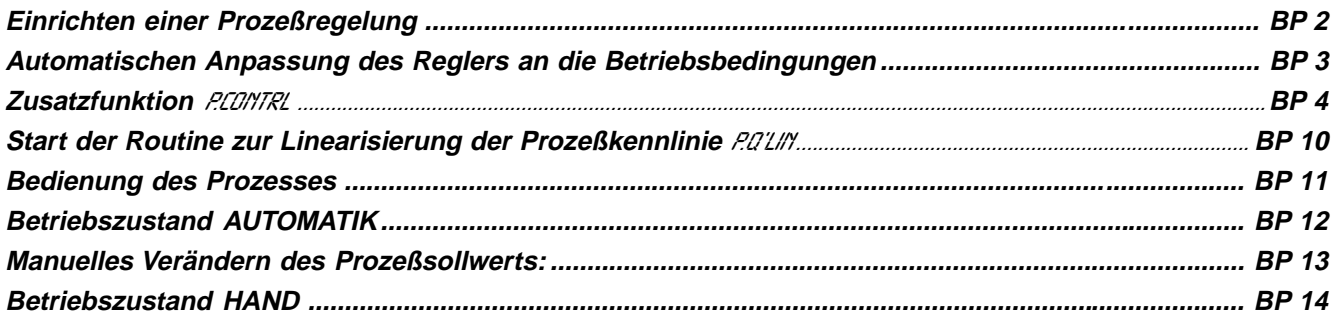

#### **Werkseinstellungen des Prozeßreglers**

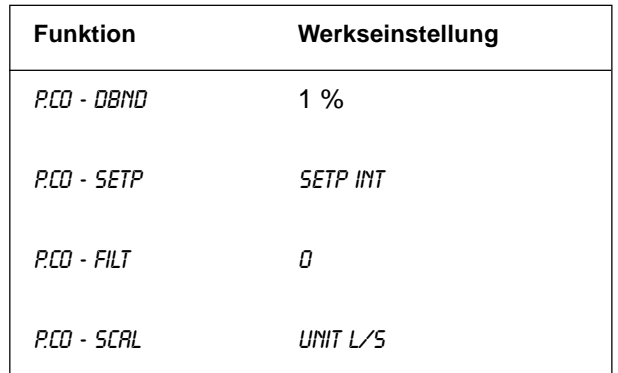

eutsch **deutsch**

#### **Einrichten einer Prozeßregelung**

**Um den SideControl S/HART als Prozeßregler betreiben zu können, führen Sie folgende Schritte aus:**

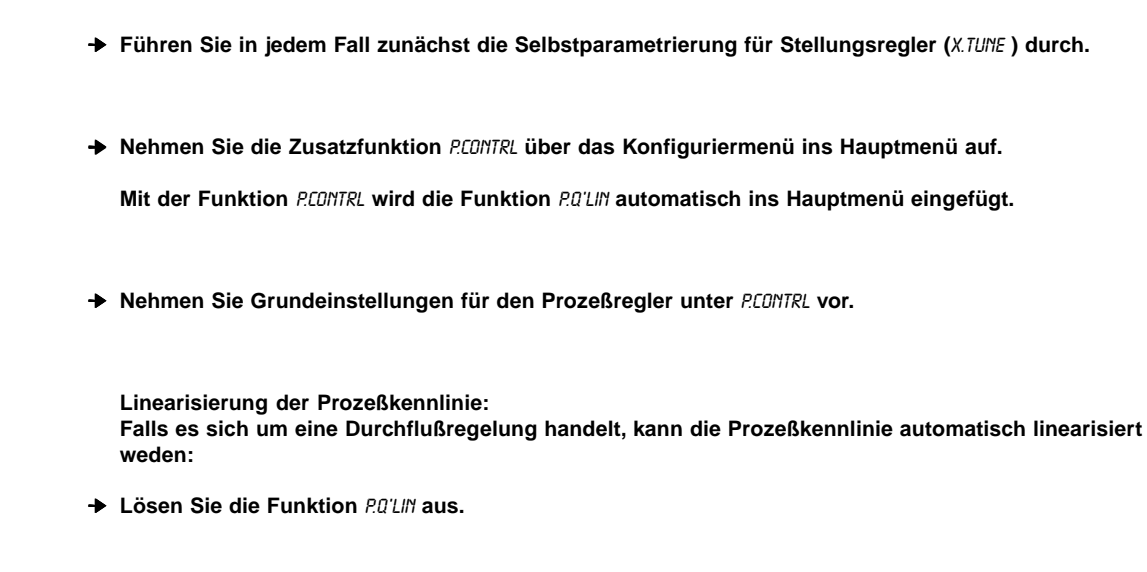

**ACHTUNG!**

ß

 $\overline{C}$ 

D)

**Halten Sie folgende Reihenfolge in jedem Fall ein!** X.TUNE P.QLIN

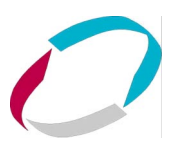

#### **Selbstparametrierung für Stellungsregler**

#### X.tune

➔ **Über den Menüpunkt** X.TUNE **starten Sie das Programm zur automatischen Parametrierung des SideControl.**

Folgende Funktionen werden selbsttätig ausgelöst:

- Anpassung des Sensorsignals an den (physikalischen) Hub des verwendeten Stellgliedes
- Ermittlung von Parametern der PWM-Signale zur Ansteuerung der im SideControl integrierten Magnetventile
- Einstellung der Reglerparameter des Stellungsreglers. Die Optimierung erfolgt nach den Kriterien einer möglichst kurzen Ausregelzeit bei gleichzeitiger Überschwingungsfreiheit.
- ➔ **Sie starten die Autotune-Funktion durch den Aufruf von** X.TUNE **im Hauptmenü.**
- ➔ **Halten Sie anschließend die HAND/AUTOMATIK-Taste 5 Sekunden lang gedrückt.**

#### **Start der automatischen Anpassung des Reglers an die jeweiligen Betriebsbedingungen**

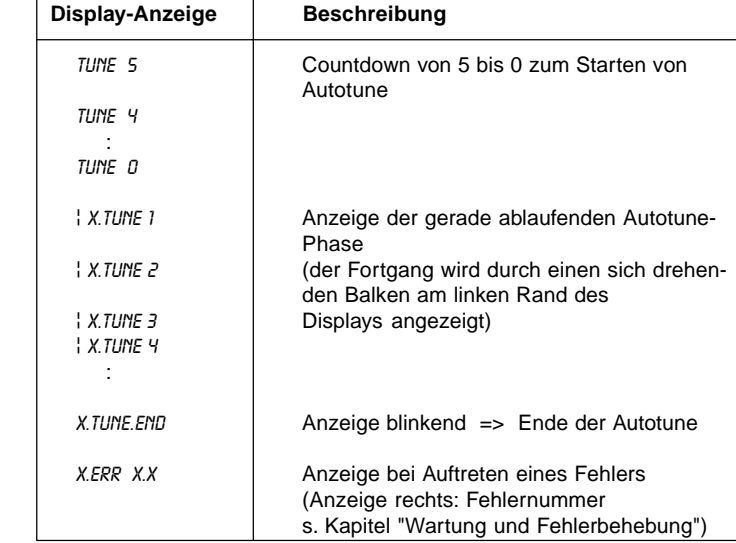

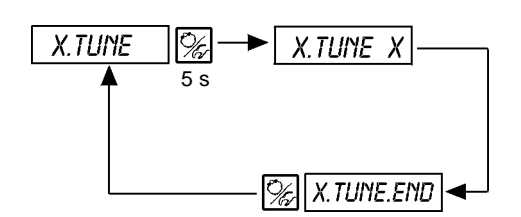

**Anmerkung:** Die Grundeinstellungen für den SideControl S/HART werden werksseitig durchgeführt. Bei Inbetriebnahme ist jedoch das Ausführen von "X.TUNE" **unbedingt erforderlich**. Hierbei ermittelt der SideControl selbsttätig die für die aktuell vorliegenden Betriebsbedingungen optimalen Einstellungen.

**ACHTUNG!**

Vermeiden Sie eine Fehlanpassung des Reglers, indem Sie X.TUNE **in jedem Fall** bei dem im späteren Betrieb zur Verfügung stehenden Versorgungsdruck (= pneumatische Hilfsenergie) durchführen.

Falls von der Strömung durch das Ventil erhebliche Störkräfte zu erwarten sind (z.B. durch starke Druckschwankungen), sollte X.TUNE ohne Mediumsdruck durchgeführt werden.

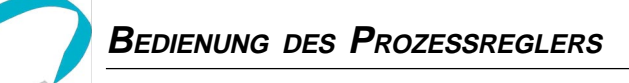

#### **Zusatzfunktion P.CONTRL** B

(siehe auch Kapitel "Bedienung des Stellungsregler - Konfigurieren der Zusatzfunktionen")

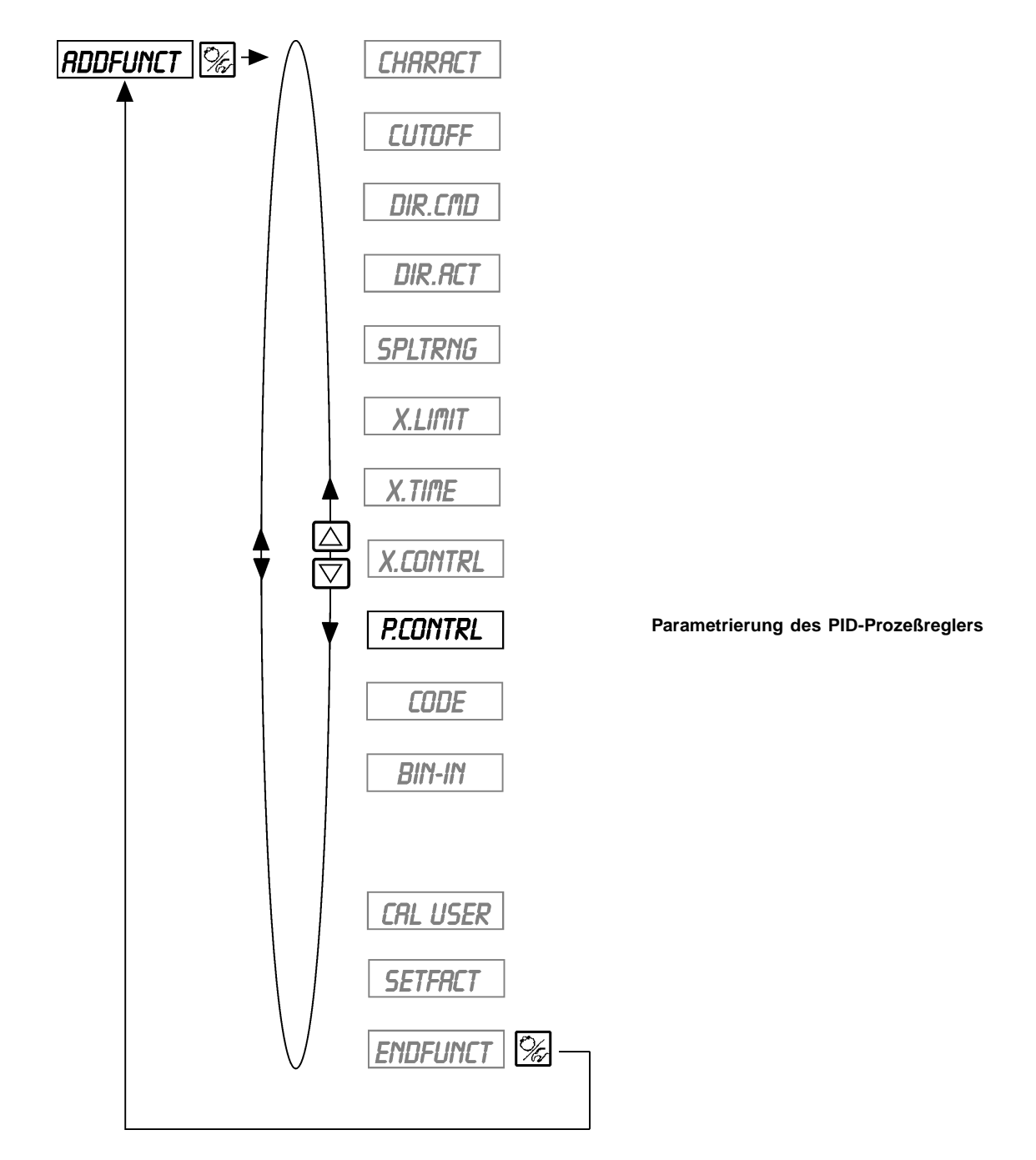

**burkert** 

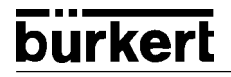

**BEDIENUNG DES PROZESSREGLERS**

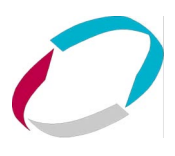

## **O** P.CONTRL

**Parametrierung des Prozeßreglers**

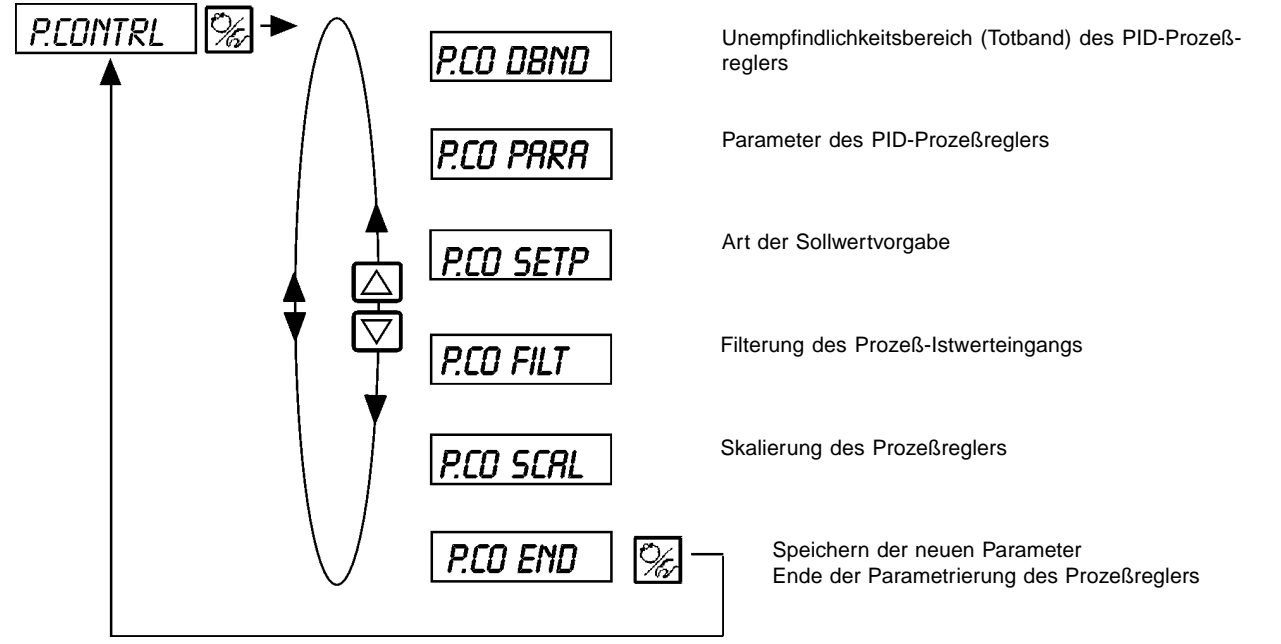

## **BEDIENUNG DES PROZESSREGLERS** P.co - dbnd

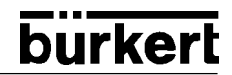

**Unempfindlichkeitsbereich (Totband) des Prozeßreglers** 1% (bezogen auf die Spanne des gewählten Prozeß-Istwert-Eingangs)

Durch diese Funktion wird erreicht, daß der Prozeßregler erst ab einer bestimmten Regeldifferenz anspricht. Dadurch werden die Magnetventile im SideControl und der pneumatische Antrieb geschont.

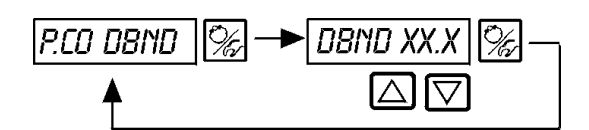

Eingabe des Totbands in %

#### **Eingabe des Totbands in % bezogen auf die Spanne des gewählten Prozeß-Istwert-Eingangs**

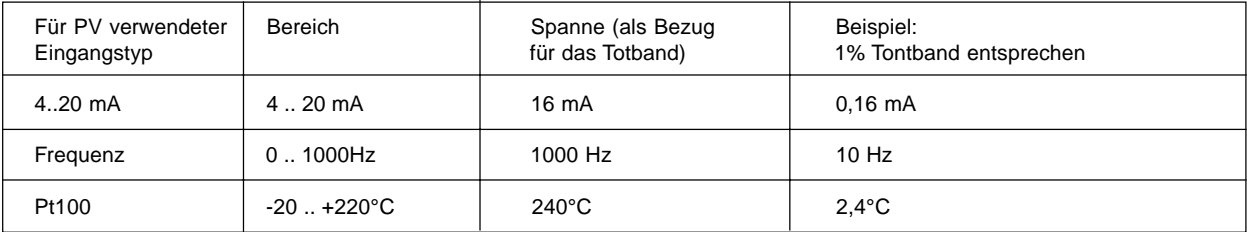

#### **Unempfindlichkeitsbereich bei Prozeßregelung**

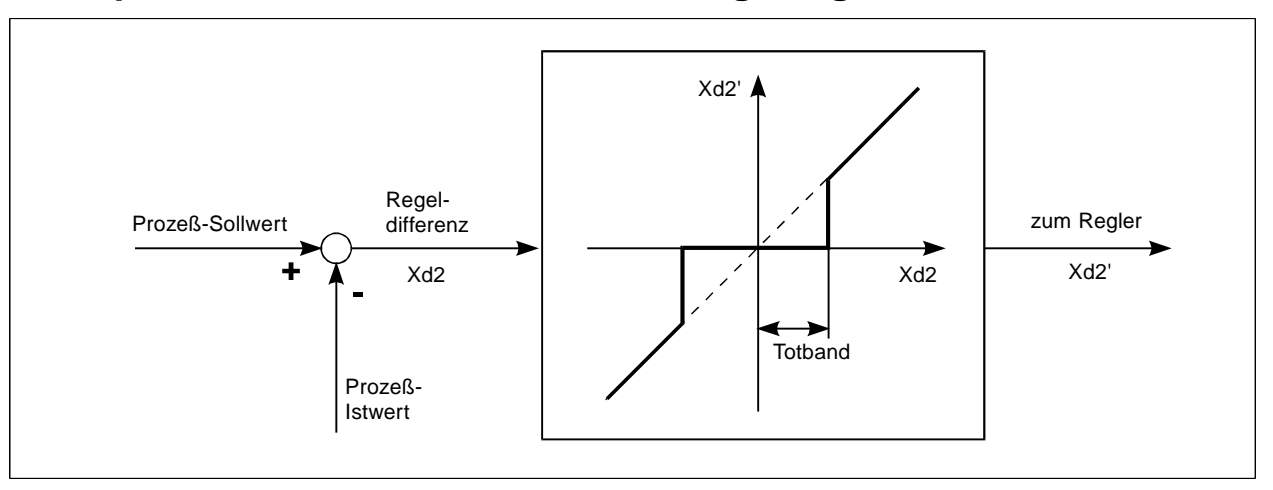

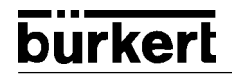

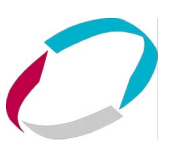

P.co - para

**Parameter des PID-Prozeßreglers**

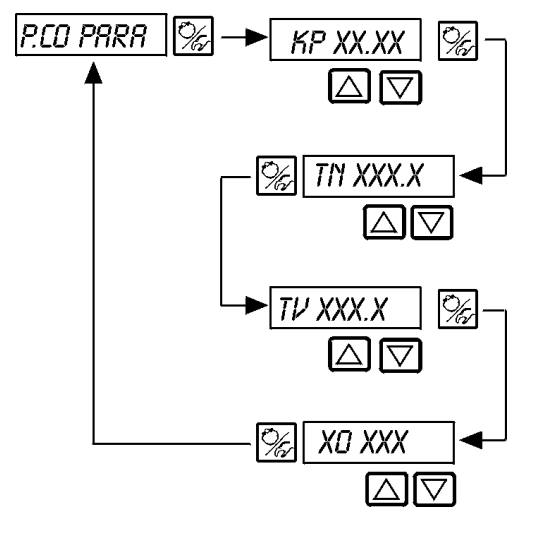

Proportionalbeiwert 0...99.99 (Werkseinstellung 1.00)

Nachstellzeit 0.5...999.9 (Werkseinstellung 999.9)

Vorhaltezeit 0.5...999.9 (Werkseinstellung 0)

Arbeitspunkt 0.0...100 % (Werkseinstellung 0 %)

s. Anhang

 $\square$ 

HINWEIS | Notieren Sie die eingegebenen Parameter in der Tabelle im Anhang C

P.co - setp

**Art der Sollwertvorgabe (intern / extern)**

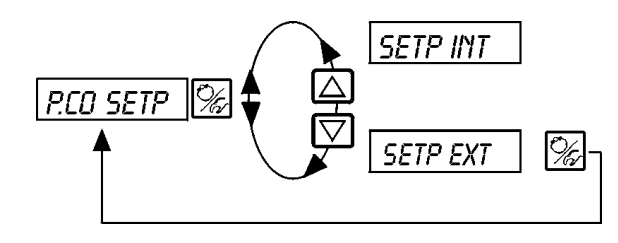

Sollwertvorgabe intern über die Tasten am SideControl

Sollwertvorgabe extern über den Einheitssignaleingang

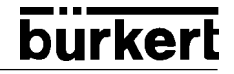

## P.co - filt

**Filterung des Prozeß-Istwerteingangs. Gültig für alle Prozeß-Istwert-Typen.**

Bereich: 0..9 Werkseinstellung: 0

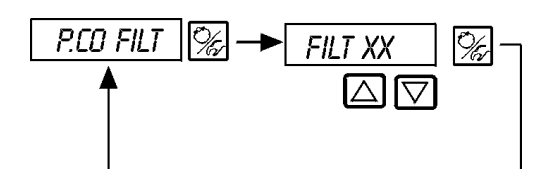

FILT xx

Einstellung in 10 Stufen: 0..9

#### **Einstellung in 10 Stufen**

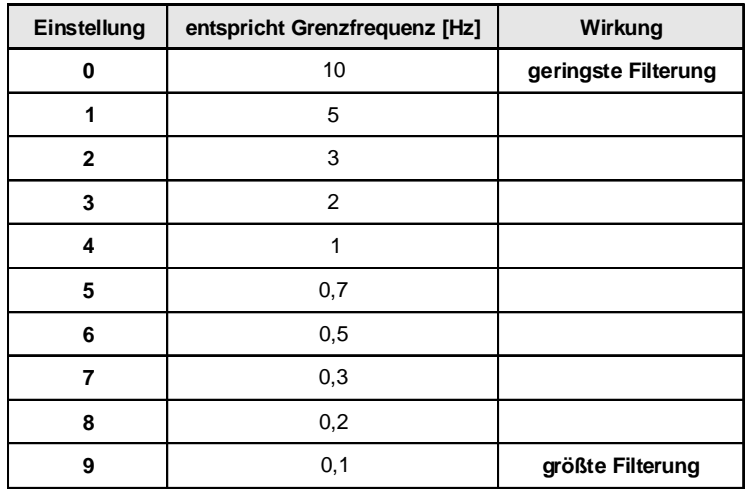

**BEDIENUNG DES PROZESSREGLERS**

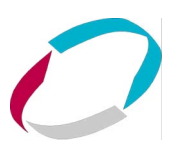

## P.CO SCAL

#### **Skalierung des Prozeßreglers**

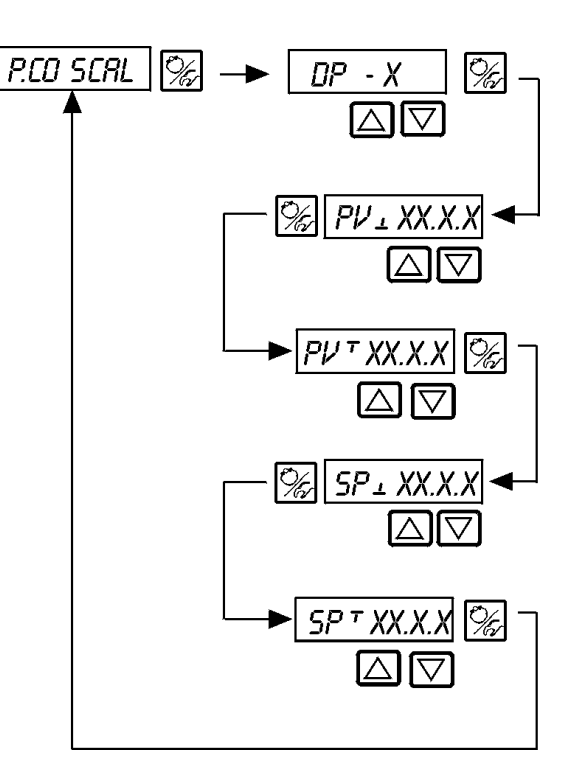

Position des Dezimalpunkts für Prozeß-Istwert- und Sollwert (Einstellbereich: 0..3)

Unterer Skalierungswert für den Prozeß-Istwert (process value); der Wert wird 4 mA zugeordnet.

Oberer Skalierungswert für den Prozeß-Istwert (process value); der Wert wird 20 mA zugeordnet

Unterer Skalierungswert für den Prozeß-Sollwert (setpoint); wird dem größten Strom- bzw. Spannungswert des Einheitssignals zugeordnet. Diese Einstellung ist nur dann aktiv, wenn P.CO SETP  $\angle$  SETP EXT gewählt ist.

Oberer Skalierungswert für den Prozeß-Sollwert (setpoint); wird dem kleinsten Strom- bzw. Spannungswert des Einheitssignals zugeordnet. Diese Einstellung ist nur dann aktiv, wenn P.CO SETP / SETP EXT gewählt ist.

### **Skalierungsbeispiel:**

Prozeß-Istwert vom Transmitter: 4..20 mA entspricht 0..10 l/min

Prozeß-Sollwert von SPS: 4..20 mA entspricht 0..8 l/min

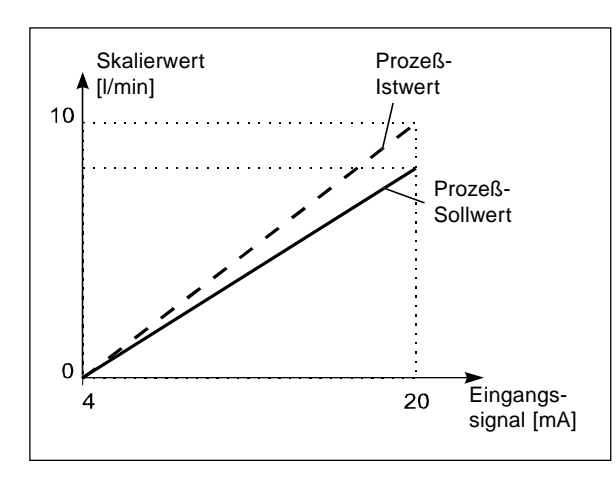

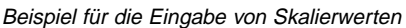

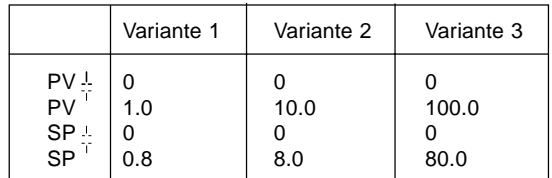

**HINWEIS** Bei der Eingabe kleiner Skalierungswerte werden zur Erhöhung der Anzeigegenauigkeit automatisch Nachkommastellen ergänzt, so daß die maximal mögliche Digitspanne zwischen dem jeweiligen unteren und oberen Skalierungswert gegeben ist.

Die Verstärkung K<sub>p</sub> des Prozeßreglers bezieht sich auf die eingestellten Skalierungswerte.

Bei P.CO SETP / SETP INT (Sollwertvorgabe über die Pfeiltasten) ist die Skalierung des Sollwertes über SP und SPT nicht möglich. Der Sollwert kann entsprechend der skalierten Prozeßgröße (PV L, PVT) direkt eingegeben werden.

#### D P.QLIN

#### **Start der Routine zur Linearisierung der Prozeßkennlinie**

Diese Funktion ist nur dann sinnvoll, wenn eine Durchflußregelung durchgeführt werden soll

→ Sie starten die Routine zur Linearisierung der Prozeßkennlinie durch Aufruf des Menüpunktes P.a'LIN im Hauptmenü und Drücken der  $\mathbb{K}$ -Taste für 5 Sekunden.

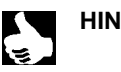

HINWEIS | Die Funktion P.Q'LIN kann nur gestartet werden, wenn der Menüpunkt P.CONTRL / P.COINP / INPFREQ  $\vert \vert$  oder P.CONTRL / P.COINP / INPY20 mA ausgewählt wurde.

Mit dem Aktivieren der Funktion P.CONTRL wird die für die Prozeßregelung erforderlichen Funktionen P.0'LIN ins Hauptmenü kopiert. Über diese Funktion wird das Programm zur selbsttätigen Ermittlung der Stützstellen für eine Korrekturkennlinie gestartet.

Das Programm erhöht in 20 Schritten den Ventilhub von 0 bis 100 % und mißt die zugehörige Prozeßgröße. Die Wertepaare der Korrekturkennlinie werden als freiprogrammierbare Kennlinie unter dem Menüpunkt CHARACT/CHAFREE abgelegt und können unter diesem Menüpunkt angesehen werden.

Wenn der Menüpunkt CHARACT nicht unter dem Menüpunkt ADDFUNC ins Hauptmenü übernommen wurde, geschieht die Übernahme bei Ausführen der Funktion P.Q'LIN automatisch. Gleichzeitig wird der Menüpunkt CHRRACT/CHRFREE aktiviert.

#### **Anzeige während Aufruf und Durchführung der Routine**

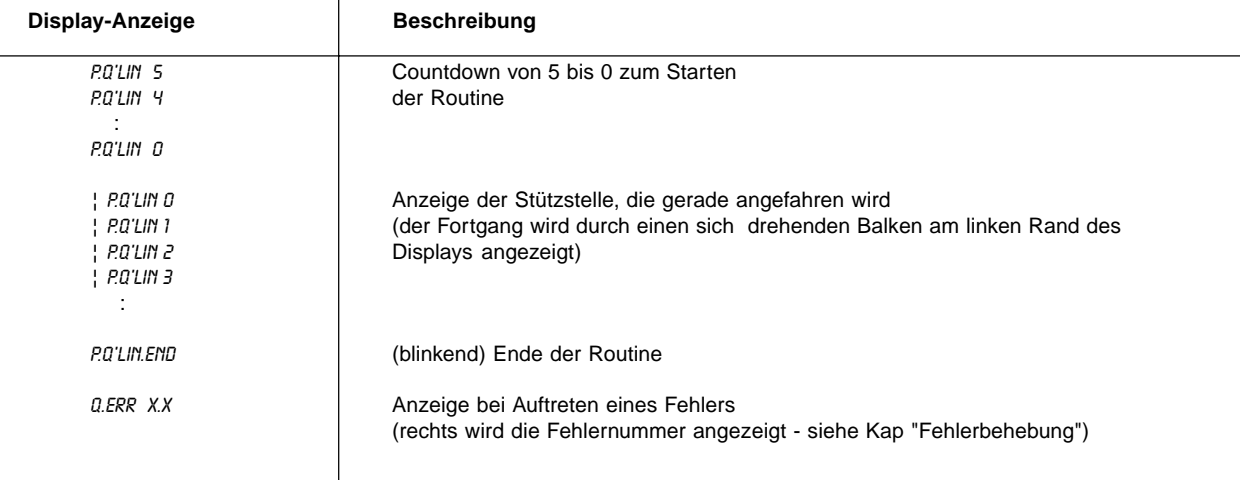

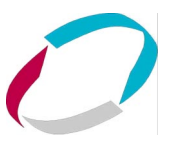

#### **Bedienung des Prozesses**

Nach jedem Einschalten der Betriebsspannung befindet sich der SideControl S/HARTautomatisch in der Prozeßbedienebene. Aus der Konfigurierebene wechseln Sie durch Bestätigen des Menüpunkts END mit der [列-Taste in die Prozeßbedienebene.

Von der Prozeßbedienebene aus wird der normale Regelbetrieb ausgeführt und überwacht (Betriebszustand AUTOMATIK), sowie das Ventil manuell auf- oder zugefahren (Betriebszustand HAND).

#### **Wechseln zwischen den Betriebszuständen:**

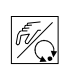

Betätigen Sie zum Umschalten zwischen den Betriebszuständen HAND und AUTOMATIK die  $\mathcal{K}$ -Taste.

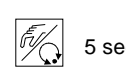

Sowohl im Betriebszustand HAND als auch im Betriebszustand AUTOMATIK schalten Sie durch 5 sec Drücken der <a>
Taste über 5 Sekunden in die Konfigurierebene um.

Beim Zurückschalten in die Prozeßbedienebene wird der Betriebszustand eingenommen, der vor dem Umschalten eingestellt war.

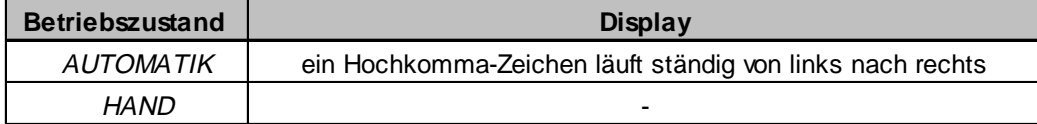

#### **Betriebszustand AUTOMATIK**

Im Betriebszustand AUTOMATIK wird der normale Regelbetrieb ausgeführt und überwacht.

#### **Bedeutung der Tasten im Betriebszustand AUTOMATIK:**

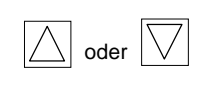

Umschalten der Anzeige

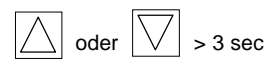

Verändern des Prozeßsollwertes Bei konfigurierter Zusatzfunktion P.CONTRL / P.CO SETP / SETP INT und eingestellter Anzeige SP

Bei aktiviertem Prozeßregler können folgende Größen angezeigt werden:

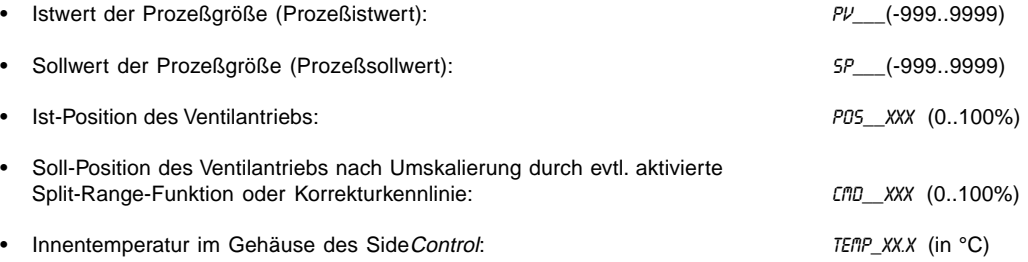

Durch Betätigen der Pfeiltasten schalten Sie zwischen diesen Anzeigemöglichkeiten um.

#### **Bedienstruktur und Bedienabläufe im Betriebszustand AUTOMATIK**

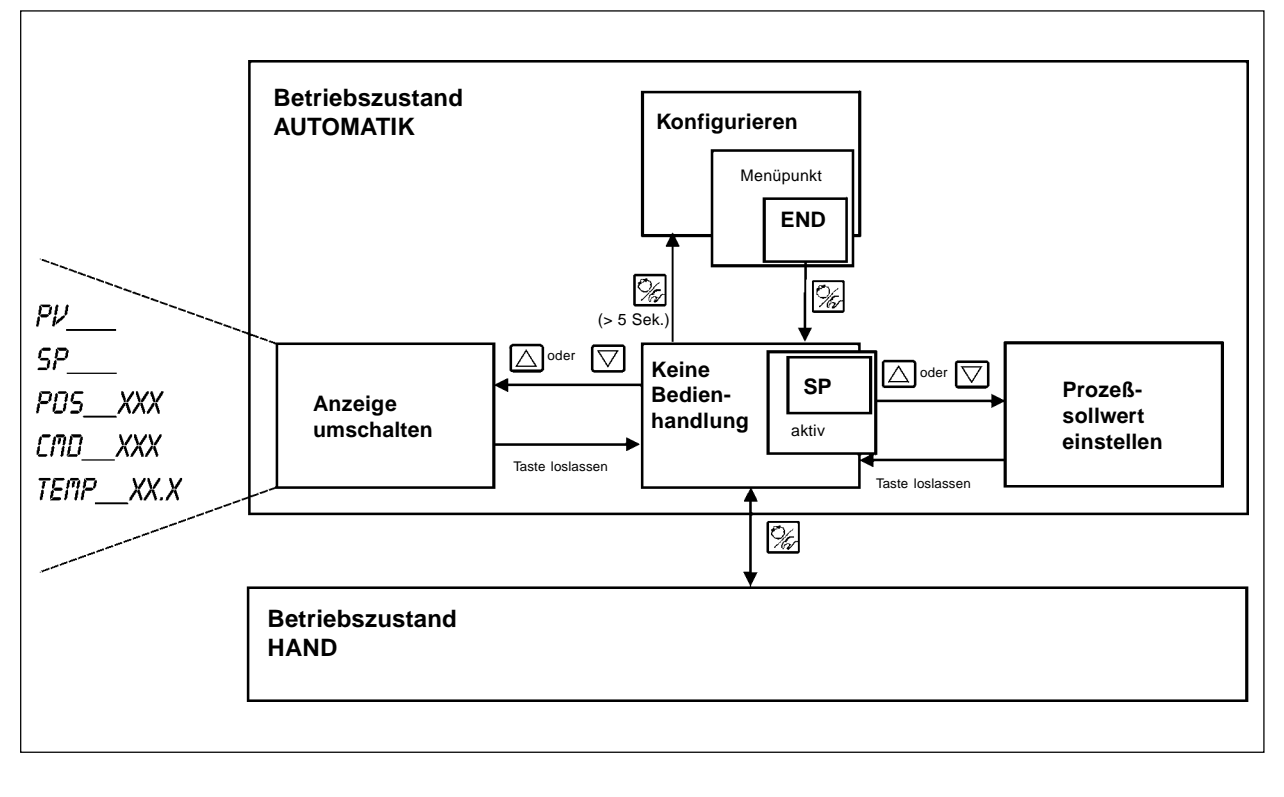

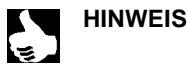

Ist der Menüpunkt BIN IN / BIN FUNC / FUNC SP05 aktiviert und der Binäreingang wird geschaltet, erscheint im Display die Anzeige SRFE XXX.

Der Zahlenwert XXX gibt die zuvor ausgewählte Sicherheitsposition in % an.

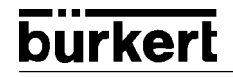

#### **Manuelles Verändern des Prozeßsollwerts:**

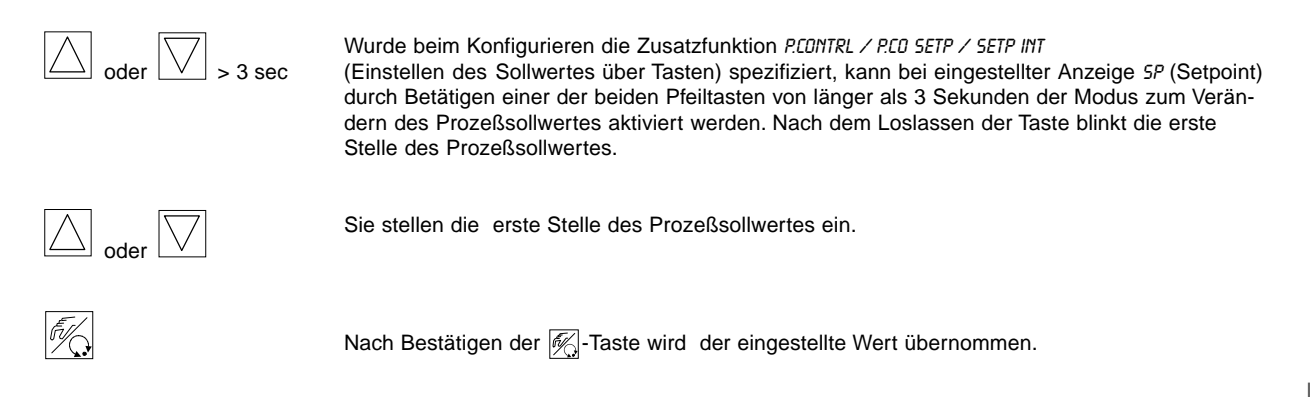

In gleicher Weise verfahren Sie mit den übrigen Stellen. Nach Bestätigung der vierten Stelle erfolgt der Rücksprung.

#### **Betriebszustand HAND**

Im Betriebszustand HAND kann das Ventil manuell auf- oder zugefahren werden.

**Bedeutung der Tasten im Betriebszustand HAND:**

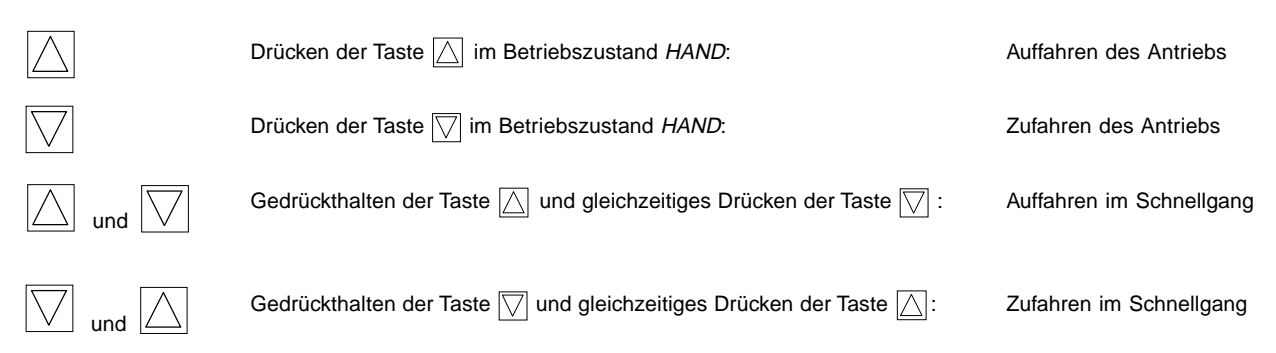

#### **Anzeigen im Betriebszustand HAND**

- Angezeigt wird die zuletzt im Betriebszustand AUTOMATIK eingestellte Anzeige. Mit der Auswahl von PV\_\_xxx kann der Ist-Wert der Prozeßgröße überprüft werden.
- Zur Anzeige der Ist-Position des Ventilantriebs während des HAND-Betriebes , stellen Sie zuvor im Betriebszustand AUTO-MATIK auf die Anzeige P05\_XXX um.

#### **Normal-/Schnellgang bei Handbetätigung des Ventils:**

Drücken Sie im Betriebszustand HAND die Taste  $\boxed{\triangle}$ , fährt das Stetigventil über den Antrieb kontinuierlich auf. Nach Loslassen der Taste wird dieser Vorgang unterbrochen, und das Ventil bleibt in der eingenommenen Stellung stehen. Durch Drücken der Taste  $\sqrt{\sqrt{ }}$  fährt das Ventil in entsprechender Weise zu.

Drücken Sie zusätzlich zu einer Pfeiltaste die zweite Pfeiltaste, fährt das Ventil im Schnellgang in die Richtung der zuerst betätigten Taste.

#### **Bedienstruktur und Bedienabläufe im Betriebszustand HAND**

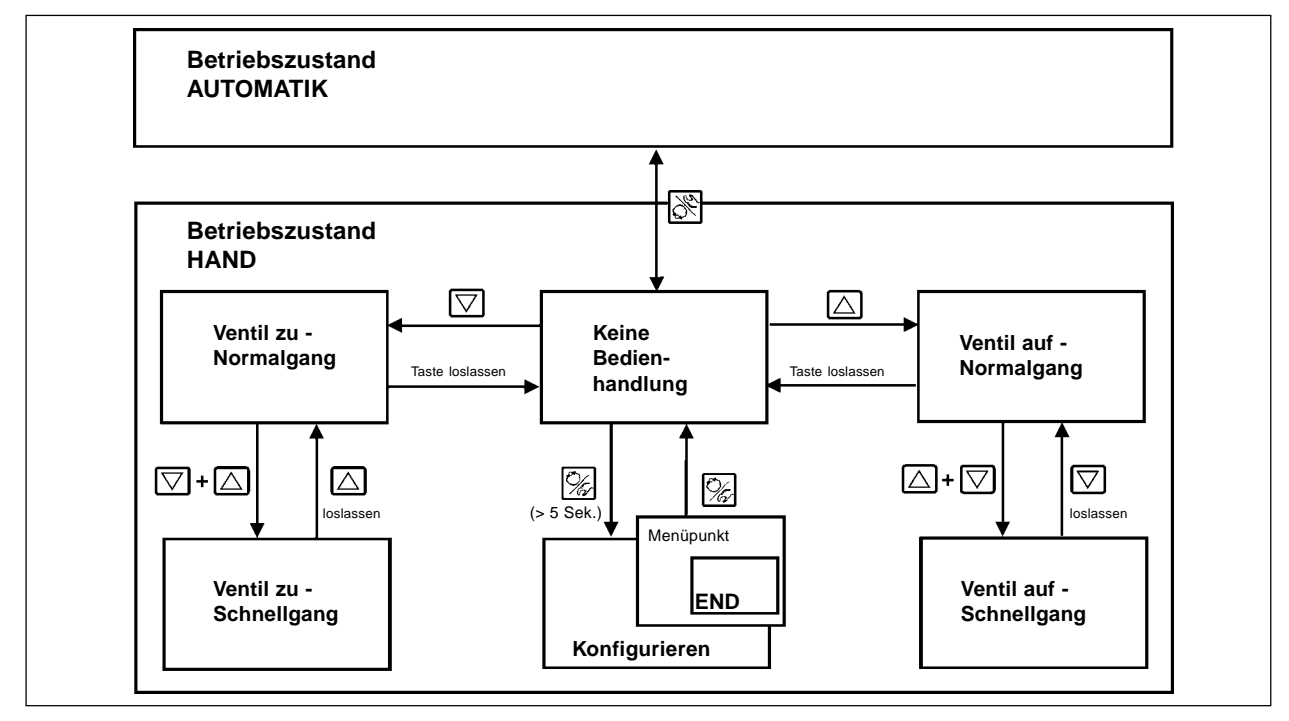

# **WARTUNG DES** STELLUNGS-**REGLERS**

## Inhalt:

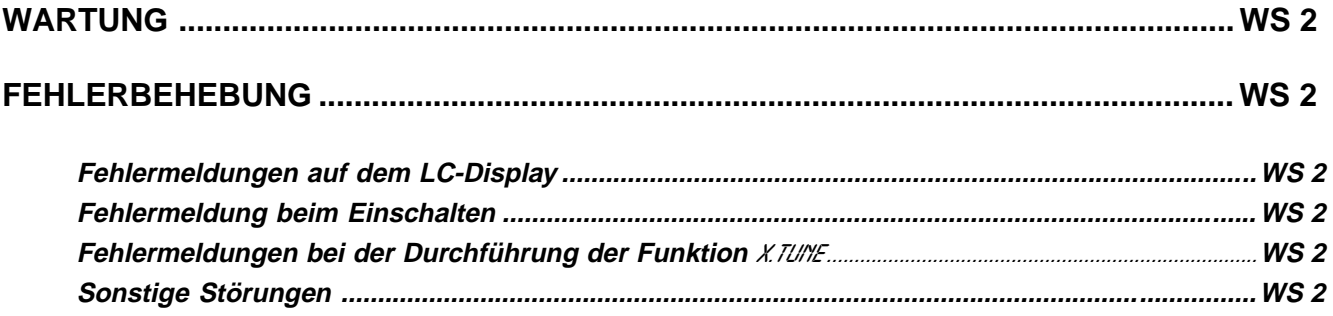
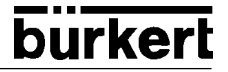

**Der SideControl S/HART ist bei Betrieb entsprechend den in dieser Anleitung angegebenen Anweisungen wartungsfrei.**

## **FEHLERMELDUNGEN UND STÖRUNGEN**

### **Fehlermeldungen auf dem LC-Display**

### **Fehlermeldung beim Einschalten**

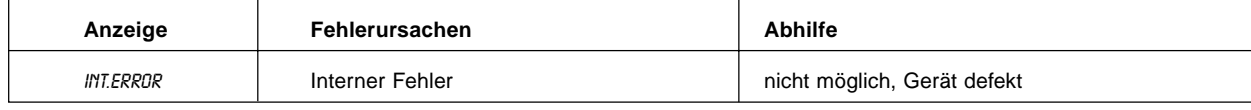

## **Fehlermeldungen bei der Durchführung der Funktion** X.TUNE

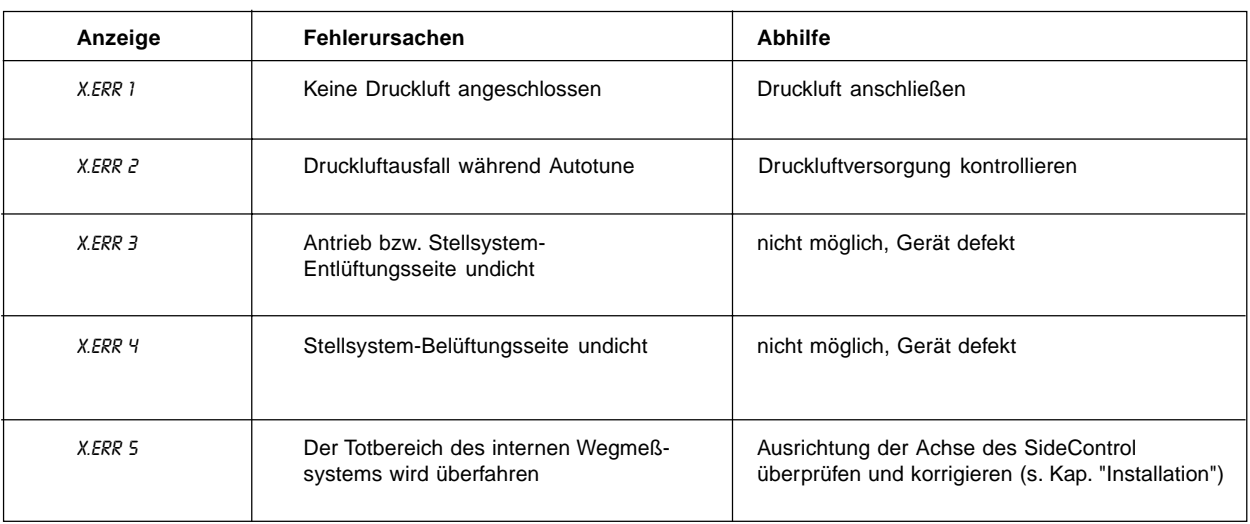

### **Sonstige Störungen**

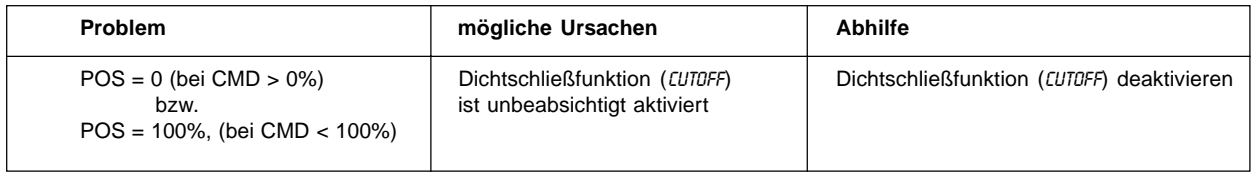

# **WARTUNG DES** PROZESS-**REGLERS**

# Inhalt:

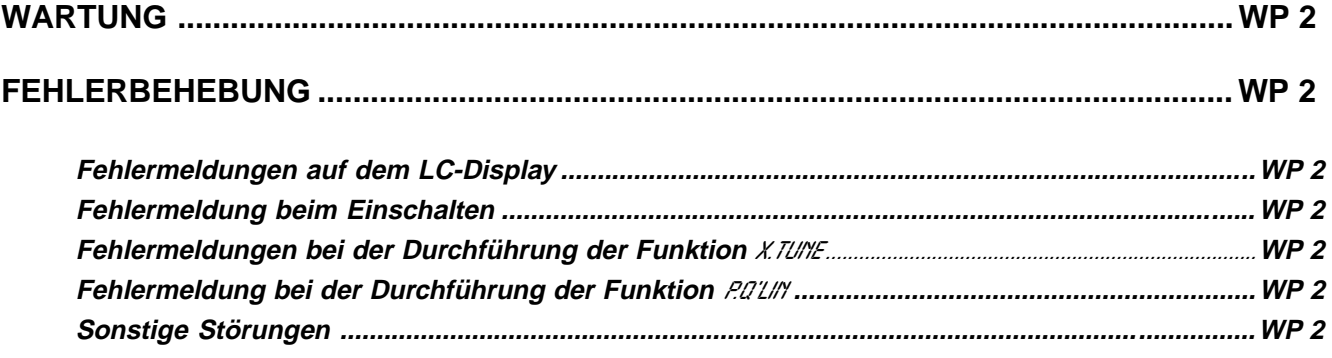

**Der SideControl S/HARTist bei Betrieb entsprechend den in dieser Anleitung angegebenen Anweisungen wartungsfrei.**

## **FEHLERMELDUNGEN UND STÖRUNGEN**

## **Fehlermeldungen auf dem LC-Display**

#### **Fehlermeldung beim Einschalten**

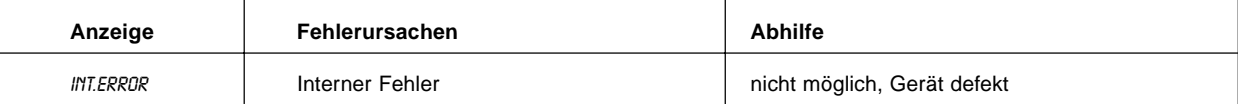

## **Fehlermeldungen bei der Durchführung der Funktion** X.TUNE

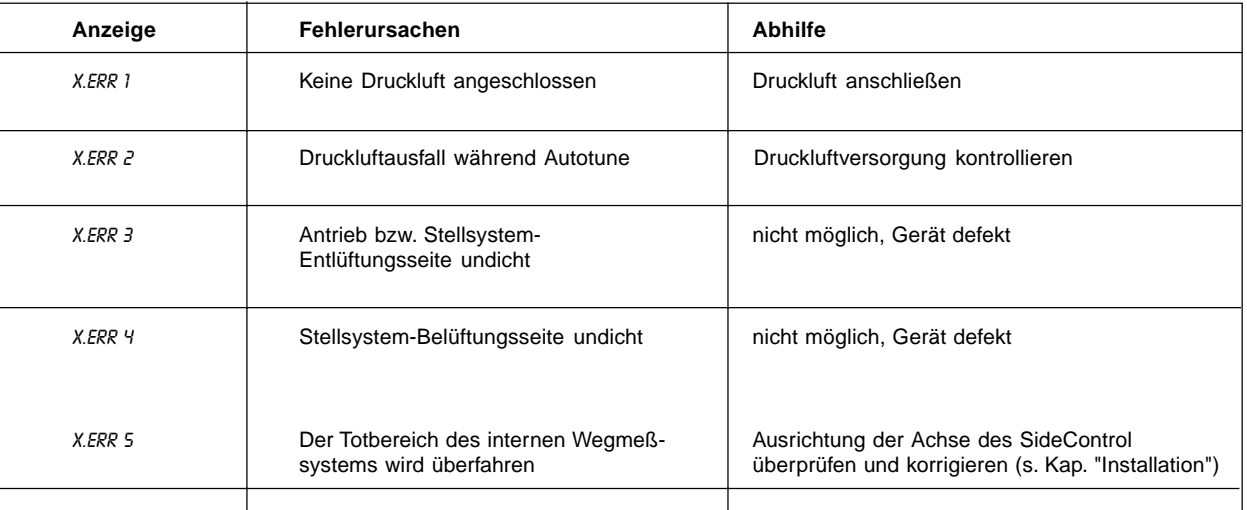

# **Fehlermeldung bei der Durchführung der Funktion P.Q'LIN**

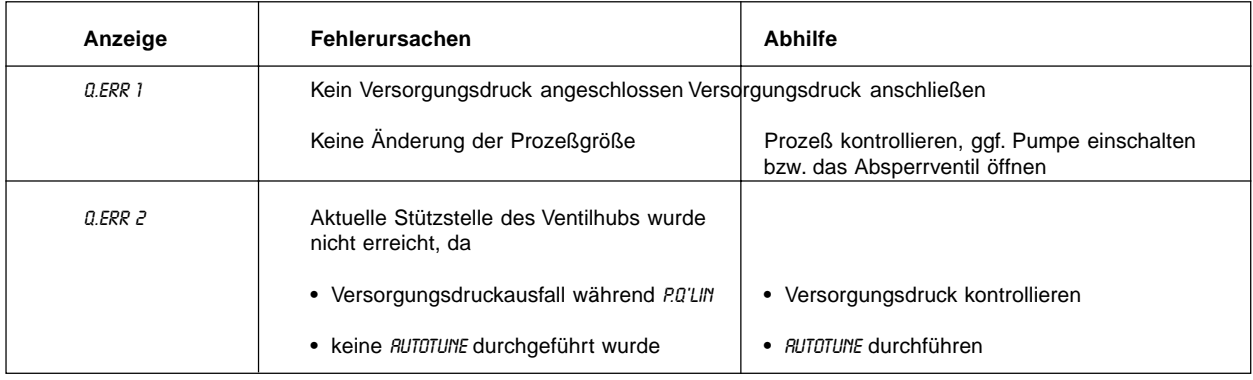

#### **Sonstige Störungen**

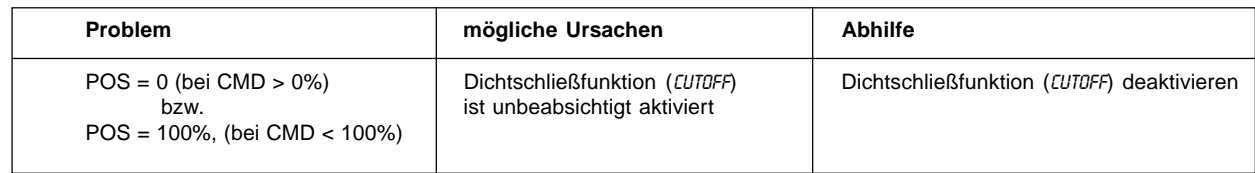

# **ANHANG: BEDIEN-STRUKTUR**

# **Inhalt:**

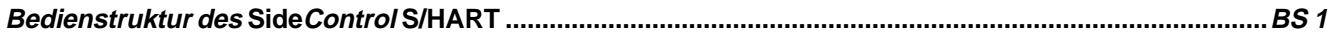

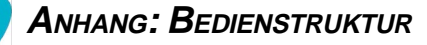

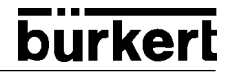

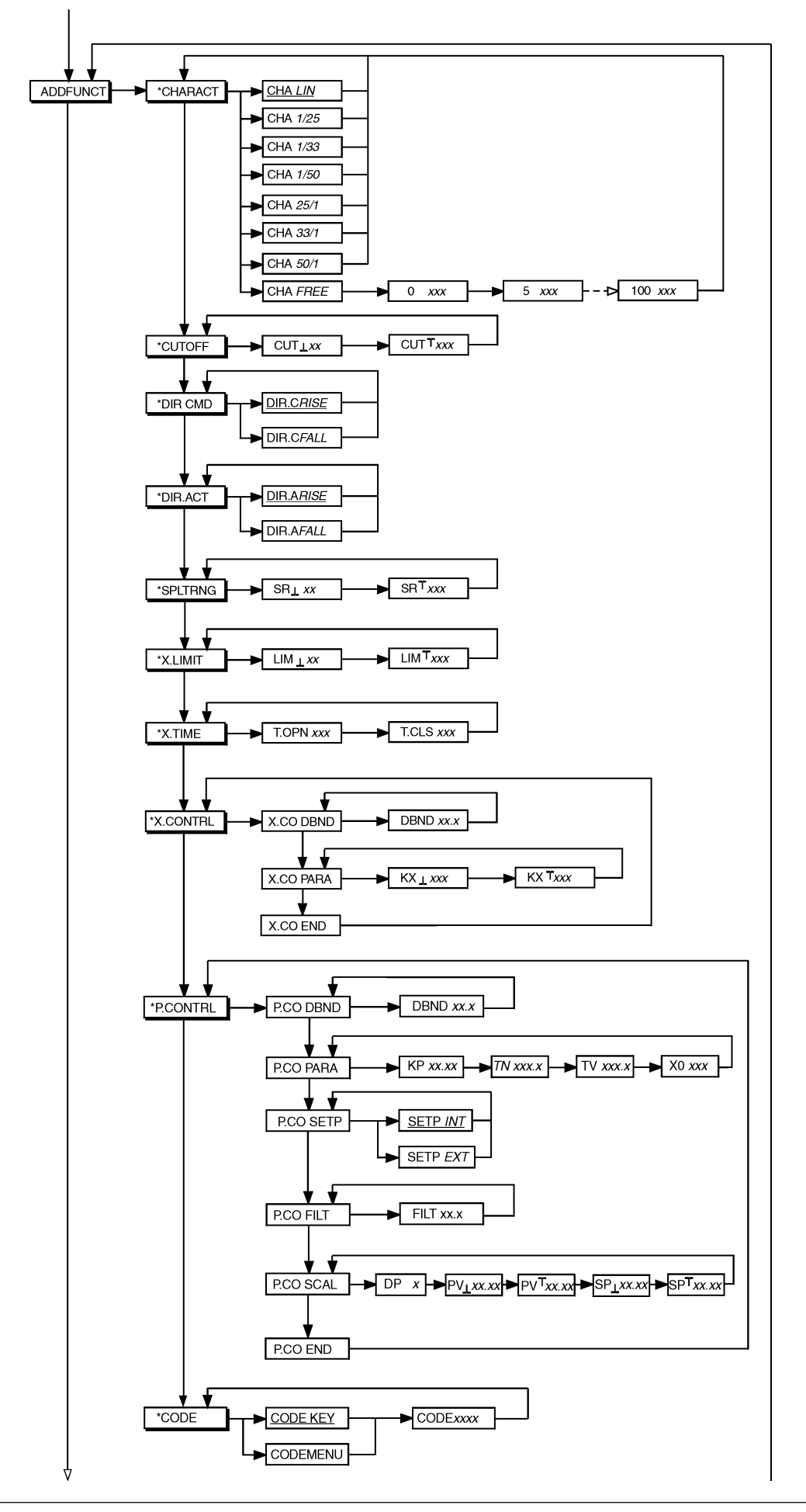

**burkert** 

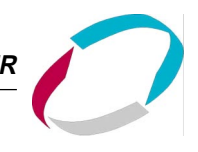

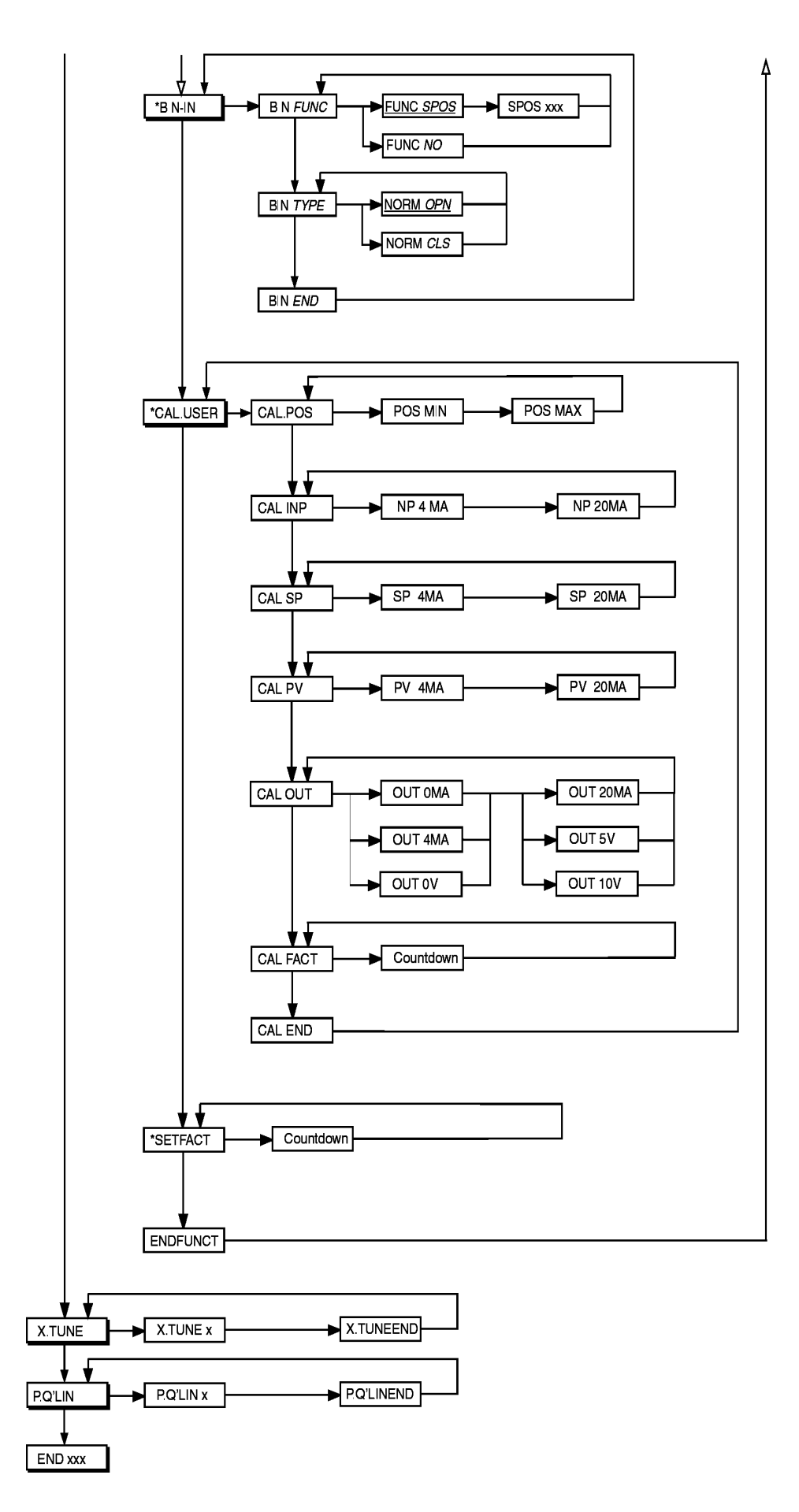

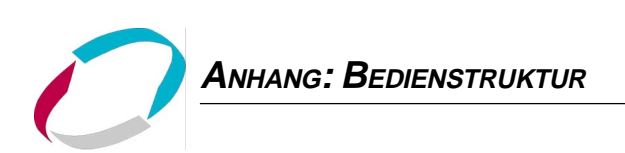

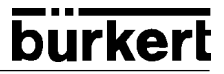

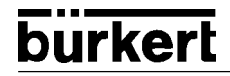

# **ANHANG: TABELLEN STELLUNGS-REGLER**

# **Inhalt:**

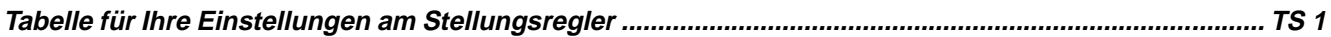

# **TABELLE FÜR IHRE EINSTELLUNGEN AM STELLUNGSREGLER**

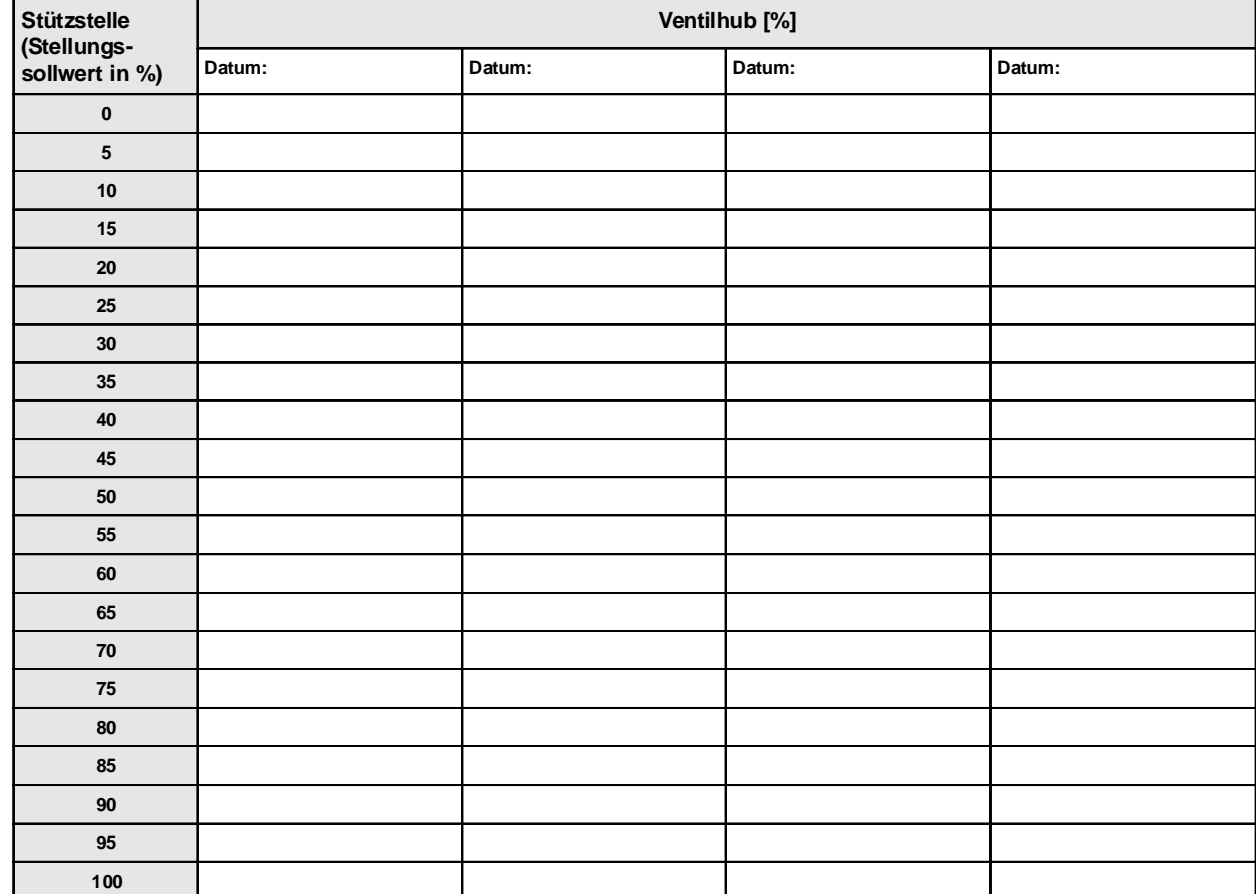

# **Einstellungen der freiprogrammierten Kennlinie**

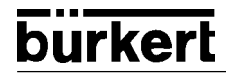

# **ANHANG: TABELLEN PROZESSREGLER**

# **Inhalt:**

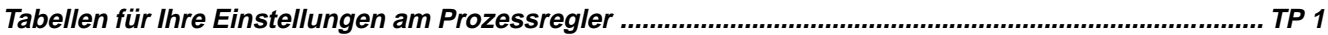

**deutsch**

# **TABELLEN FÜR IHRE EINSTELLUNGEN AM PROZESSREGLER**

# **Einstellungen der freiprogrammierten Kennlinie**

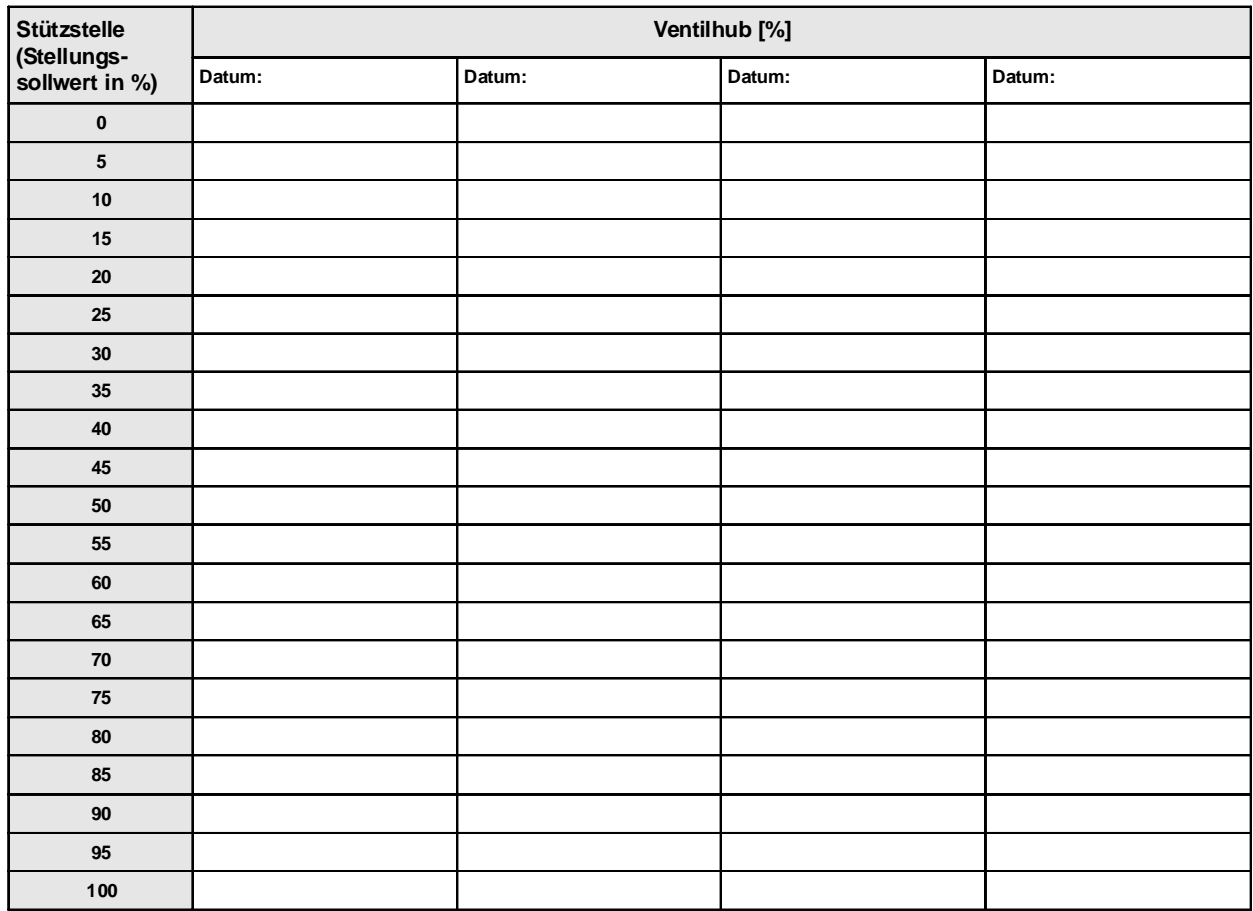

## **Eingestellte Parameter des Prozeßreglers**

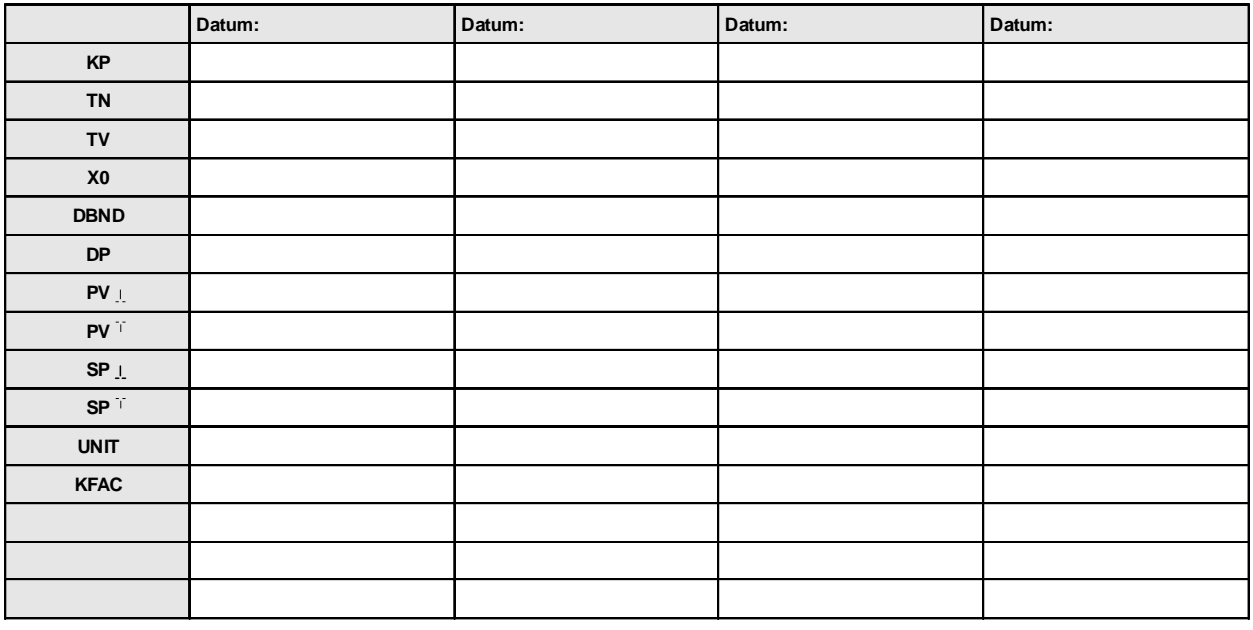

# burkert

Steuer- und Regeltechnik Christian-Bürkert-Str. 13-17 74653 Ingelfingen Telefon (0 79 40) 10-0 Telefax (0 79 40) 10-204

Australia: Seven Hills NSW 2147 Ph. (02) 96 74 61 66, Fax (02) 96 74 61 67

Austria: 1150 Wien Ph. (01) 894 13 33, Fax (01) 894 13 00

Belgium: 2100 Deurne Ph. (03) 325 89 00, Fax (03) 325 61 61

Canada: Oakville, Ontario L6L 6M5 Ph. (0905) 847 55 66, Fax (0905) 847 90 06

China: 215011 Suzhou Ph. (0512) 808 19 16, Fax (0512) 824 51 06

Czech Republic: 75121 Prosenice Ph. (0641) 22 61 80, Fax (0641) 22 61 81

Denmark: 2730 Herlev Ph. (044) 50 75 00, Fax (044) 50 75 75

Finland: 00370 Helsinki Ph. (09) 54 97 06 00, Fax (09) 5 03 12 75

France: 93012 Bobigny Cedex Ph. (01) 48 10 31 10, Fax (01) 48 91 90 93

Great Britain: Stroud, Glos, GL5 2QF Ph. (01453) 73 13 53, Fax (01453) 73 13 43

Hong Kong: Kwai Chung NT Ph. (02) 24 80 12 02, Fax (02) 24 18 19 45

Italy: 20060 Cassina De'Pecchi (MI) Ph. (02) 95 90 71, Fax (02) 95 90 72 51

Ireland: IRE-Cork Ph. (021) 86 13 16, Fax (021) 86 13 37

Japan: Tokyo 167-0054, Ph.(03) 53 05 36 10, Fax (03) 53 05 36 11 Berlin: Tel. (0 30) 67 97 17-0 Dresden: Tel. (03 59 52) 36 30-0 Frankfurt: Tel. (0 61 03) 94 14-0 Hannover: Tel. (05 11) 902 76-0 Dortmund: Tel. (0 23 73) 96 81-0 München: Tel. (0 89) 82 92-28-0 Stuttgart: Tel. (07 11) 4 51 10-0

Korea: Seoul 137-130 Ph. (02) 34 62 55 92, Fax (02) 34 62 55 94

Malaysia: 11700, Sungai Dua, Penang Ph. (04) 657 64 49, Fax (04) 657 21 06

Netherlands: 3606 AV Maarssen Ph. (0346) 58 10 10, Fax (0346) 563 17

New Zealand: Mt Wellington, Auckland Ph. (09) 570 25 39, Fax (09) 570 25 73

Norway: 2026 Skjetten Ph. (063) 84 44 10, Fax (063) 84 44 55

Poland: PL-00-684 Warszawa Ph. (022) 827 29 00, Fax (022) 627 47 20

Singapore: Singapore 367986 Ph. 383 26 12, Fax 383 26 11

South Africa: East Rand 1462 Ph. (011) 397 29 00, Fax (011) 397 44 28

Spain: 08950 Esplugues de Llobregat Ph. (093) 371 08 58, Fax (093) 371 77 44

Sweden: 21120 Malmö Ph. (040) 664 51 00, Fax (040) 664 51 01

Switzerland: 6331 Hünenberg ZG Ph. (041) 785 66 66 Fax (041) 785 66 33

Taiwan: Taipei Ph. (02) 27 58 31 99, Fax (02) 27 58 24 99

Turkey: Yenisehir-lzmir Ph. (0232) 459 53 95, Fax (0232) 459 76 94

USA: Irvine, CA 92614 Ph. (0949) 223 31 00, Fax (0949) 223 31 98

www.buerkert.com info@de.buerkert.com

Technische Änderungen vorbehalten. We reserve the right to make technical changes without notice. Sous resérve de modification techniques. © 2000 Bürkert Werke GmbH & Co.